# Old Company Name in Catalogs and Other Documents

On April 1<sup>st</sup>, 2010, NEC Electronics Corporation merged with Renesas Technology Corporation, and Renesas Electronics Corporation took over all the business of both companies. Therefore, although the old company name remains in this document, it is a valid Renesas Electronics document. We appreciate your understanding.

Renesas Electronics website: http://www.renesas.com

April 1st, 2010 Renesas Electronics Corporation

Issued by: Renesas Electronics Corporation (http://www.renesas.com)

Send any inquiries to http://www.renesas.com/inquiry.

#### **Notice**

- 1. All information included in this document is current as of the date this document is issued. Such information, however, is subject to change without any prior notice. Before purchasing or using any Renesas Electronics products listed herein, please confirm the latest product information with a Renesas Electronics sales office. Also, please pay regular and careful attention to additional and different information to be disclosed by Renesas Electronics such as that disclosed through our website.
- 2. Renesas Electronics does not assume any liability for infringement of patents, copyrights, or other intellectual property rights of third parties by or arising from the use of Renesas Electronics products or technical information described in this document. No license, express, implied or otherwise, is granted hereby under any patents, copyrights or other intellectual property rights of Renesas Electronics or others.
- 3. You should not alter, modify, copy, or otherwise misappropriate any Renesas Electronics product, whether in whole or in part.
- 4. Descriptions of circuits, software and other related information in this document are provided only to illustrate the operation of semiconductor products and application examples. You are fully responsible for the incorporation of these circuits, software, and information in the design of your equipment. Renesas Electronics assumes no responsibility for any losses incurred by you or third parties arising from the use of these circuits, software, or information.
- 5. When exporting the products or technology described in this document, you should comply with the applicable export control laws and regulations and follow the procedures required by such laws and regulations. You should not use Renesas Electronics products or the technology described in this document for any purpose relating to military applications or use by the military, including but not limited to the development of weapons of mass destruction. Renesas Electronics products and technology may not be used for or incorporated into any products or systems whose manufacture, use, or sale is prohibited under any applicable domestic or foreign laws or regulations.
- 6. Renesas Electronics has used reasonable care in preparing the information included in this document, but Renesas Electronics does not warrant that such information is error free. Renesas Electronics assumes no liability whatsoever for any damages incurred by you resulting from errors in or omissions from the information included herein.
- 7. Renesas Electronics products are classified according to the following three quality grades: "Standard", "High Quality", and "Specific". The recommended applications for each Renesas Electronics product depends on the product's quality grade, as indicated below. You must check the quality grade of each Renesas Electronics product before using it in a particular application. You may not use any Renesas Electronics product for any application categorized as "Specific" without the prior written consent of Renesas Electronics. Further, you may not use any Renesas Electronics product for any application for which it is not intended without the prior written consent of Renesas Electronics. Renesas Electronics shall not be in any way liable for any damages or losses incurred by you or third parties arising from the use of any Renesas Electronics product for an application categorized as "Specific" or for which the product is not intended where you have failed to obtain the prior written consent of Renesas Electronics. The quality grade of each Renesas Electronics product is "Standard" unless otherwise expressly specified in a Renesas Electronics data sheets or data books, etc.
	- "Standard": Computers; office equipment; communications equipment; test and measurement equipment; audio and visual equipment; home electronic appliances; machine tools; personal electronic equipment; and industrial robots.
	- "High Quality": Transportation equipment (automobiles, trains, ships, etc.); traffic control systems; anti-disaster systems; anticrime systems; safety equipment; and medical equipment not specifically designed for life support.
	- "Specific": Aircraft; aerospace equipment; submersible repeaters; nuclear reactor control systems; medical equipment or systems for life support (e.g. artificial life support devices or systems), surgical implantations, or healthcare intervention (e.g. excision, etc.), and any other applications or purposes that pose a direct threat to human life.
- 8. You should use the Renesas Electronics products described in this document within the range specified by Renesas Electronics, especially with respect to the maximum rating, operating supply voltage range, movement power voltage range, heat radiation characteristics, installation and other product characteristics. Renesas Electronics shall have no liability for malfunctions or damages arising out of the use of Renesas Electronics products beyond such specified ranges.
- 9. Although Renesas Electronics endeavors to improve the quality and reliability of its products, semiconductor products have specific characteristics such as the occurrence of failure at a certain rate and malfunctions under certain use conditions. Further, Renesas Electronics products are not subject to radiation resistance design. Please be sure to implement safety measures to guard them against the possibility of physical injury, and injury or damage caused by fire in the event of the failure of a Renesas Electronics product, such as safety design for hardware and software including but not limited to redundancy, fire control and malfunction prevention, appropriate treatment for aging degradation or any other appropriate measures. Because the evaluation of microcomputer software alone is very difficult, please evaluate the safety of the final products or system manufactured by you.
- 10. Please contact a Renesas Electronics sales office for details as to environmental matters such as the environmental compatibility of each Renesas Electronics product. Please use Renesas Electronics products in compliance with all applicable laws and regulations that regulate the inclusion or use of controlled substances, including without limitation, the EU RoHS Directive. Renesas Electronics assumes no liability for damages or losses occurring as a result of your noncompliance with applicable laws and regulations.
- 11. This document may not be reproduced or duplicated, in any form, in whole or in part, without prior written consent of Renesas Electronics.
- 12. Please contact a Renesas Electronics sales office if you have any questions regarding the information contained in this document or Renesas Electronics products, or if you have any other inquiries.
- (Note 1) "Renesas Electronics" as used in this document means Renesas Electronics Corporation and also includes its majorityowned subsidiaries.
- (Note 2) "Renesas Electronics product(s)" means any product developed or manufactured by or for Renesas Electronics.

# **Regarding the change of names mentioned in the document, such as Mitsubishi Electric and Mitsubishi XX, to Renesas Technology Corp.**

The semiconductor operations of Hitachi and Mitsubishi Electric were transferred to Renesas Technology Corporation on April 1st 2003. These operations include microcomputer, logic, analog and discrete devices, and memory chips other than DRAMs (flash memory, SRAMs etc.) Accordingly, although Mitsubishi Electric, Mitsubishi Electric Corporation, Mitsubishi Semiconductors, and other Mitsubishi brand names are mentioned in the document, these names have in fact all been changed to Renesas Technology Corp. Thank you for your understanding. Except for our corporate trademark, logo and corporate statement, no changes whatsoever have been made to the contents of the document, and these changes do not constitute any alteration to the contents of the document itself.

Note : Mitsubishi Electric will continue the business operations of high frequency & optical devices and power devices.

> Renesas Technology Corp. Customer Support Dept. April 1, 2003

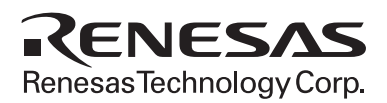

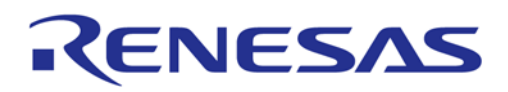

# **M16C/80 Group**

# **Explanation of boot loader**

# **1.0 Abstract**

This application note describes the communication protocol specifications of the boot loader and the rewrite program prepared by the user.

L

### **2.0 Introduction**

The explanation of this issue is applied to the following condition: Applicable MCU: M16C/80 group

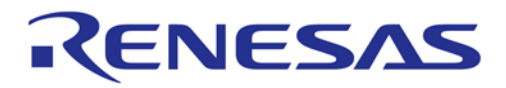

# **3.0 Contents**

#### **3.1 Overview of Bootloader**

External ROM version of M16C/80 group with built-in bootloader (hereinafter referred to as "M16C/80 bootloader) contains firmware (hereinafter referred to as "bootloader") which downloads a boot program (hereinafter referred to as "rewrite program") to the microcontroller for reprogramming of the external Flash memory. Table 3.1.1 shows the product list of M16C/80 bootloader.

With a serial writer or personal computer, a rewrite program is downloaded to the internal RAM on the microcontroller for execution via serial communications with M16C/80 bootloader. Besides the said down-load function, the bootloader has another optional function, flash memory control function. This is to repro-gram a certain type of external flash memories (\*1) .

The download and flash memory control functions are described in 3.2 Overview of bootloader mode 1 (clock synchronized) and 3.3 Overview of boot loader mode 2 (clock asynchronized)

\*1: Mitsubishi flash memory M5M29GB/T160BVP, M5M29GB/T320BVP and MCMs combined with the these flash memories only.

#### **3.1.1 Bootloader Mode**

When a reset is released by applying an "H" level to CNVss pin, M16C/80 bootloader starts the operation in the microprocessor mode. On the other hand, when a reset is released by applying an "L" level to CNVss pin, M16C/80 bootloader starts the operation in the bootloader program and this mode is called "bootloader mode."

#### **Table 3.1.1 Product List**

As of Oct., 2001

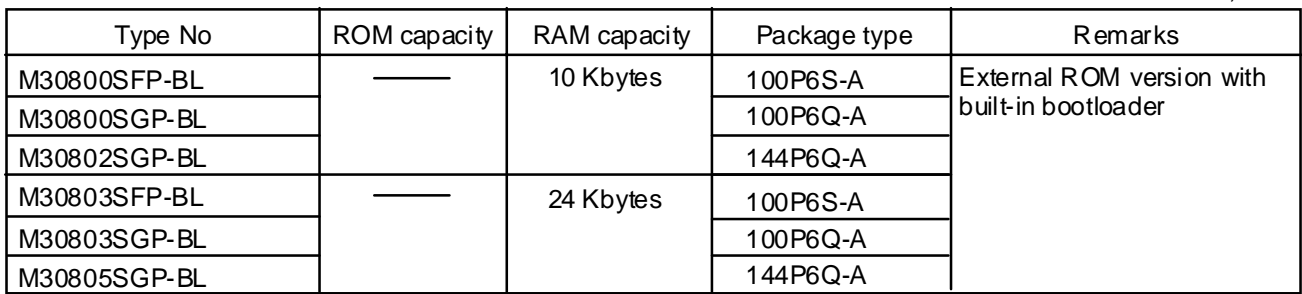

#### **3.1.2 Overview of Bootloader Mode**

There are two bootloader modes: Bootloader mode 1, which is clock synchronized, and Bootloader mode 2, which is asynchronized. Communications with external devices are performed using a serial programmer (\*1).

These bootloader modes start when a reset is released by applying an "L" level to CNVss. Inputs/outputs of serial data are transferred in 8-bit units with UART1. The bootloader switches between mode 1 (clock synchronized) and mode 2 (clock asynchronized) according to the level of the SCLK pin when the reset is released.

To use bootloader mode 1 (clock synchronized), apply an "H" level to the SCLK pin and release the reset. The operation uses four UART1 pins CLK1, RxD1, TxD1 and RTS1. The CLK1 pin becomes the transfer clock input pin SCLK and inputs an external transfer clock. The TxD1 pin becomes TxD. This pin is for CMOS output. The RTS1 pin becomes BUSY output and outputs an "L" level when ready for reception and an "H" when reception starts.

To use bootloader mode 2 (clock asynchronized), apply an "L" level to the SCLK pin and release the reset. The operation uses two UART1 pins RxD1 and TxD1 as RxD and TxD.

The bootloader switches whether to enable or disable the built-in pull-up function according to the level of the BUSY pin when the reset is released. Immediately after being reset, if an "L" level is applied to the BUSY pin, then the pull-up function become disable, and if an "H" then enable. Table 3.1.2 shows pin functions, and Figure 3.1.1 to 3.1.3 show pin connections for bootloader mode.

\*1: Bootloader mode 1 (clock synchronized) can be used with PC card type flash memory programmer (M3A-0655G01/02) and Sunny Giken serial writer Multi Flash Write. Bootloader mode 2 (clock asynchronized) can be used with M16C Flash Starter (M3A-0806).

Note: Users are usually required to develop a serial writer together with a rewrite program.

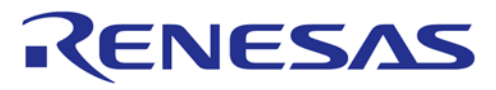

#### **Table 3.1.2 Pin functions**

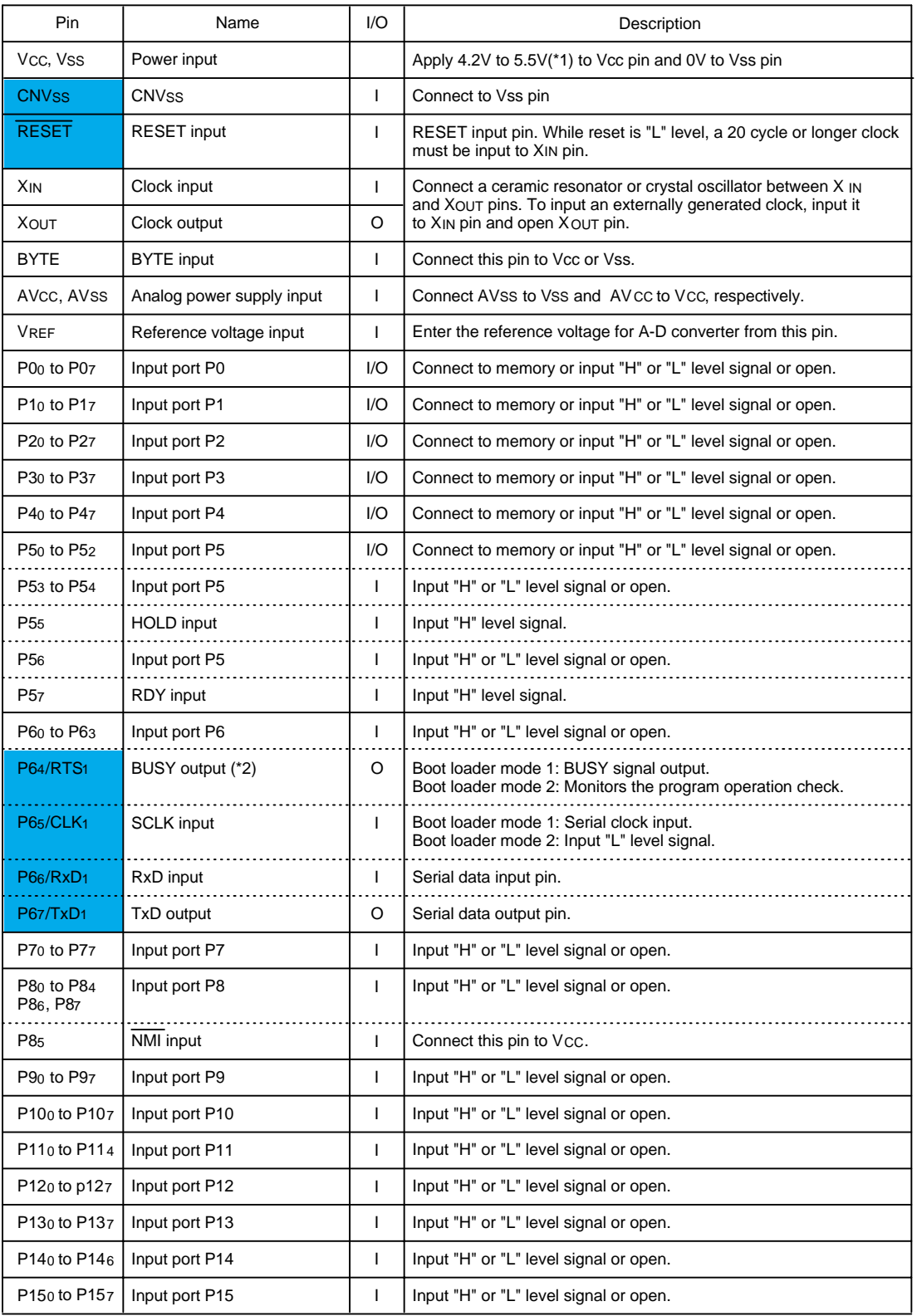

\*1: When using at 4.2 V or lower, max. operating frequency is 10MHz.

\*2: For further information, please refer to "BUSY Pin Function".

**•** Shading indicates pins used in bootloader mode.

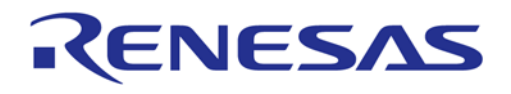

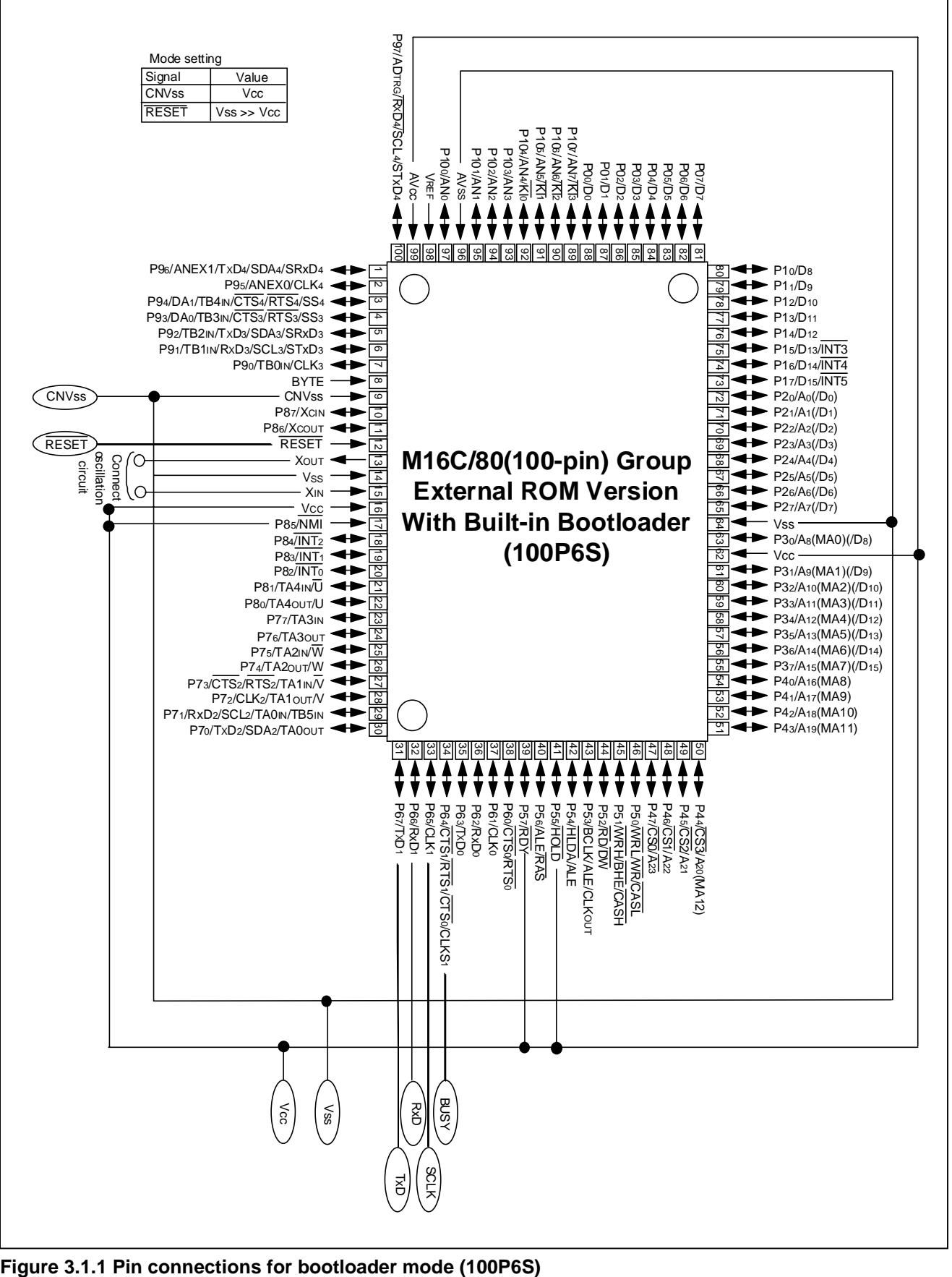

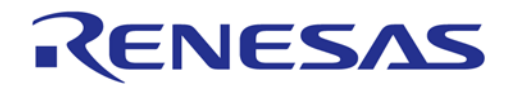

### **M16C/80 Group Explanation of boot loader**

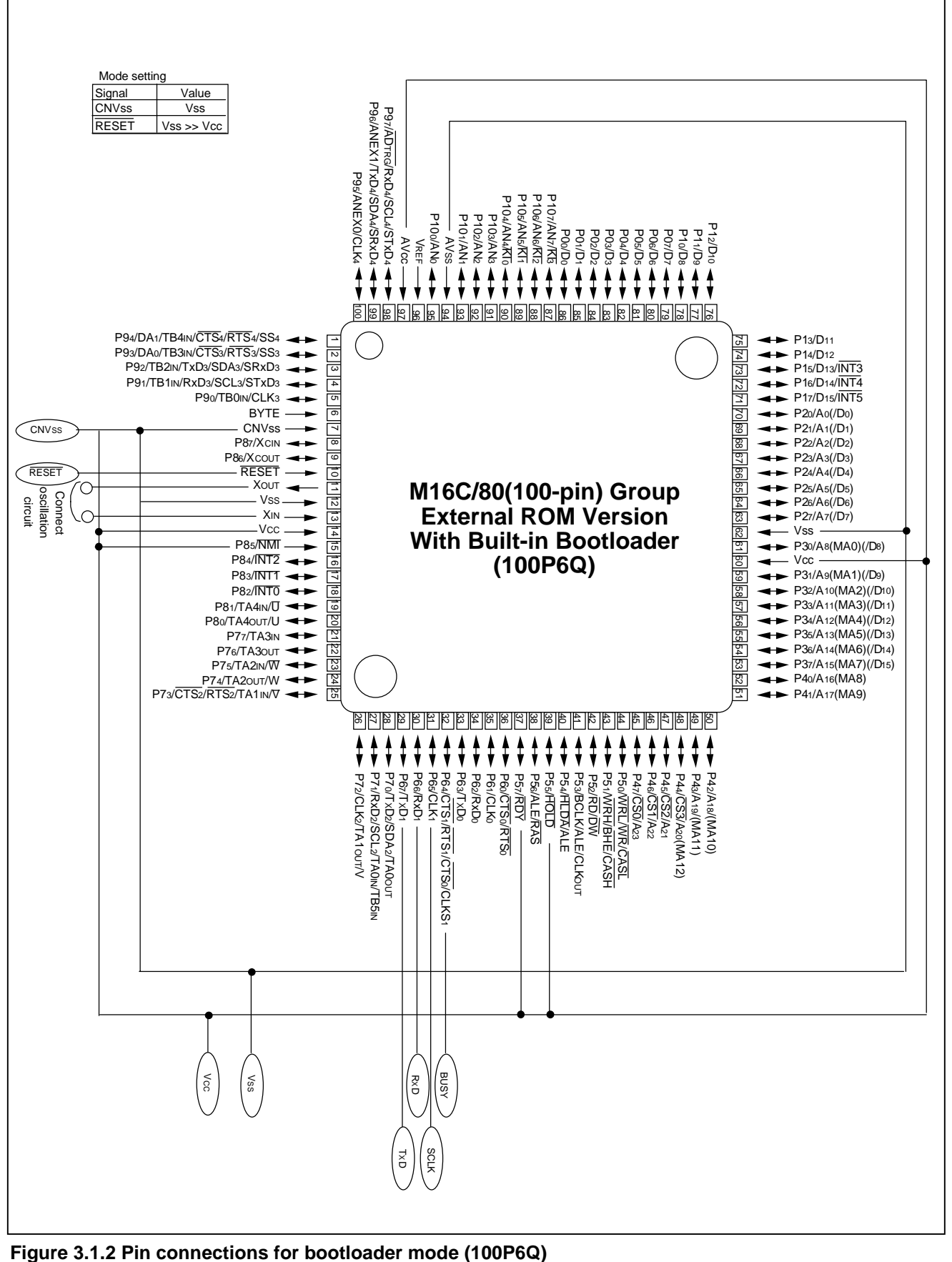

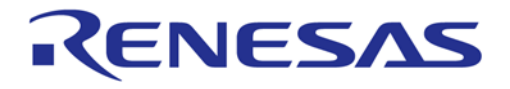

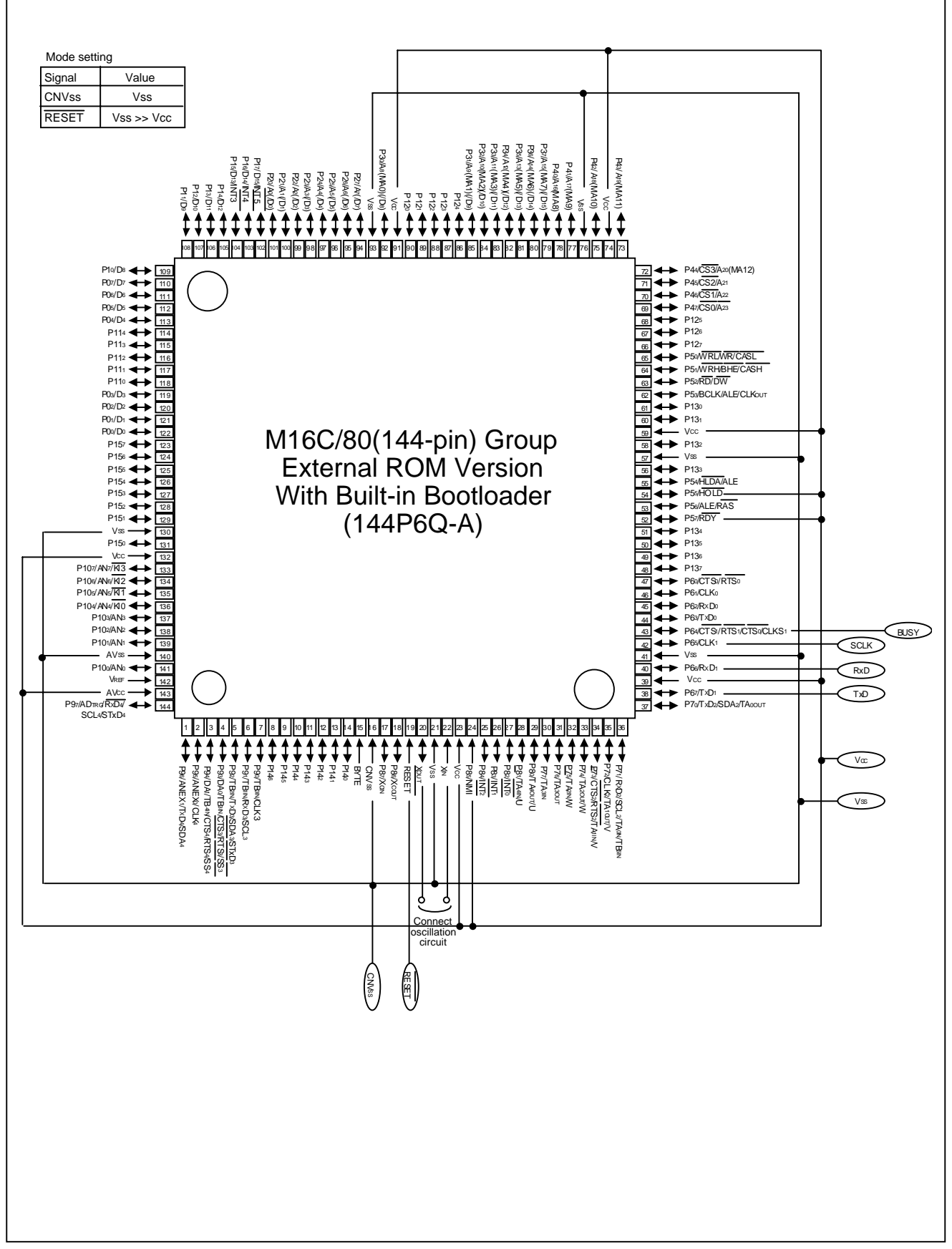

**Figure 3.1.3 Pin connections for bootloader mode (144P6Q)** 

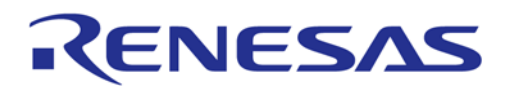

## **3.1.3 BUSY Pin Description**

Immediately after being reset, the BUSY(P6\_4/RTS1) pin functions as an input. And the bootloader selects whether to enable or disable the built-in pull-up function according to the level of BUSY pin at this moment. (On user's target board, please use a pull-up or pull-down of the BUSY pin to select enabling or disabling the pull-up function.) Immediately after being reset, if an "L" level is applied to the BUSY pin, the pull-up function is disabled, and if an "H" then enabled. After the selection, the BUSY pin functions as an output.

Table 3.1.3 shows pull-up pins when the internal pull-up function becomes enabled.

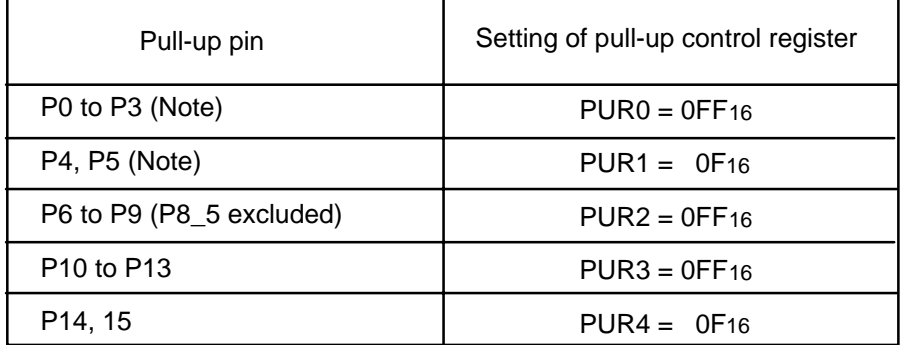

#### **Table 3.1.3 Pull-up pins and settings for internal pull-up function**

Note: Before changing to microprocessor mode, please set the value of the P0 to P5 pull-up control registers, which function as bus, to "0" for disabling internal pull-up function.

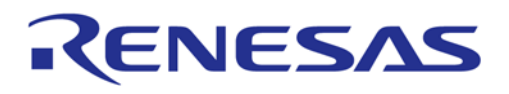

#### **3.2 Overview of bootloader mode 1 (clock synchronized)**

In bootloader mode 1, software commands, addresses and data are input and output between the MCU and serial programmer (\*1) using 4-wire clock-synchronized serial I/O (UART1). Bootloader mode 1 is engaged by releasing the reset with the SCLK pin "H" level.

In reception, software commands, addresses and program data are synchronized with the rise of the transfer clock that is input to the SCLK pin, and are then input to the MCU via the RxD pin. In transmission, the read data and status are synchronized with the fall of the transfer clock, and output from the TxD pin.

The TxD pin is for CMOS output. Transfer is in 8-bit units with LSB first. When busy, such as during transmission, reception, software command execution, the BUSY pin is "H" level. Accordingly, always start the next transfer after the BUSY pin is "L" level.(refer to figure 3.2.1 I/O Timing)

Bootloader mode 1 supports the download and the flash memory control functions. Here following are explained these function.

\*1: MAEC PC card type flash memory programmer and Sunny Giken Multi Flash Writer can be used for the serial programmer

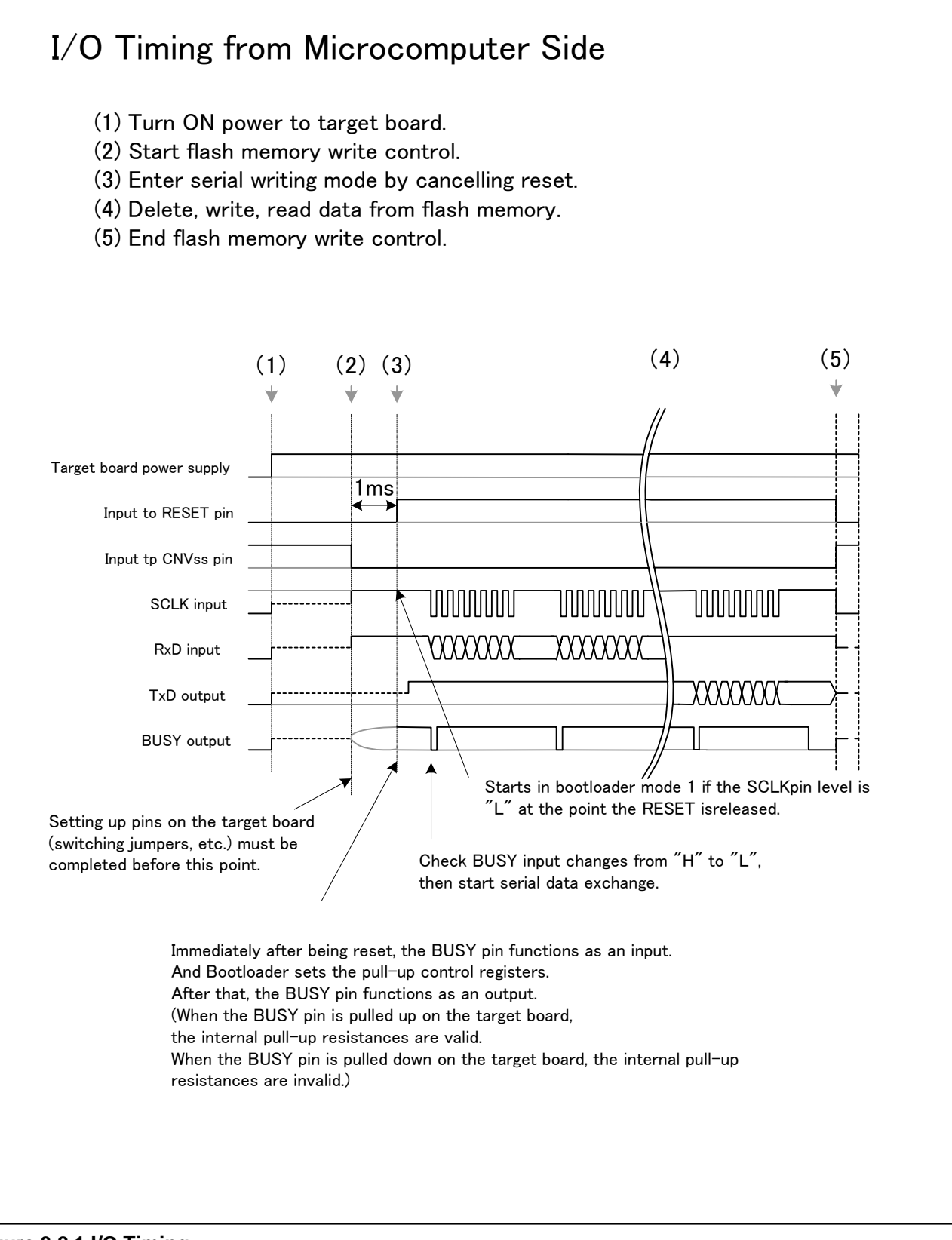

# **Figure 3.2.1 I/O Timing**

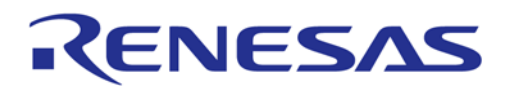

#### **3.2.1 Download Function**

#### **Functional Description**

The download function of M16C/80 Bootloader is to download a rewrite program (\*1) to the internal RAM in the microcomputer using serial communications and then let the processing jump to the ad-dress in the RAM where the downloaded program has been located.

\*1: The rewrite program should be prepared by the user according to the following notes.

- The rewrite program should have two functions: (1) control function to write, erase and read to/from the external flash and (2) communication function to communicate with a serial writer.
- When using a stack in the rewrite program, please setup the stack pointer within the program.
- When the download is completed, the microcomputer starts the operation in single chip mode. Please change the processor mode from the single chip mode to microprocessor mode using the rewrite program before starting controls such as writing or erasing to the external flash memory.
- Please do not use any interrupts in the rewrite program.
- Please refer to the memory map of the Appendix 1 for the details of download area.

#### **Software commands**

Table 3.2.1 lists the software commands for bootloader mode 1.

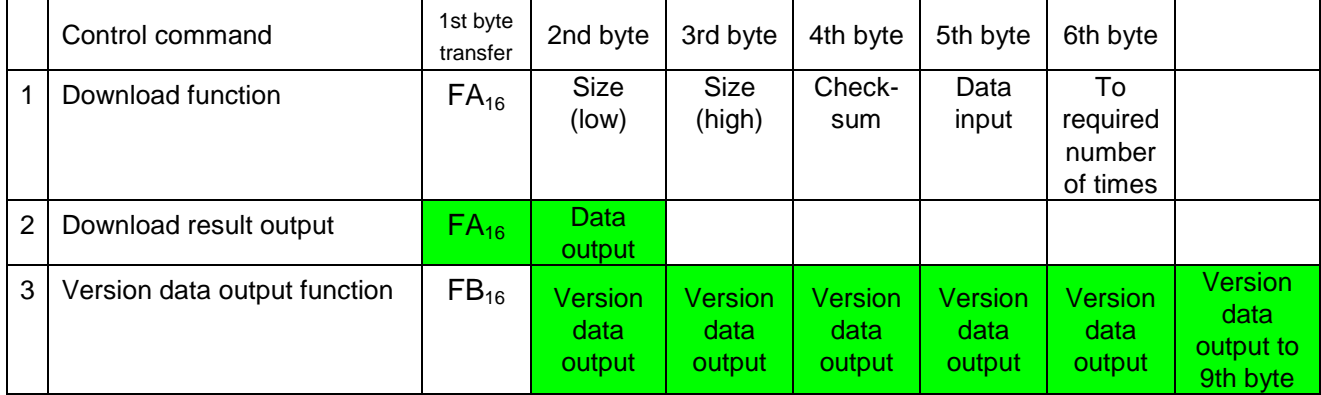

#### **Table 3.2.1 Software commands for download (Boot loader mode 1)**

Note 1: Shading indicates transfer from microcomputer to serial programmer. All other data is transferred from the serial programmer to the microcomputer.

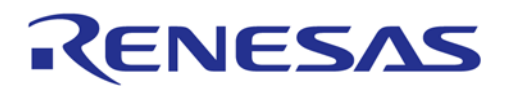

### **Download**

This command downloads a rewrite program to the internal RAM. The program as downloaded is stored in the internal RAM from address 60016 onward.

After a reset, the downloaded program is held in the internal RAM. Execute the download command as explained here following.

- (1) Transfer the "FA16" command code serially with the 1st byte.
- (2) Transfer the program size serially with the 2nd and 3rd bytes, as follows: low order size with the 2nd byte, and high-order size with the 3rd byte.
- (3) Transfer the check sum serially with the 4th byte. The check sum is added to all data sent with the 5th byte onward.
- (4) The program to execute is sent with the 5th byte onward. The size of the program to be transferred will vary depending on the internal RAM size. (Please refer to "3.6 Memory Map" about the size of the rewrite program.)

When all data has been transferred, the microcomputer automatically executes the download result output command.

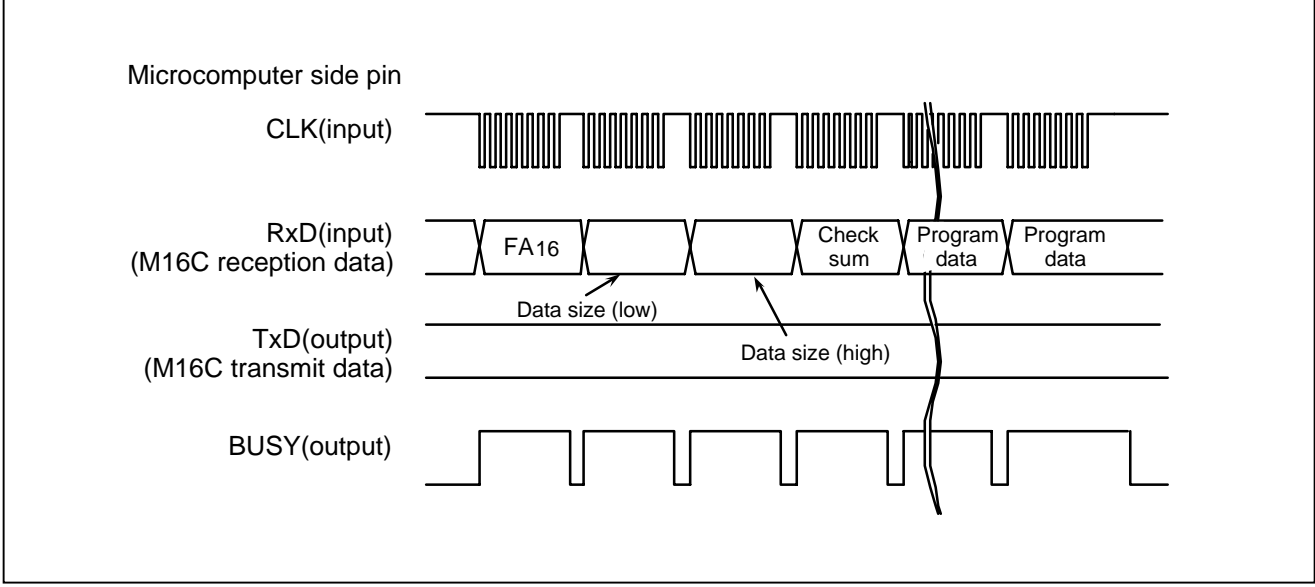

**Figure 3.2.2 Timing for download** 

### **Download Result Output**

After downloaded, the transferred check sum value from the serial programmer and the check sum value obtained by received data are compared. When the check sum values are matched, "FA16" and "0016"(success) are sent back, and then the processing jumps to the beginning of the downloaded program to execute it. When the values are not matched, "FA16" and "0116"(failure) are sent back and boot program stored in the microcomputer is transferred to RAM again, then this program is executed. (Return to the original state)

When the Download Function has been completed, the bootloader (microcomputer) outputs the execution result as explained here following.

(1) When the Download Function has been completed, output the "FA16" command code with the 1st byte. (2) Output the download result code ("0016" : success / "0116" : failure) with the 2nd byte.

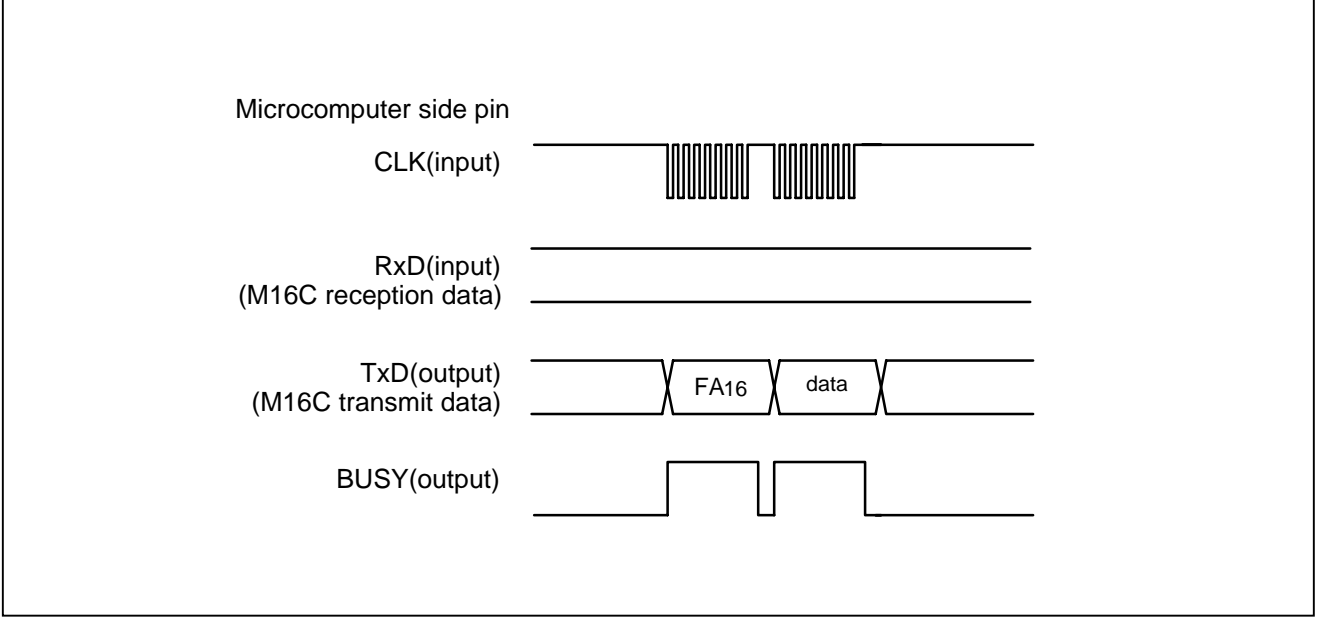

**Figure 3.2.3 The timing of download result** 

### **Version Information Output Command**

This command outputs the version information data of bootloader.

Execute the version information output command as explained here following.

- (1) Transfer the "FB16" command code serially with the 1st byte.
- (2) The version information will be output serially from the 2nd byte to the 9th byte. This data is composed of 8 ASCII code characters (\*1) .

\*1: Version data format is 8 characters by ASCII code,

"VER. X. XX" (X:number).

It is output from "V".

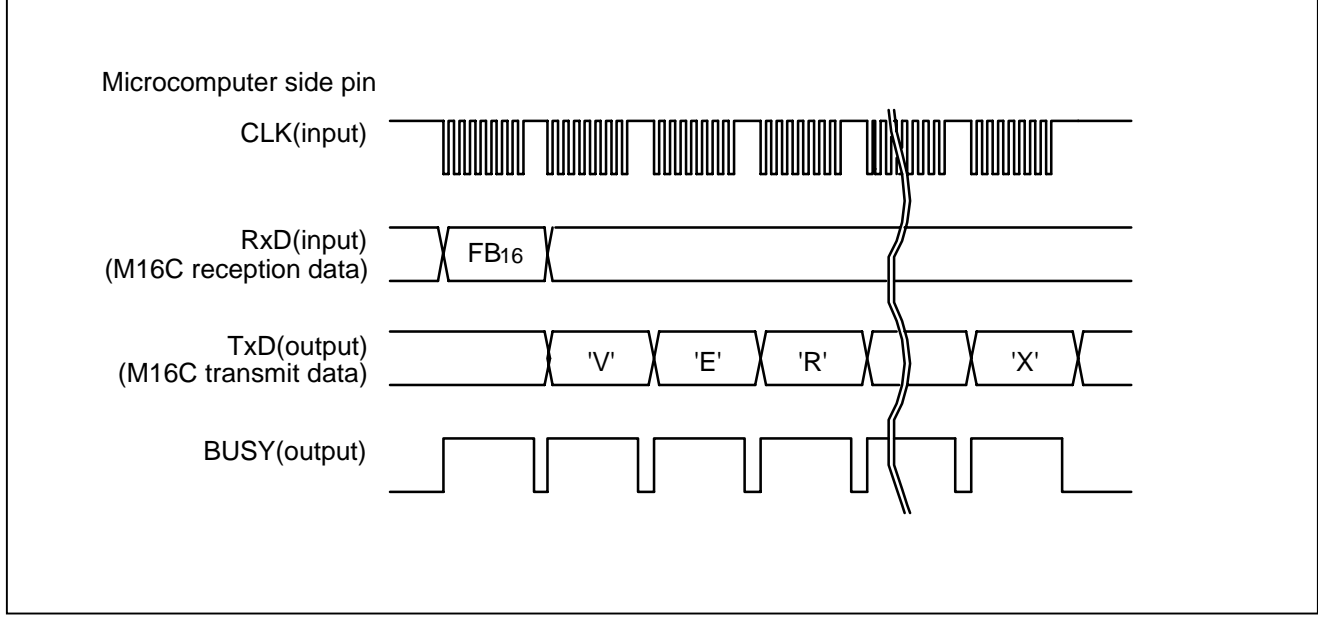

**Figure 3.2.4 Timing for version information output**

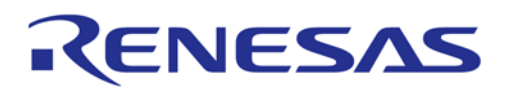

### **3.2.2 Flash Memory Control Function**

#### **Functional Description**

If an external flash memory is M5M29GB/T160BVP, M5M29GB/T320BVP (made by MITSUBISHI) or MCM with these flash memories, the M16C/80 Bootloader is able to execute writing and erasing without rewrite program. (A connection example is shown in "3.7 Connection example of bootloader")

The M16C/80 Bootloader writes and erases a program to flash memory by communicating commands and data with serial programmer.

#### **Software Commands**

The following table lists the flash memory control commands and I/O data. When only an external flash memory is M5M29GB/T160BVP, M5M29GB/T320BVP or MCM with these flash memories, the user is able to use these commands.

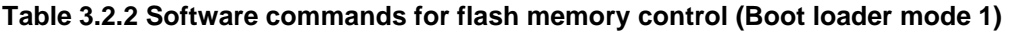

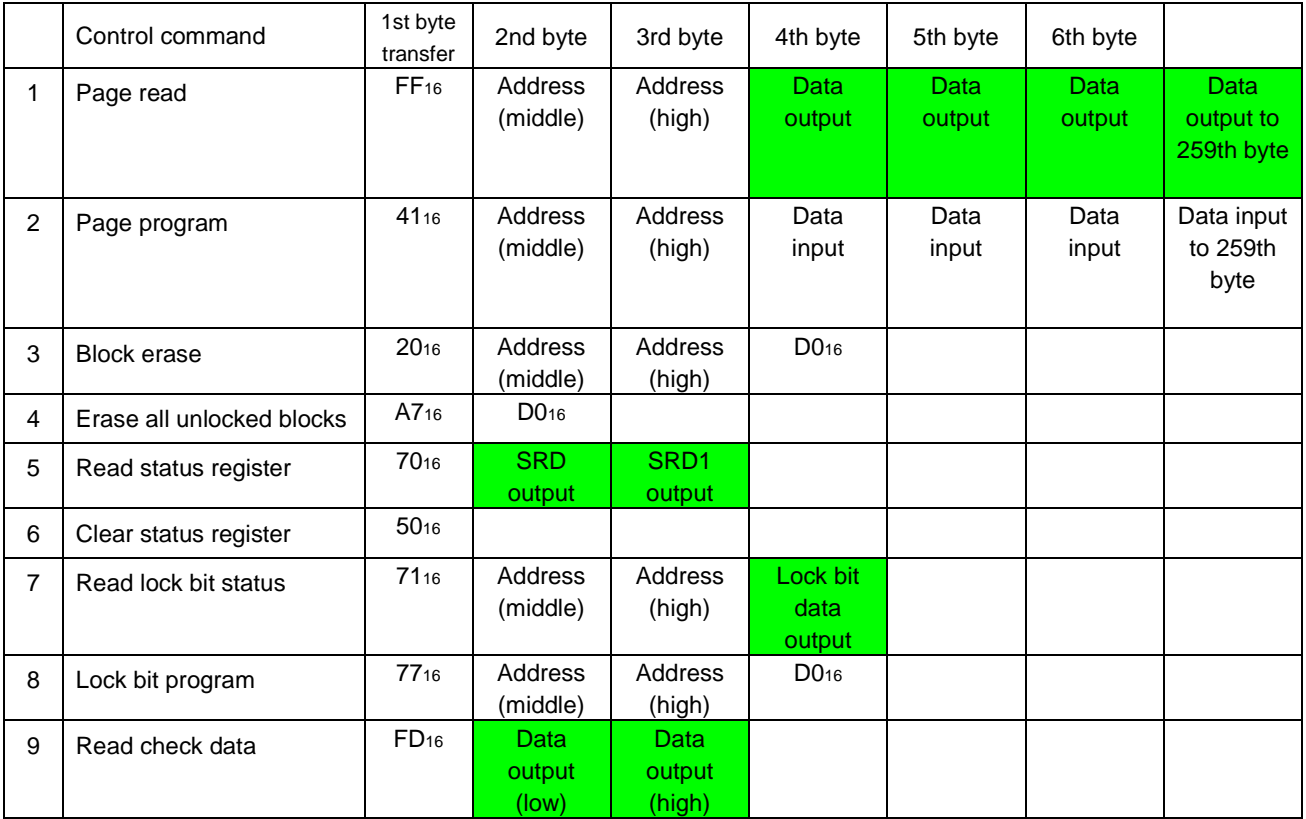

Note 1: Shading indicates transfer from microcomputer to serial programmer. All other data is transferred from the serial programmer to the microcomputer.

Note 2: SRD refers to status register data, and SRD1 refers to status register 1 data.

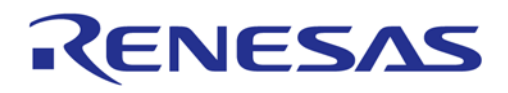

### **Page Read Command**

This command reads the specified page (256 bytes) in the flash memory sequentially one byte at a time. The read area is set with a high address (A16 to A23) and middle address (A8 to A15), targeting the 256 bytes from xxxx0016 to xxxxFF16. (Refer to Figure 3.2.5)

Execute the page read command as explained here following.

- (1) Transfer the "FF16" command code serially with the 1st byte.
- (2) Transfer addresses A8 to A15 and A16 to A23 with the 2nd and 3rd bytes respectively.
- (3) From the 4th byte onward, data (D0–D7) for the page (256 bytes) specified with addresses A8 to A23 will be output sequentially from the smallest address first in sync with the fall of the clock.

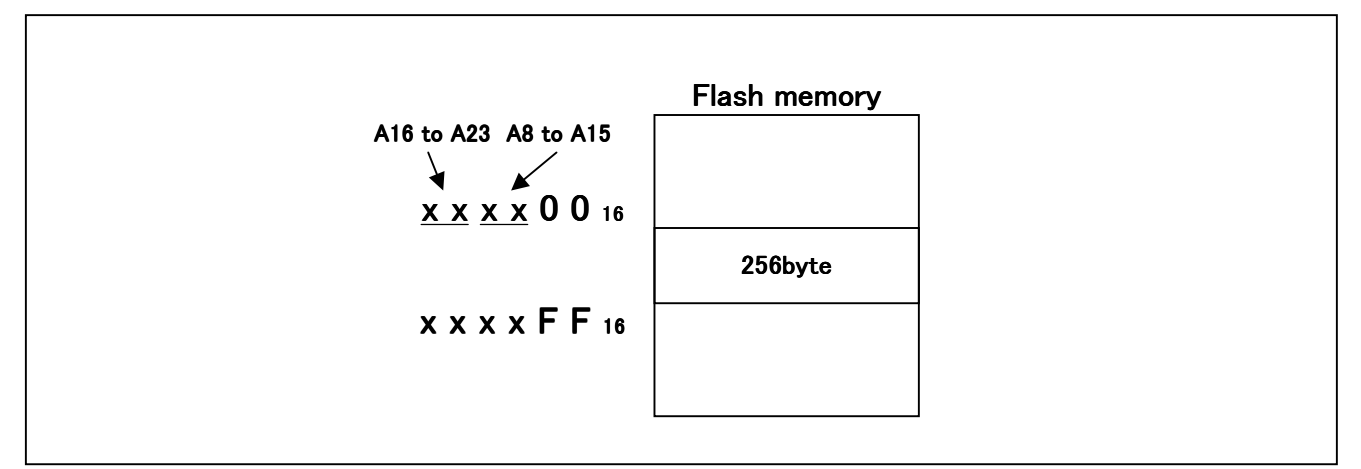

**Figure 3.2.5 The designation of the address and command applicable area** 

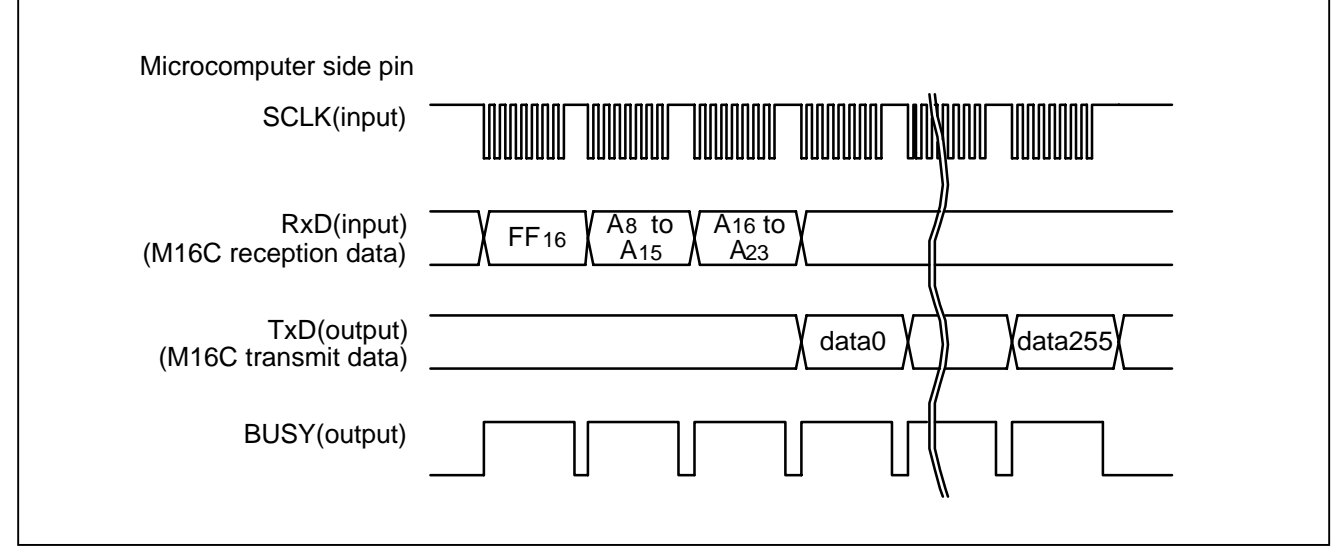

**Figure 3.2.6 Timing for page read** 

### **Page Program Command**

This command writes the specified page (256 bytes) in the flash memory sequentially one byte at a time. The area to be written to is set using a high address (A16 to A23) and middle address (A8 to A15), targeting the page between xxxx0016 and xxxxFF16.

Execute the page program command as explained here following.

- (1) Transfer the "4116" command code with the 1st byte.
- (2) Transfer addresses A8 to A15 and A16 to A23 with the 2nd and 3rd bytes respectively.
- (3) From the 4th byte onward, as write data (D0–D7) for the page (256 bytes) specified with addresses A8 to A23 is input sequentially from the smallest address first, that page is automatically written.

When reception setup for the next 256 bytes ends, the BUSY signal changes from the "H" to the "L" level. The result of the page program can be known by reading the status register. For more information, see the section on the Read Status Register Command.

Each block can be write-protected with the lock bit. For more information, see the section on the Lock Bit Program Command. Additional writing is not allowed with already programmed pages.

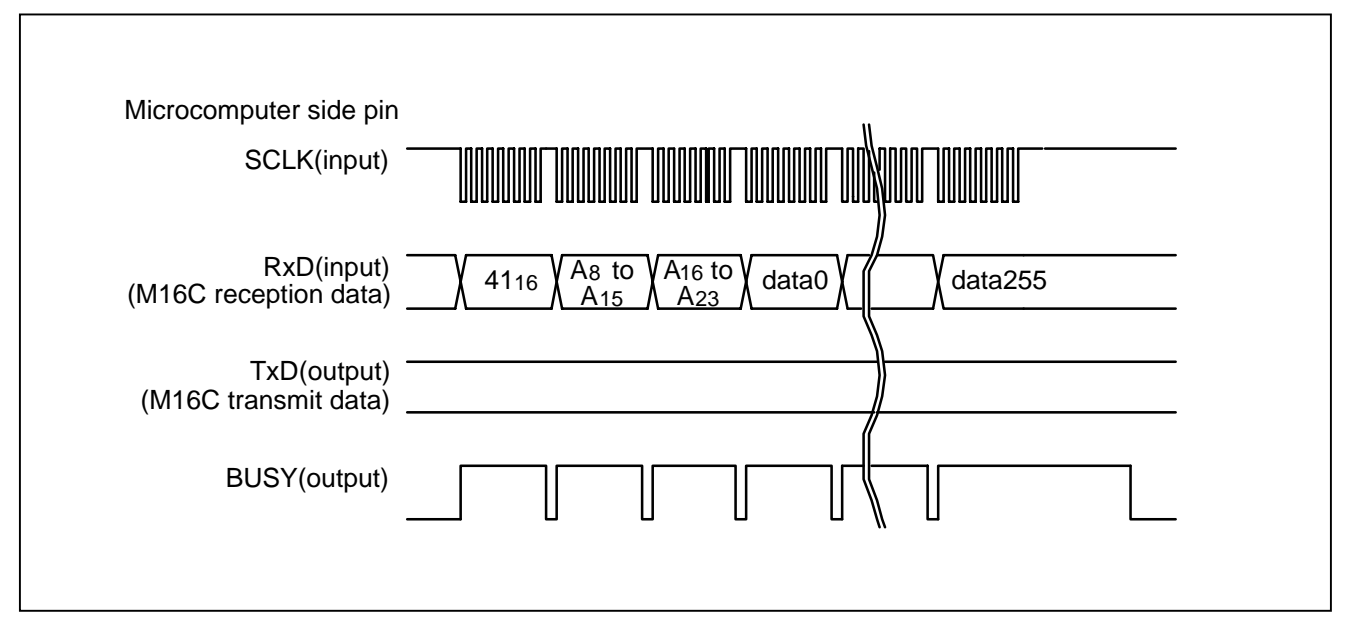

**Figure 3.2.7 Timing for the page program** 

## **Block Erase Command**

Г

This command erases the data in the specified block. Execute the block erase command as explained here following.

- (1) Transfer the "2016" command code serially with the 1st byte.
- (2) Transfer addresses A8 to A15 and A16 to A23 with the 2nd and 3rd bytes respectively.
- (3) Transfer the verify command code "D016" with the 4th byte. With the verify command code, the erase operation will start for the specified block in the flash memory.

When block erasing ends, the BUSY signal changes from the "H" to the "L" level. After block erase ends, the result of the block erase operation can be known by reading the status register. For more information, see the section on the Read Status Register Command.

Each block can be erase-protected with the lock bit. For more information, see the section on the Lock Bit Program Command.

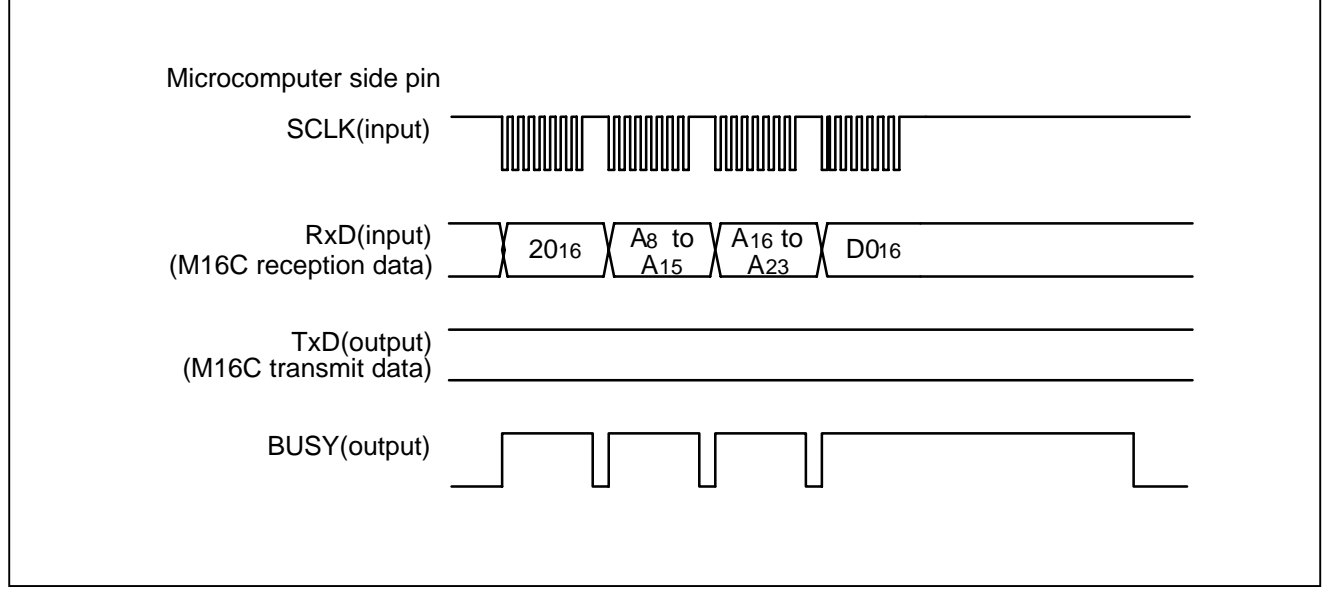

**Figure 3.2.8 Timing for block erasing** 

#### **Erase All Unlocked Blocks Command**

This command erases the content of all blocks. Execute the erase all unlocked blocks command as explained here following.

- (1) Transfer the "A716" command code serially with the 1st byte.
- (2) Transfer the verify command code "D016" with the 2nd byte. With the verify command code, the erase operation will start and continue for all blocks in the flash memory.

When block erasing ends, the BUSY signal changes from the "H" to the "L" level. The result of the erase operation can be known by reading the status register. For more information, see the section on the Read Status Register Command.

Each block can be erase-protected with the lock bit. For more information, see the section on the Lock Bit Program Command.

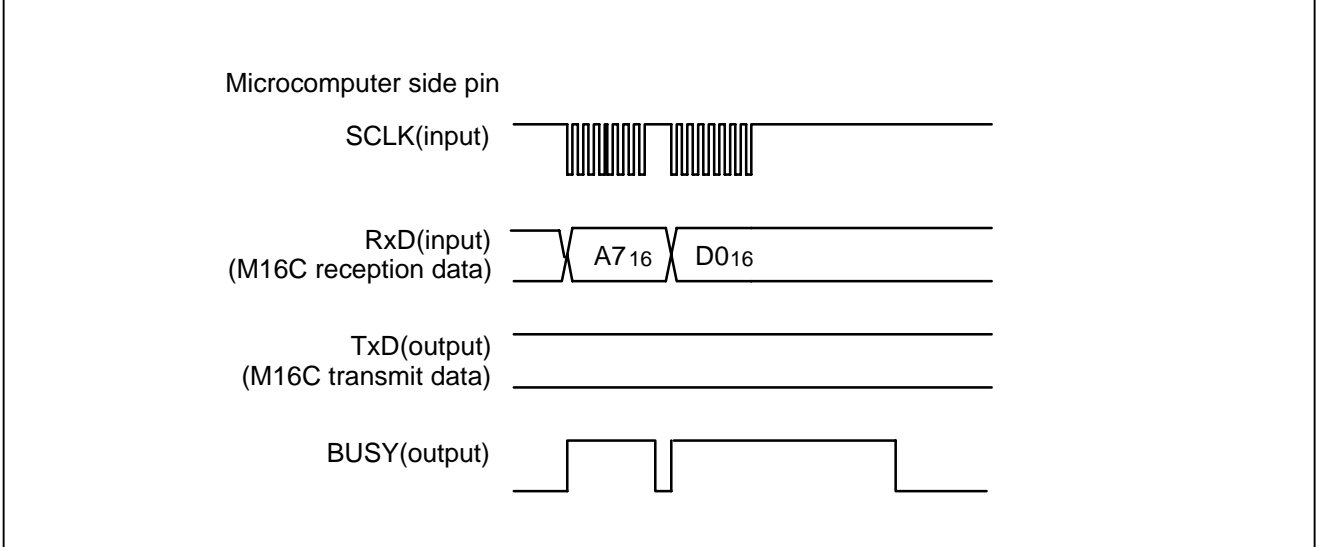

**Figure 3.2.9 Timing for erasing all unlocked blocks** 

### **Read Status Register Command**

This command reads status information. Execute the read status register command as explained here following.

- (1) Transfer the "7016" command code serially with the 1st byte.
- (2) Output the contents of the status register (SRD) specified with the 2nd byte and the contents of status register 1 (SRD1) specified with the 3rd byte.

Details of "status register", refer to a section of the **Status Register(SRD)**.

Details of "status register 1", refer to a section of the **Status Register 1(SRD1)**.

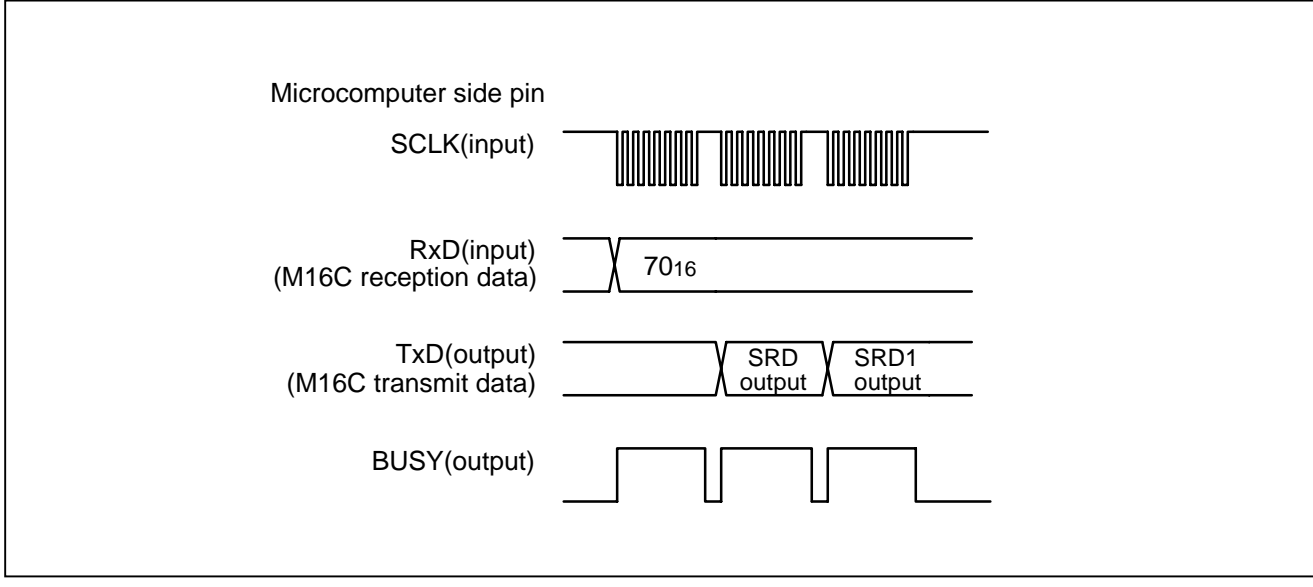

**Figure 3.2.10 Timing for reading the status register** 

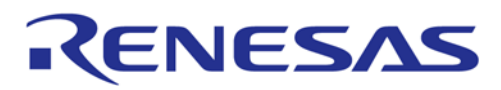

# **Status Register (SRD)**

The status register indicates operating status of the flash memory and status such as whether an erase operation or a program ended successfully or in error. It can be read by executing the read status register command (7016). Also, the status register becomes "8016" by executing the clear status register command (5016).

After being reset, the status register outputs "8016" by executing the read status register command.

Table 3.2.3 gives the definition of each status register bit.

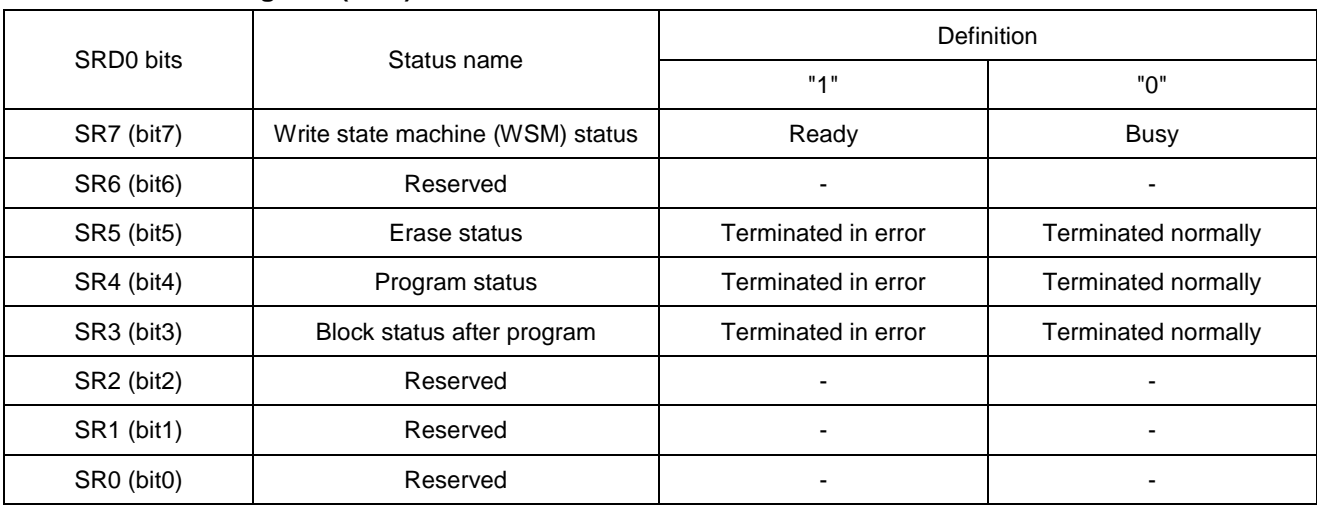

#### **Table 3.2.3 Status register (SRD)**

#### **Write State Machine (WSM) Status (SR7)**

The write state machine (WSM) status indicates the operating status of the flash memory. When power is turned on, "1" (ready) is set for it. The bit is set to "0" (busy) during an auto write or auto erase operation, but it is set back to "1" when the operation ends.

#### **Erase Status (SR5)**

The erase status reports the operating status of the auto erase operation. If an erase error occurs, it is set to "1". If the clear status register command is executed, the erase status is set to "0".

#### **Program Status (SR4)**

The program status reports the operating status of the auto write operation. If a write error occurs, it is set to "1". If the clear status register command is executed, the program status is set to "0".

#### **Block Status After Program (SR3)**

If excessive data is written, "1" is set for the block status after-program at the end of the page write operation. The block status after-program becomes "0" by executing the clear status register command.

If "1" is written for any of the SR5, SR4 or SR3 bits, the page program, block erase, erase all unlocked blocks and lock bit program commands are not accepted. Before executing these commands, execute the clear status register command (5016).

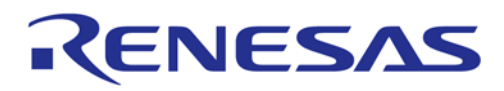

## **Status Register 1 (SRD1)**

Status register 1 indicates the status of serial communications, results from check sum comparisons. It can be read after the SRD by executing the read status register command (7016). Also, bit SR9 of the status register 1 becomes "0" by executing the clear status register command (5016).

Table 3.2.4 gives the definition of each status register 1 bit.

#### **Table 3.2.4 Status register 1 (SRD1)**

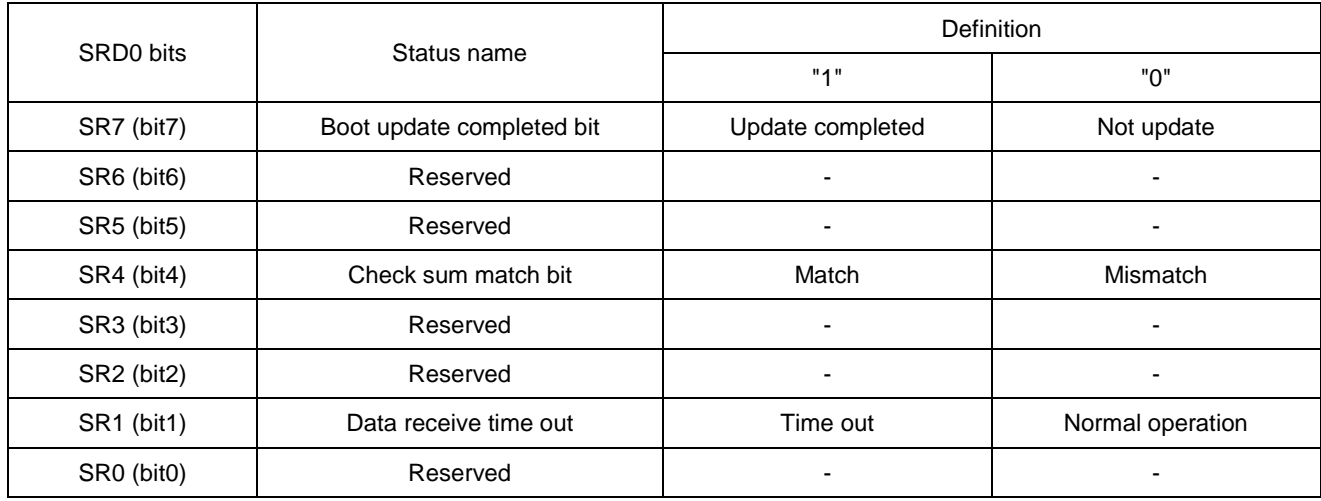

#### **Boot Update Completed Bit (SR15)**

This flag indicates whether the rewrite program was downloaded to the internal RAM or not, using the download function. After the rewrite program is transferred serially using the download function, this bit is set to "1".

#### **Check Sum Consistency Bit (SR12)**

This flag indicates whether the check sum matches or not when a rewrite program is downloaded for execution using the download function.

#### **Data Reception Time Out (SR9)**

This flag indicates when a time out error is generated during data reception. If this flag is set during data reception, the received data is discarded and the microcomputer returns to the command wait state.

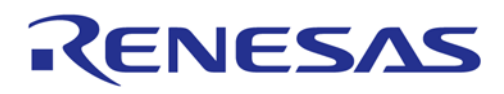

### **Clear Status Register Command**

h

This command clears the bits (SR3–SR5, SR9) which are set to "1" when the operation of the status register or status register 1 ends in error. When the "5016" command code is sent serially with the 1st byte, the aforementioned bits are set to "0". When the clear status register operation ends, the BUSY signal changes from the "H" to the "L" level.

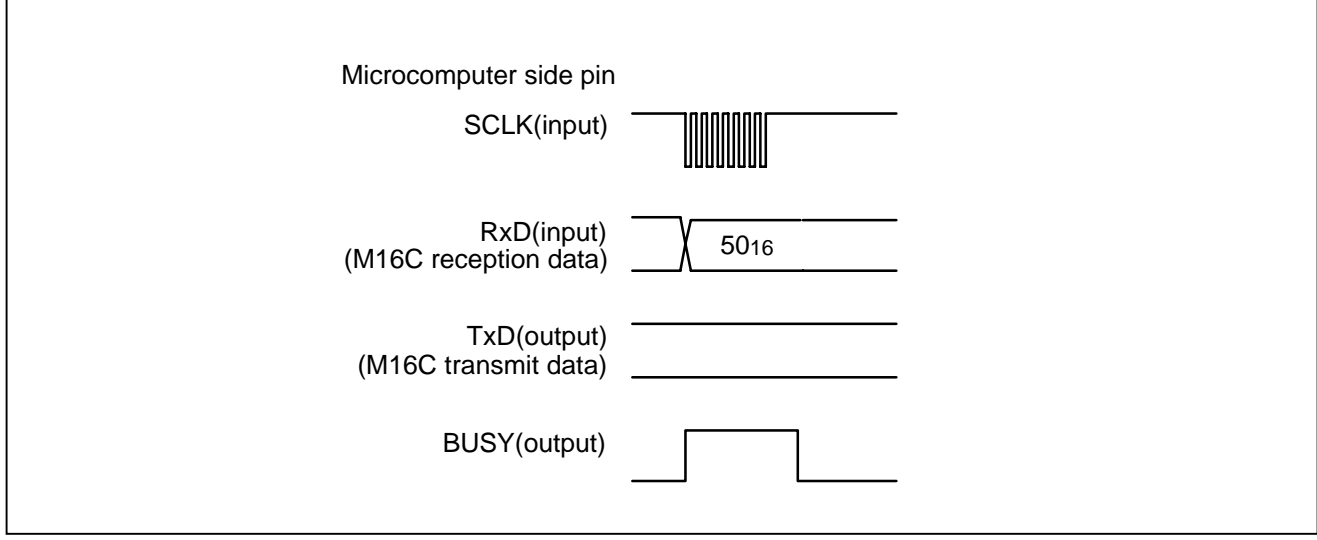

**Figure 3.2.11 Timing for clearing the status register**

### **Read Lock Bit Status Command**

This command reads the lock bit status of the specified block. Execute the read lock bit status command as explained here following. Write the highest address of specified block for addresses A8 to A23. Each block can be locked or unlocked.

locked : Erase and Writing is not possible unlocked : Erase and Writing is possible

- (1) Transfer the "7116" command code with the 1st byte.
- (2) Transfer addresses A8 to A15 and A16 to A23, which are the highest address in the specified block with the 2nd and 3rd bytes respectively.
- (3) The lock bit data is output with the 4th byte. The 6th bit of the output data shows the status. "1" indicates that the block is unlocked, "0" that it is locked.

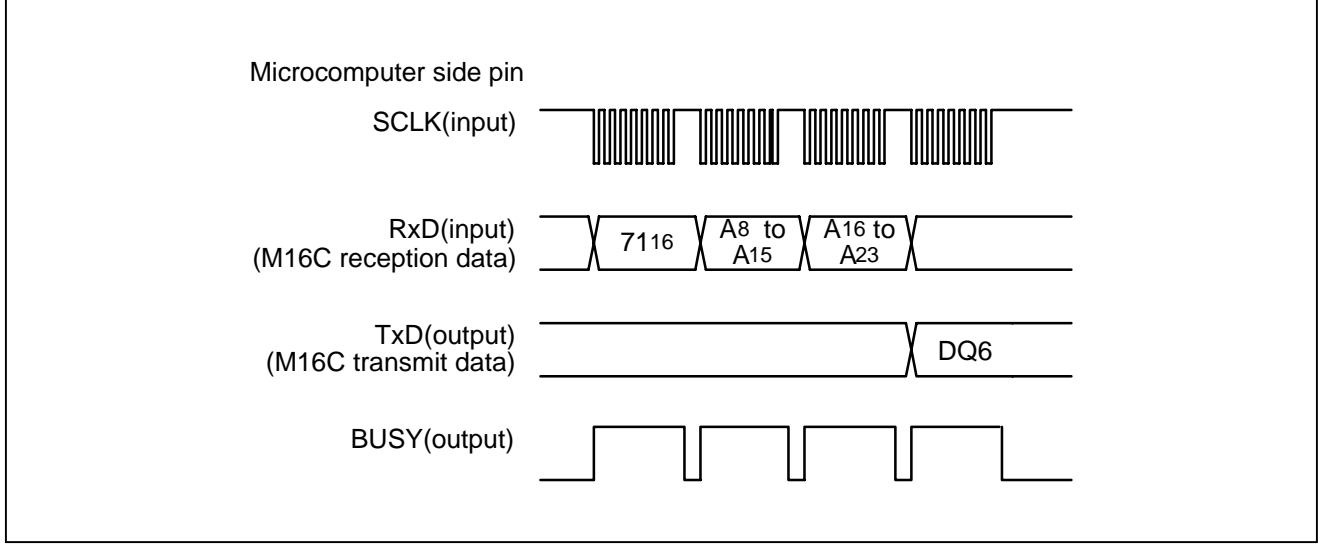

**Figure 3.2.12 Timing for reading lock bit status** 

# **Lock Bit Program Command**

This command writes "0" (lock) for the lock bit of the specified block. Execute the lock bit program command as explained here following. Write the highest address of specified block for addresses A8 to A23.

- (1) Transfer the "7716" command code serially with the 1st byte.
- (2) Transfer addresses A8 to A15 and A16 to A23, which are the highest address in the specified block with the 2nd and 3rd bytes respectively.
- (3) Transfer the verify command code "D016" with the 4th byte. With the verify command code, "0" is written for the lock bit of the specified block.

When writing ends, the BUSY signal changes from the "H" to the "L" level. Lock bit status can be read with the read lock bit status command.

If the user want to make effective the contents of the lock bit, the user need make the write protect pin of the flash memory an "L" level. If the user want to make ineffective the contents of the lock bit, the user need make the write protect pin of the flash memory an "H" level. Details of the write protect pin, refer to the data sheet of flash memory (Refer to M5M29GB/T160BVP, M5M29GB/T320BVP data sheets).

The lock bit returns to "1" (unlocked) by setting the write protect pin of the flash memory to "H" level first and then executing the block erase or erase all unlocked blocks command.

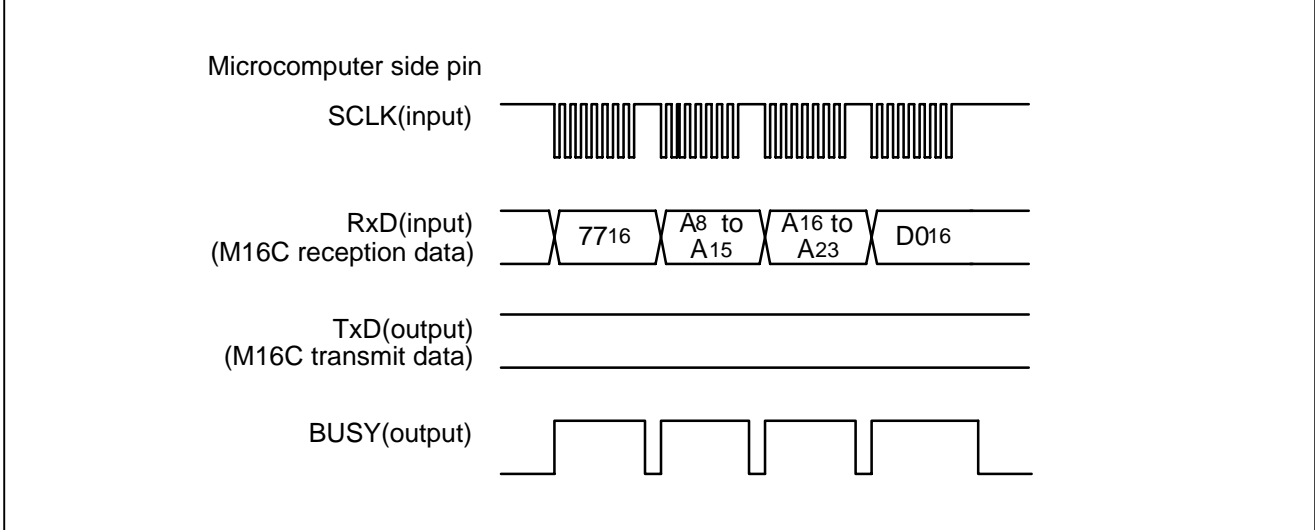

**Figure 3.2.13 Timing for lock bit program** 

## **Read Check Data**

This command reads the check data that confirms that the write data, which the serial programmer sent with the page program command, was successfully received by the microcontroller. After reading out the 2-byte check data, the check data becomes "000016". Execute the Read Check Data command as explained here following.

#### **Table 3.2.5 Formula of check data**

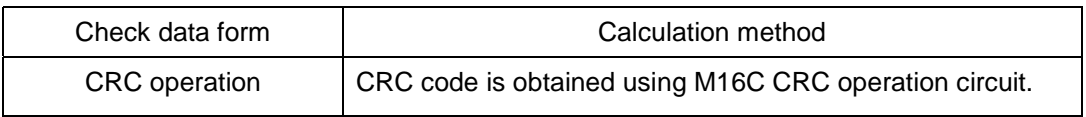

(1) Transfer the "FD16" command code serially with the 1st byte.

(2) The check data (low) is output with the 2nd byte and the check data (high) with the 3rd.

To use this read check data command, first execute the command and then set the check data to "000016". Next, execute the page program command the required number of times. After that, when the read check command is executed again, the check data for all of the written data that was sent with the page program command during this time is read.

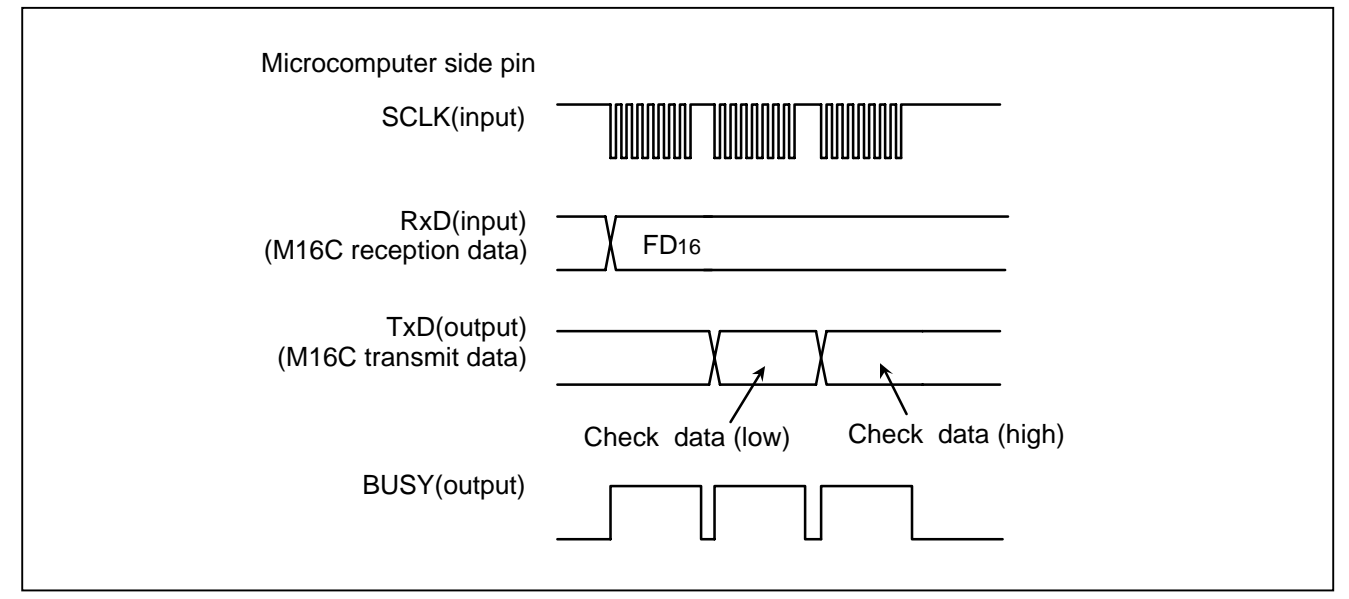

**Figure 3.2.14. Timing for read check data** 

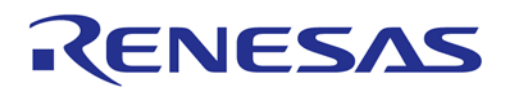

#### **3.3 Overview of boot loader mode 2 (clock asynchronized)**

In boot loader mode 2, software commands, addresses and data are input and output between the MCU and serial programmer (\*1) using 2-wire clock-asynchronized serial I/O (UART1). To use this mode, the main clock input oscillation frequency should be no fewer than 2MHz, nor more than 20MHz. Bootloader mode 2 is engaged by applying an "L" level to the P65 pin to release the reset.

The TxD pin is for CMOS output. Data transfer is in 8-bit units with LSB first, 1 stop bit and parity OFF. After the reset is released, connections can be established at 9,600 bps. And then the baud rate can also be changed from 9,600 bps to 19,200, 38,400, 57,600 or 115,200 bps.

Here following are explained initial communications with serial programmer, how frequency is identified, and two functions (Download function and Flash memory control function) supported by bootloader mode 2.

\*1: M16C FlashStart can be used as the serial programmer.

#### **3.3.1 Initial communications with serial programmer**

After a reset, the bit rate generator is adjusted to 9,600 bps by establishing initial communications with serial programmer.

- (1) Adjust the bit rate to 9,600 bps first, then transmit "0016" from a serial programmer 16 times at transfer intervals of a minimum 15 ms. (The MCU sets the bit rate generator so that "0016" can be successfully received.)
- (2) The MCU outputs the "B016" check code and initial communications end successfully ( \* 2) . Figure 3.3.1 shows a protocol of initial communication with a serial programmer. Figure 3.3.2 shows a I/O timing of initial communication.
- \*2. If the serial programmer cannot receive "B016" successfully, change the input oscillation frequency of the main clock.

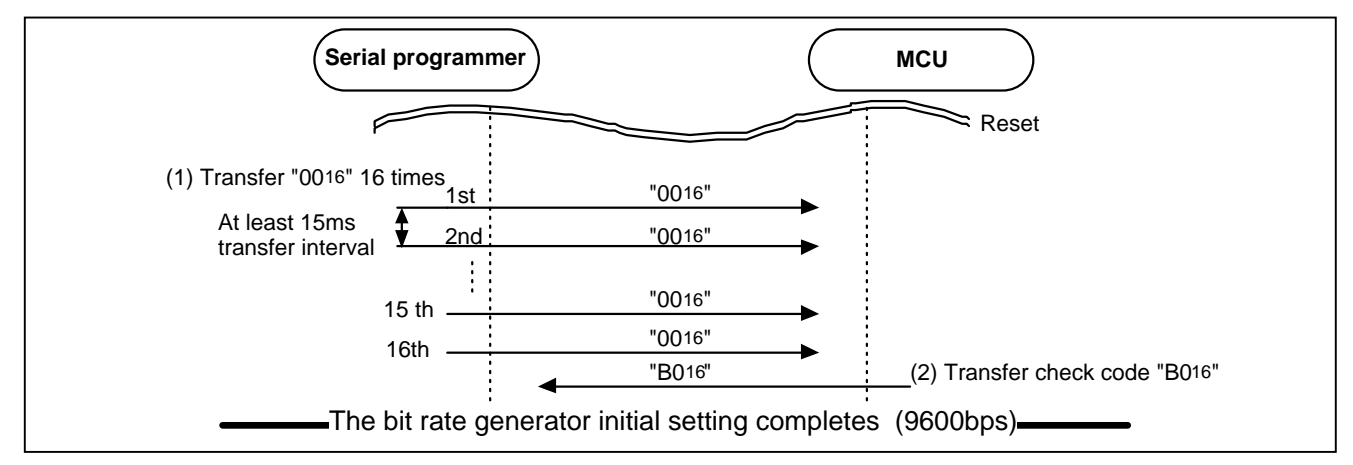

**Figure 3.3.1 Serial programmer and initial communication** 

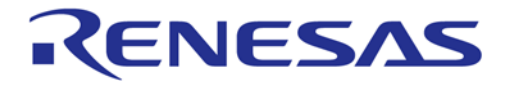

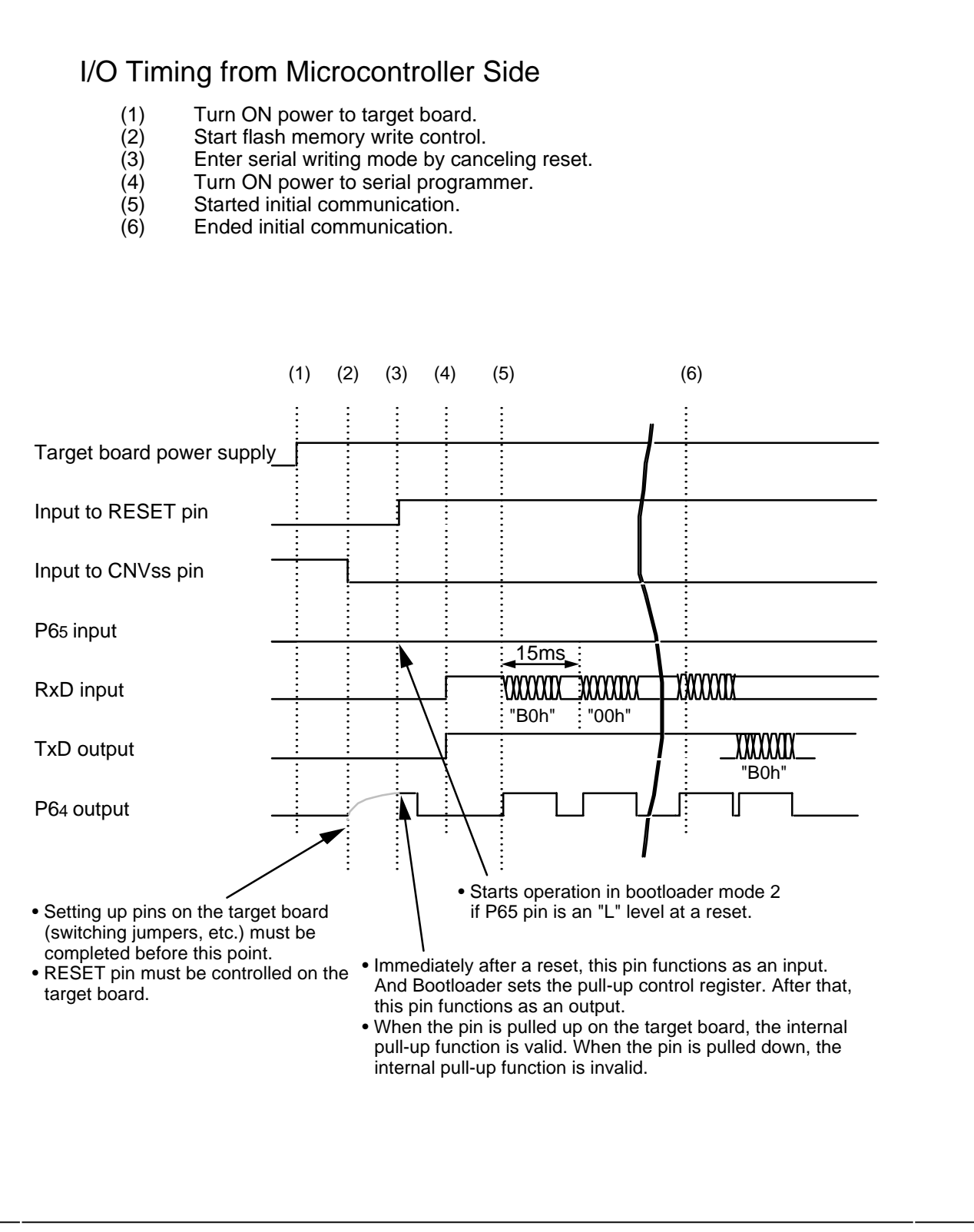

**Figure 3.3.2 I/O Timing for initial communication**

#### **3.3.2 Main clock input oscillation frequency and baud rate**

Desired baud rate cannot be attained with some main clock input oscillation frequencies. Table 3.3.1 gives the main clock input oscillation frequency and the baud rate that can be attained for.

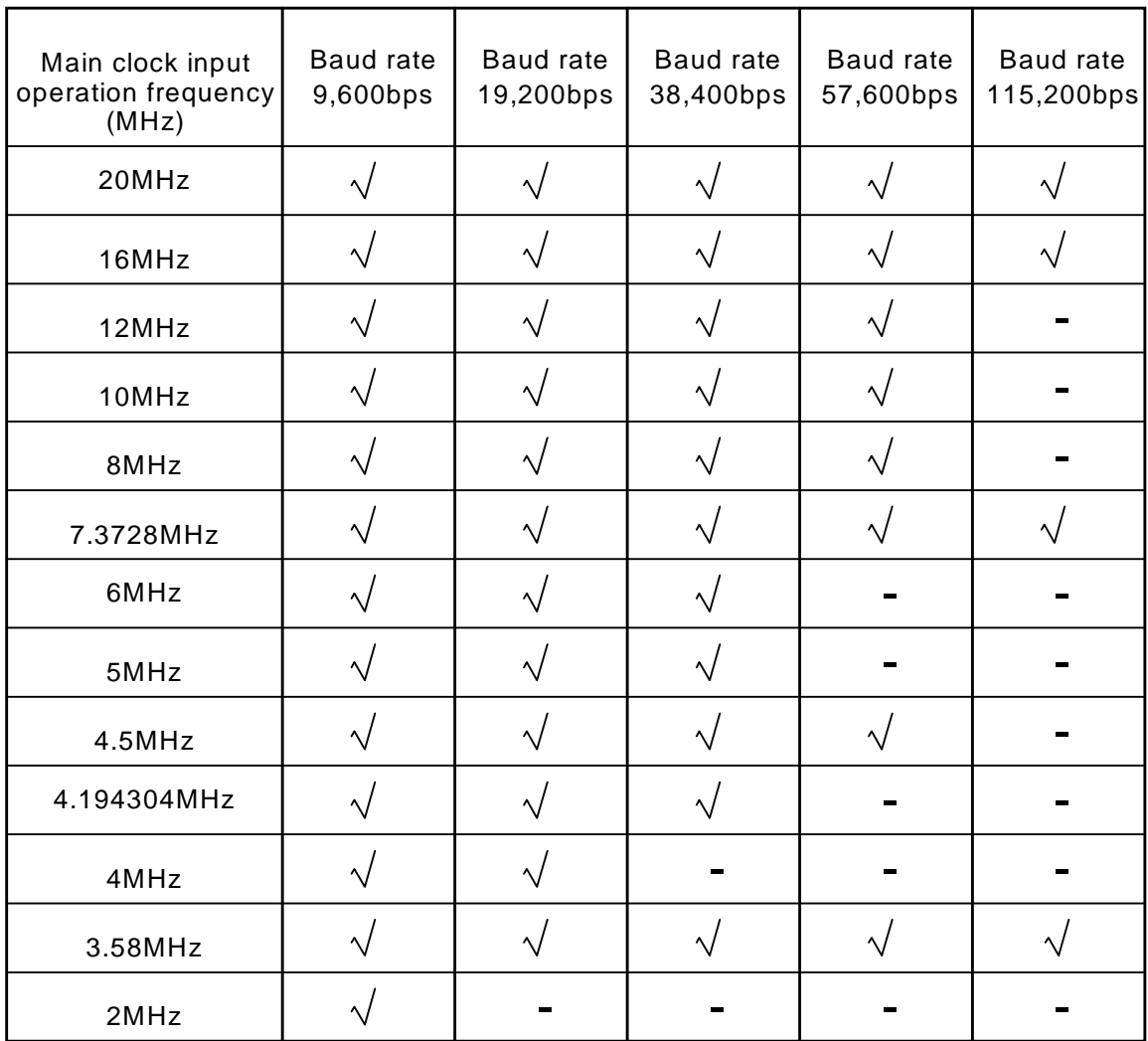

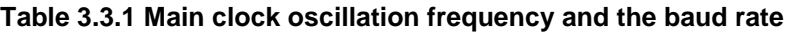

 $\sqrt{\phantom{a}}$ :Communications possible

- :Communications not possible

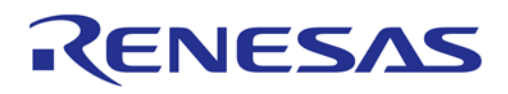

### **3.3.3 Download Function**

### **Functional Description**

The download function of M16C/80 Bootloader is to download a rewrite program (\*1) to internal RAM in the microcomputer using serial communications and then let the processing jump to the address in the RAM where the downloaded program has been located.

\*1: The rewrite program should be prepared by the user according to the following notes.

- The rewrite program should have two functions: (1) control function to write, erase and read to/from the external flash and (2) communication function to communicate with a serial writer.
- When using a stack in the rewrite program, please setup the stack pointer within the program.
- When the download is completed, the microcomputer starts the operation in single chip mode. Please change the processor mode from the single chip mode to microprocessor mode using the rewrite program before starting controls such as writing or erasing to the external flash memory.
- Please do not use any interrupts in the rewrite program.
- For the download area, please refer to the memory map of the Appendix 1.

#### **Software commands**

Table 3.3.2 lists the software commands for bootloader mode 2.

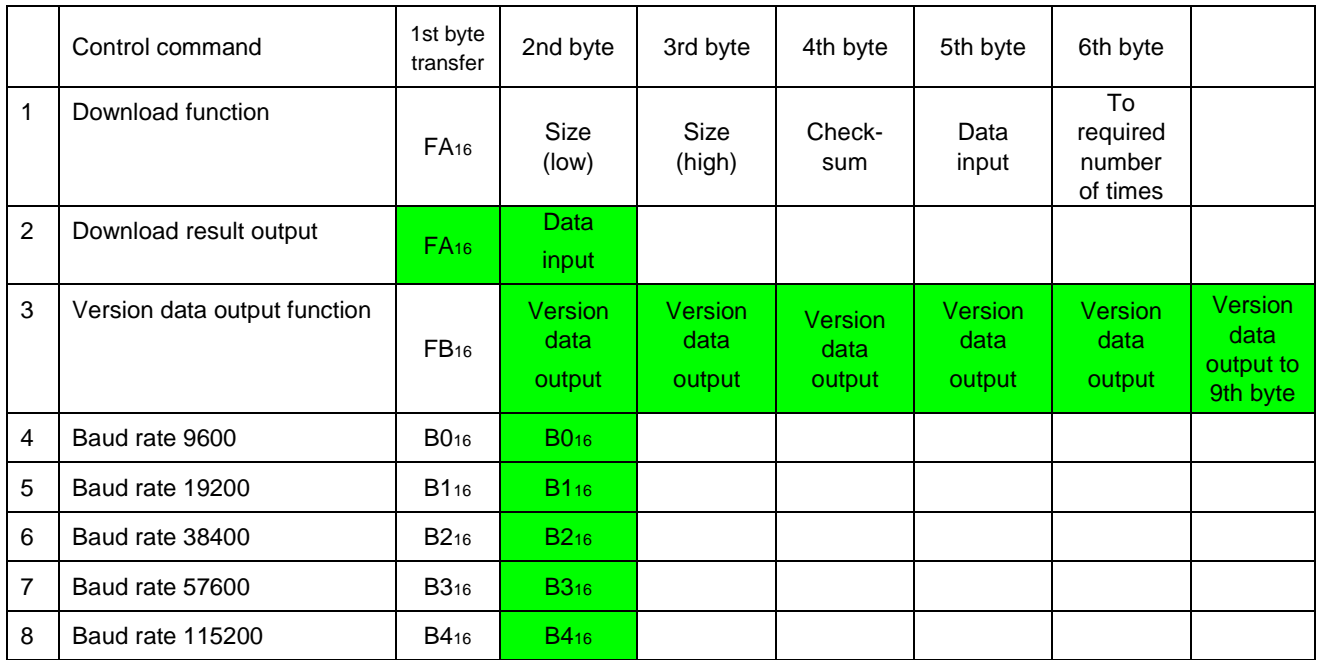

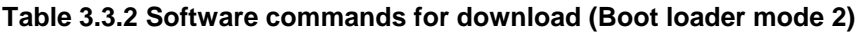

Note: Shading indicates transfer from microcomputer to serial programmer. All other data is transferred from the serial programmer to the microcomputer.

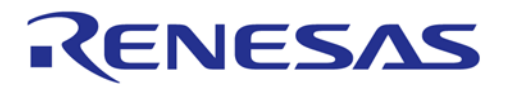

#### **Download**

This command downloads a rewrite program to the internal RAM. The program as downloaded is stored in the internal RAM from address 60016 onward.

After a reset, the downloaded program is held in the internal RAM.

Execute the download command as explained here following.

- (1) Transfer the "FA16" command code serially with the 1st byte.
- (2) Transfer the program size serially with the 2nd and 3rd bytes, as follows: low order size with the 2nd byte, and high-order size with the 3rd byte.
- (3) Transfer the check sum serially with the 4th byte. The check sum is added to all data sent with the 5th byte onward.
- (4) The program to execute is sent with the 5th byte onward. The size of the program to be transferred will vary depending on the internal RAM size. (Please refer to "3.6 Memory Map" about the size of the rewrite program.)

When all data has been transferred, the microcomputer automatically executes the download result output command.

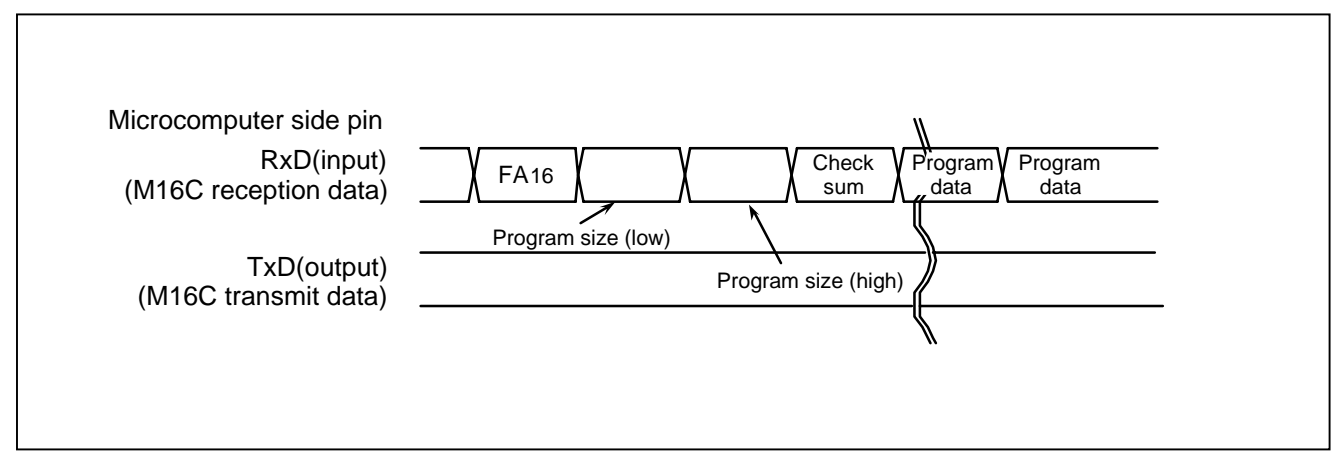

**Figure 3.3.3 Timing for download** 

### **Download Result Output**

After downloaded, the transferred check sum value from the serial programmer and the check sum value obtained by received data are compared. When the check sum values are matched, "FA16" and "0016"(success) are sent back, and then the processing jumps to the beginning of the downloaded program to execute it. When the values are not matched, " FA16" and "0116"(failure) are sent back and boot program stored in the microcomputer is transferred to RAM again, then this program is executed. (Return to the original state)

When the Download Function has been completed, the bootloader (microcomputer) outputs the execution result as explained here following.

- (1) When the Download Function has been completed, output the "FA16" command code with the 1st byte.
- (2) Output the download result code ("0016" : success / "0116" : failure) with the 2nd byte.

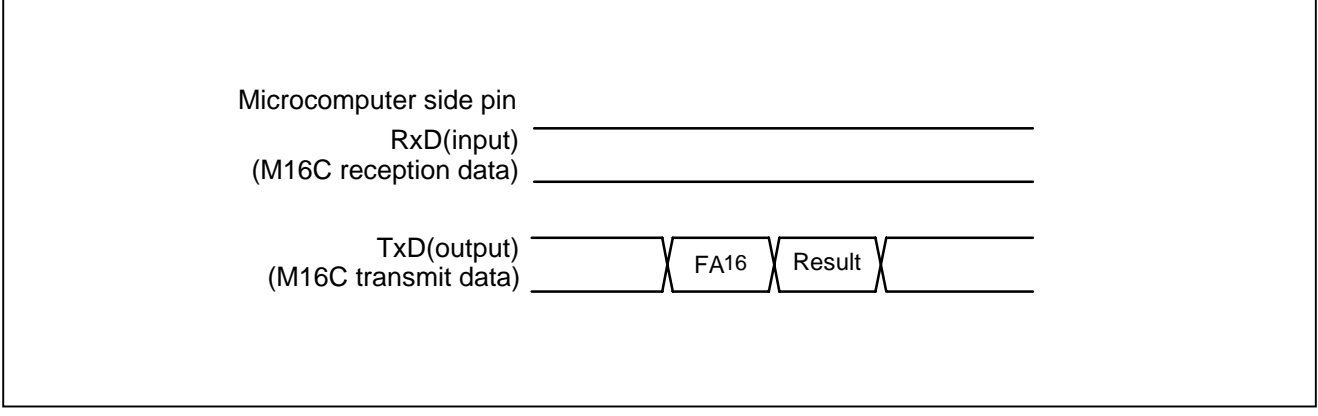

**Figure 3.3.4 The timing of download result**

### **Version Information Output Command**

This command outputs the version information data of bootloader.

Execute the version information output command as explained here following.

- (1) Transfer the "FB16" command code serially with the 1st byte.
- (2) The version information will be output serially from the 2nd byte to the 9th byte. This data is composed of 8 ASCII code characters (\*1) .

\*1: Version data format is 8 characters by ASCII code,

"VER. X. XX" (X: number).

It is output from "V".

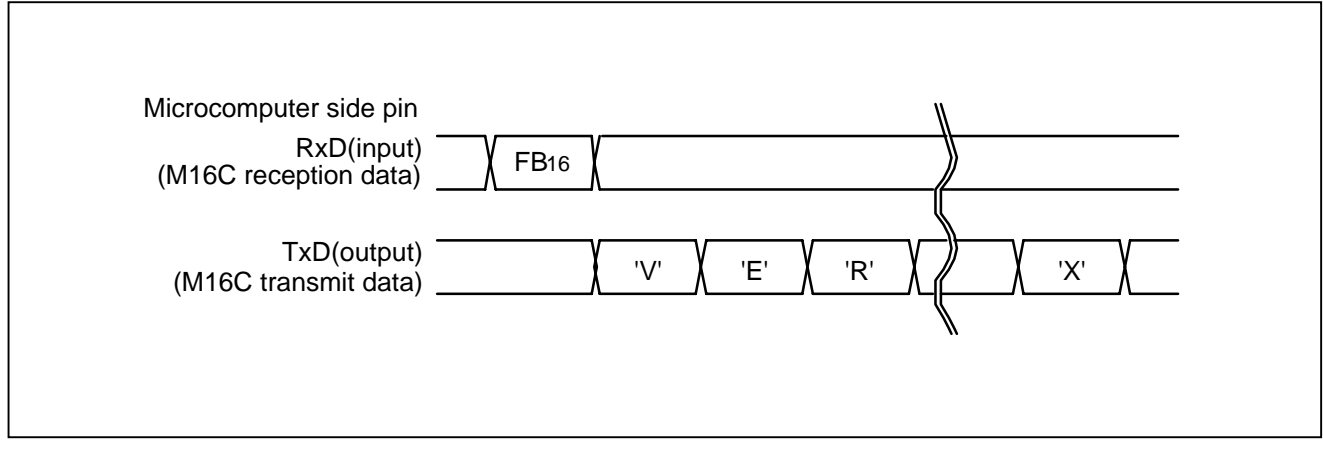

**Figure 3.3.5 Timing for version information output**
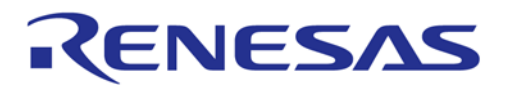

# **Baud Rate 9600**

This command changes baud rate to 9,600 bps. Execute it as follows.

- (1) Transfer the "B016" command code serially with the 1st byte.
- (2) After the "B016" check code is output with the 2nd byte, change the baud rate to 9,600 bps.

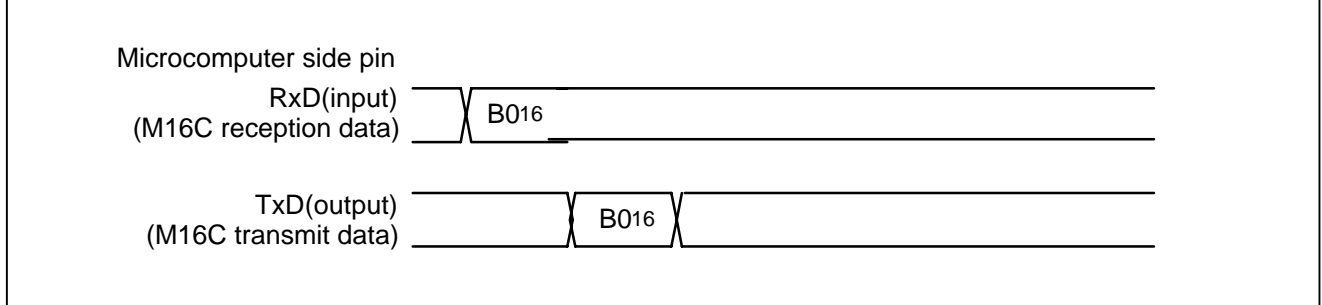

**Figure 3.3.6 Timing of baud rate 9600** 

## **Baud Rate 19200**

This command changes baud rate to 19,200 bps. Execute it as follows.

- (1) Transfer the "B116" command code serially with the 1st byte.
- (2) After the "B116" check code is output with the 2nd byte, change the baud rate to 19,200 bps.

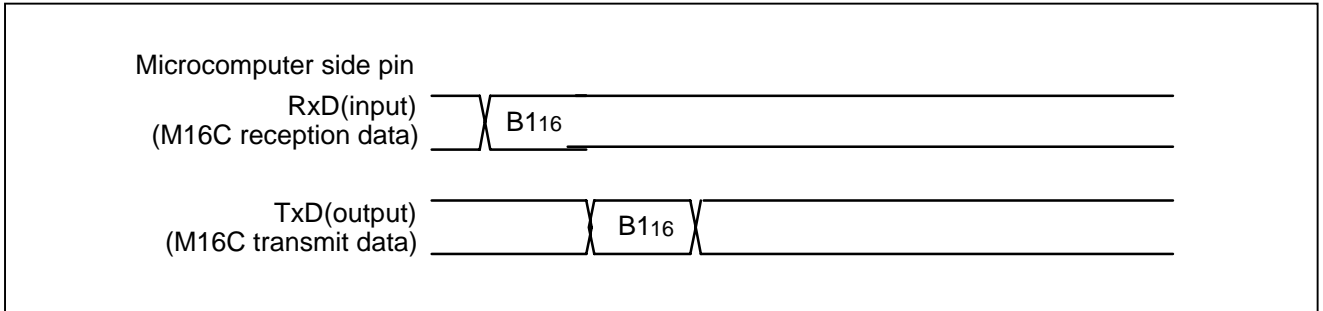

## **Figure 3.3.7 Timing of baud rate 19200**

# RENESAS

# **Baud Rate 38400**

This command changes baud rate to 38,400 bps. Execute it as follows.

- (1) Transfer the "B216" command code serially with the 1st byte.
- (2) After the "B216" check code is output with the 2nd byte, change the baud rate to 38,400 bps.

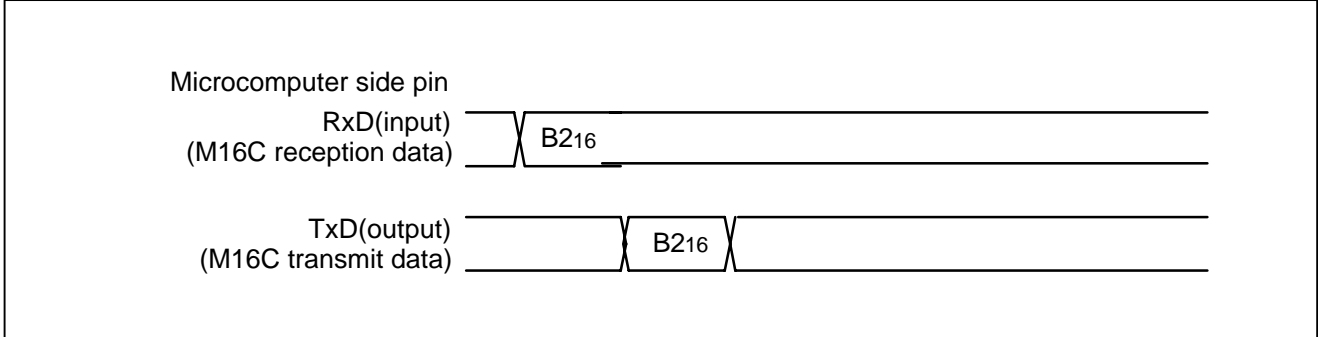

**Figure 3.3.8 Timing of baud rate 38400** 

# **Baud Rate 57600**

This command changes baud rate to 57,600 bps. Execute it as follows.

- (1) Transfer the "B316" command code serially with the 1st byte.
- (2) After the " B316" check code is output with the 2nd byte, change the baud rate to 57,600 bps.

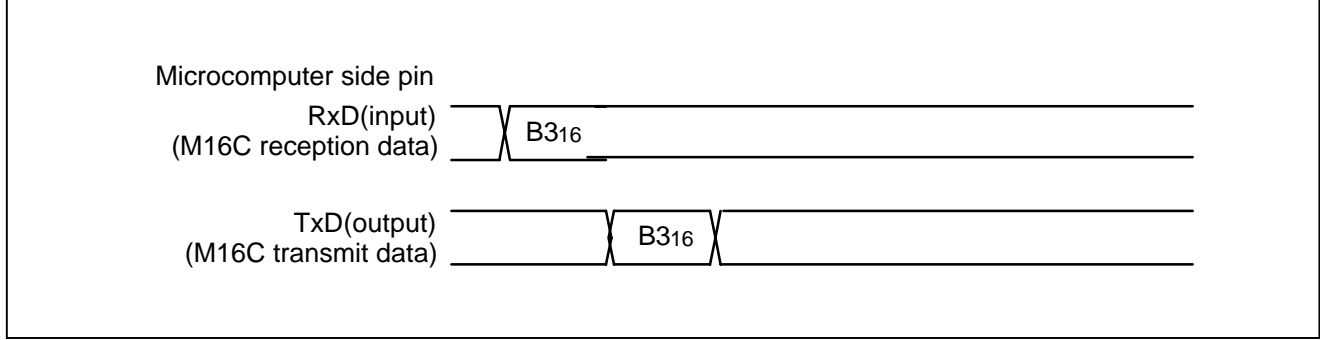

**Figure 3.3.9 Timing of baud rate 57600** 

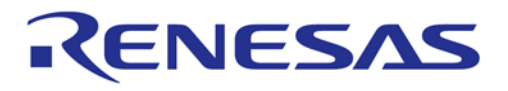

# **Baud Rate 115200**

This command changes baud rate to 115,200 bps. Execute it as follows.

- (1) Transfer the "B416" command code serially with the 1st byte.
- (2) After the "B416" check code is output with the 2nd byte, change the baud rate to 19,200 bps.

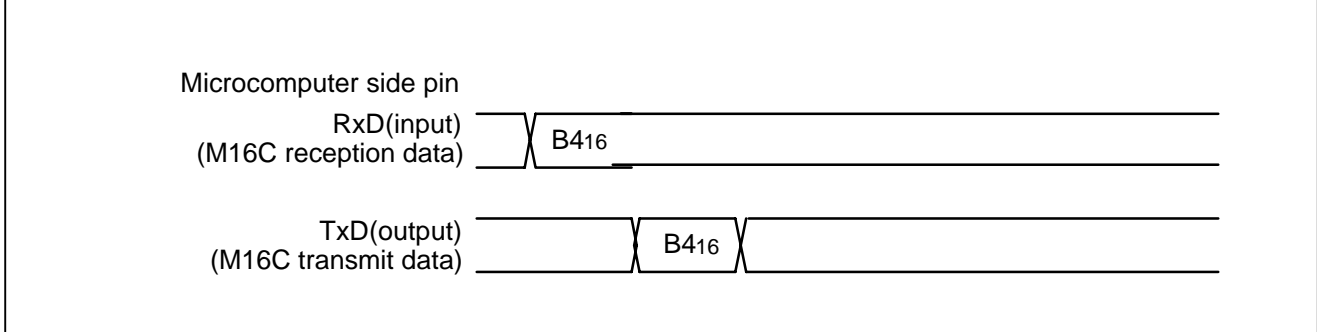

**Figure 3.3.10 Timing of baud rate 115200** 

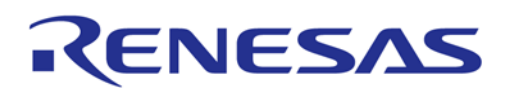

# **3.3.4 Flash Memory Control Function**

# **Functional Description**

If an external flash memory is M5M29GB/T160BVP, M5M29GB/T320BVP (made by MITSUBISHI) or MCM with these flash memories, the M16C/80 Bootloader is able to execute writing and erasing without rewrite program. (A connection example is shown in "3.7 Connection example of bootloader")

The M16C/80 Bootloader writes and erases a program to flash memory by communicating commands and data with serial programmer.

# **Software Commands**

The following table lists the flash memory control commands and I/O data.

When only an external flash memory is M5M29GB/T160BVP, M5M29GB/T320BVP or MCM with these flash memories, the user is able to use these commands.

Commands from 10 to 14 are the commands for clock asynchronous communication control.

About these commands, refer to the section of Bootloader mode 2 Download function.

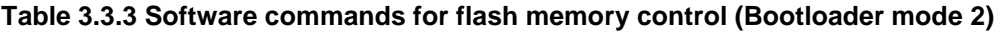

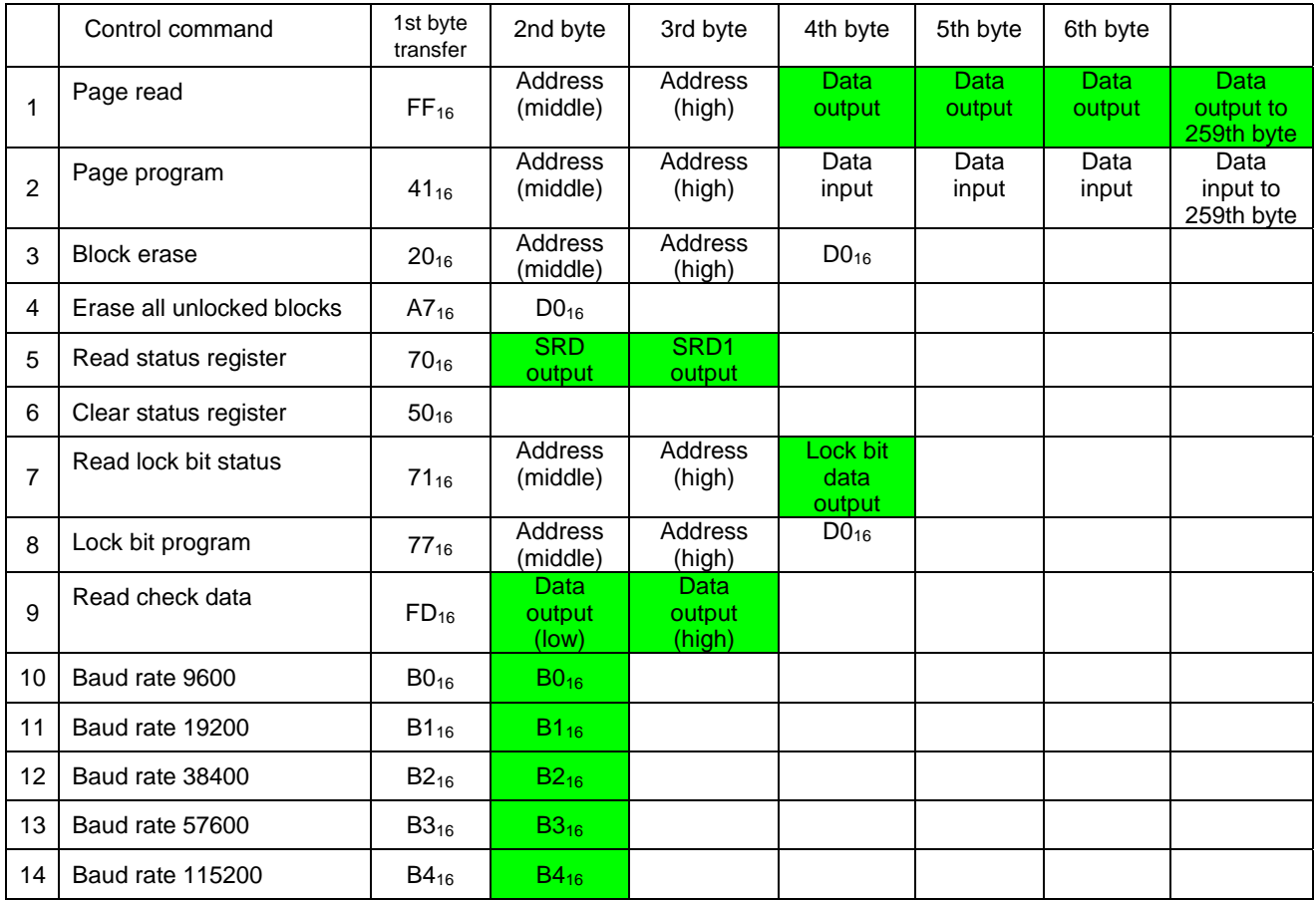

Note 1: Shading indicates transfer from microcomputer to serial programmer. All other data is transferred from the serial programmer to the microcomputer.

Note 2: SRD refers to status register data. SRD1 refers to status register 1 data.

# **ENESAS**

# **Page Read Command**

This command reads the specified page (256 bytes) in the flash memory sequentially one byte at a time. The read area is set with a high address (A16 to A23) and middle address (A8 to A15), targeting the 256 bytes from xxxx0016 to xxxxFF16. (Refer to Figure 3.3.11)

Execute the page read command as explained here following.

- (1) Transfer the "FF16" command code serially with the 1st byte.
- (2) Transfer addresses A8 to A15 and A16 to A23 with the 2nd and 3rd bytes respectively.
- (3) From the 4th byte onward, data (D0–D7) for the page (256 bytes) specified with addresses A8 to A23 will be output sequentially from the smallest address first in sync with the fall of the clock.

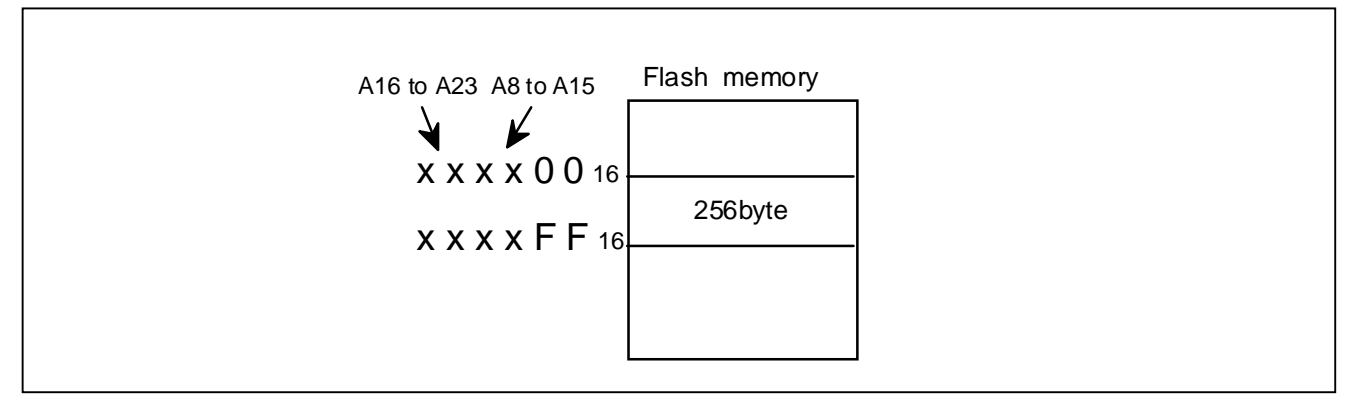

**Figure 3.3.11 The designation of the address and command applicable area** 

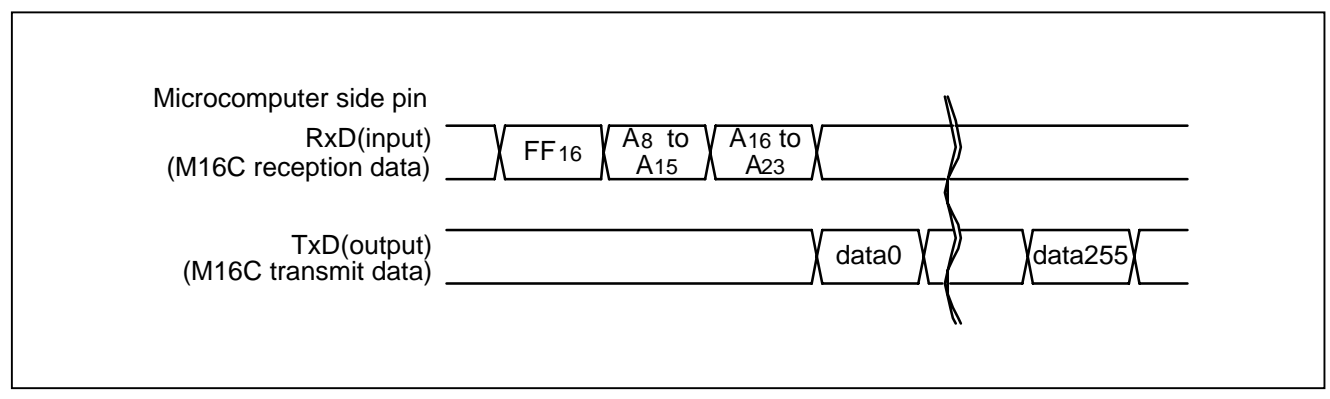

**Figure 3.3.12 Timing for page read** 

# ENESAS

# **Page Program Command**

This command writes the specified page (256 bytes) in the flash memory sequentially one byte at a time. The area to be written to is set using a high address (A16 to A23) and middle address (A8 to A15), targeting the page between xxxx0016 and xxxxFF16.

Execute the page program command as explained here following.

- (1) Transfer the "4116" command code with the 1st byte.
- (2) Transfer addresses A8 to A15 and A16 to A23 with the 2nd and 3rd bytes respectively.
- (3) From the 4th byte onward, as write data (D0–D7) for the page (256 bytes) specified with addresses A8 to A23 is input sequentially from the smallest address first, that page is automatically written.

The result of the page program can be known by reading the status register. For more information, see the section on the Read Status Register Command.

Each block can be write-protected with the lock bit. For more information, see the section on the Lock Bit Program Command. Additional writing is not allowed with already programmed pages.

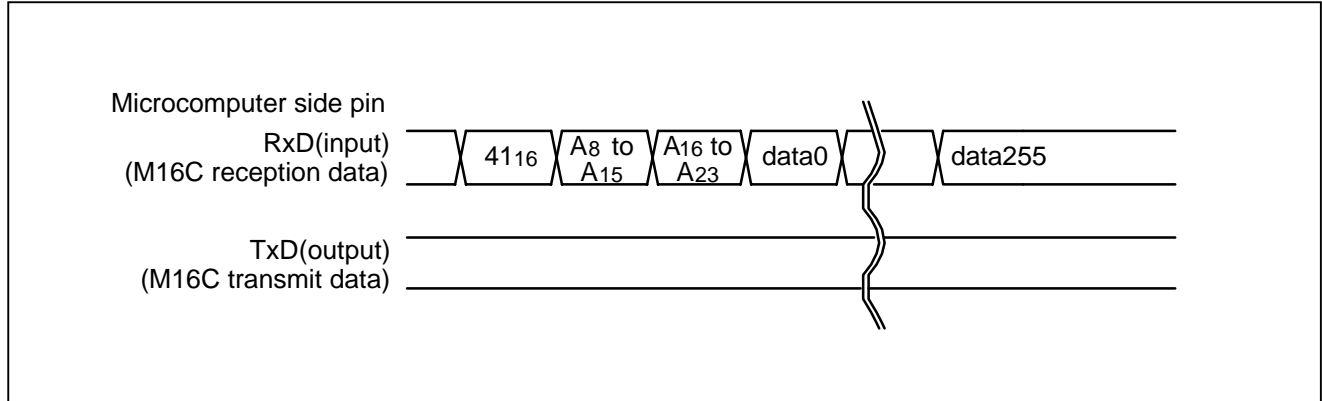

**Figure 3.3.13 Timing for the page program** 

# RENESAS

# **Block Erase Command**

This command erases the data in the specified block. Execute the block erase command as explained here following.

- (1) Transfer the "2016" command code serially with the 1st byte.
- (2) Transfer addresses A8 to A15 and A16 to A23 with the 2nd and 3rd bytes respectively.
- (3) Transfer the verify command code "D016" with the 4th byte. With the verify command code, the erase operation will start for the specified block in the flash memory.

After block erase ends, the result of the block erase operation can be known by reading the status register. For more information, see the section on the Read Status Register Command.

Each block can be erase-protected with the lock bit. For more information, see the section on the LockBit Program Command.

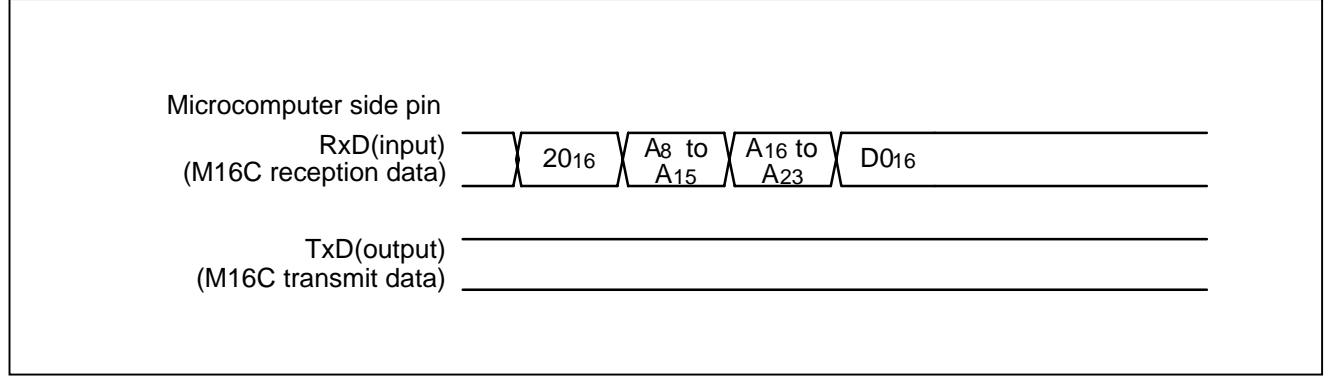

**Figure 3.3.14 Timing for block erasing** 

# ENESAS

# **Erase All Unlocked Blocks Command**

This command erases the content of all blocks. Execute the erase all unlocked blocks command as explained here following.

- (1) Transfer the "A716" command code serially with the 1st byte.
- (2) Transfer the verify command code "D016" with the 2nd byte. With the verify command code, the erase operation will start and continue for all blocks in the flash memory.

The result of the erase operation can be known by reading the status register. For more information, see the section on the Read Status Register Command.

Each block can be erase-protected with the lock bit. For more information, see the section on the Lock Bit Program Command.

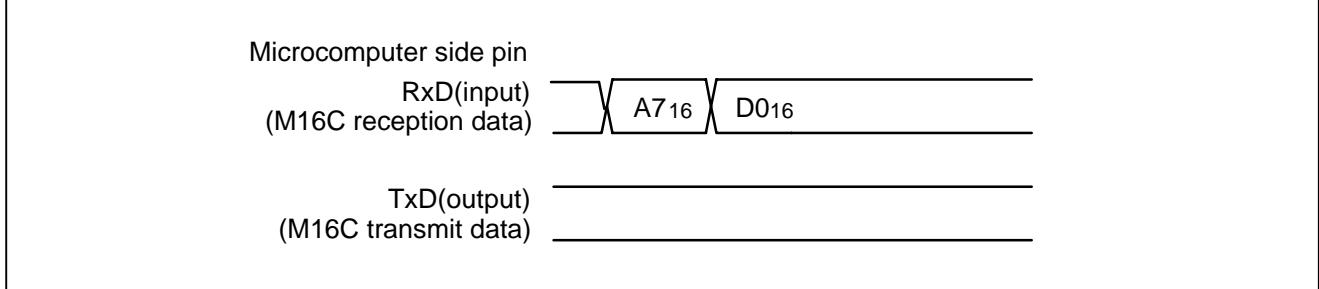

**Figure 3.3.15 Timing for erasing all unlocked blocks** 

# **Read Status Register Command**

This command reads status information. Execute the read status register command as explained here following.

- (1) Transfer the "7016" command code serially with the 1st byte.
- (2) Output the contents of the status register (SRD) specified with the 2nd byte and the contents of status register 1 (SRD1) specified with the 3rd byte.

Details of "status register", refer to section "Status Register(SRD)" of bootloader mode 1.

Details of "status register 1", refer to section "Status Register 1(SRD1)" of bootloader mode 1.

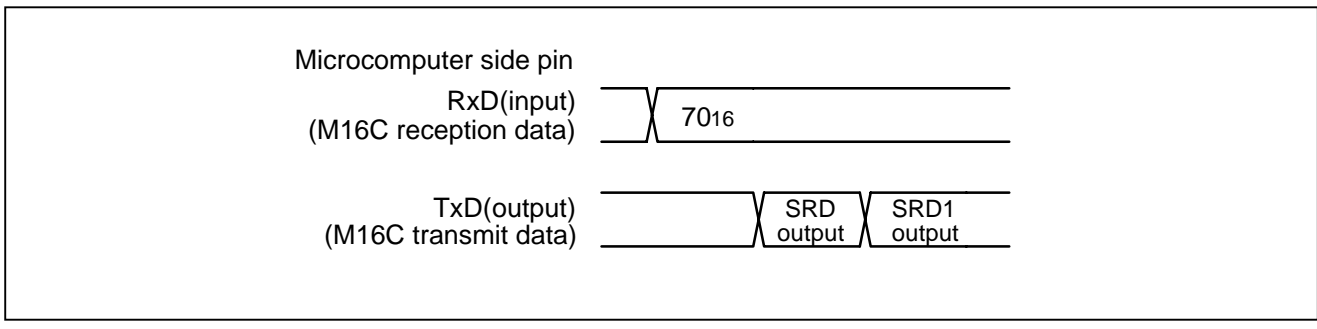

**Figure 3.3.16 Timing for reading the status register** 

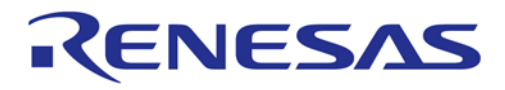

# **Clear Status Register Command**

This command clears the bits (SR3–SR5, SR9) which are set to "1" when the operation of the status register or status register 1 ends in error. When the "5016" command code is sent serially with the 1st byte, the aforementioned bits are set to "0".

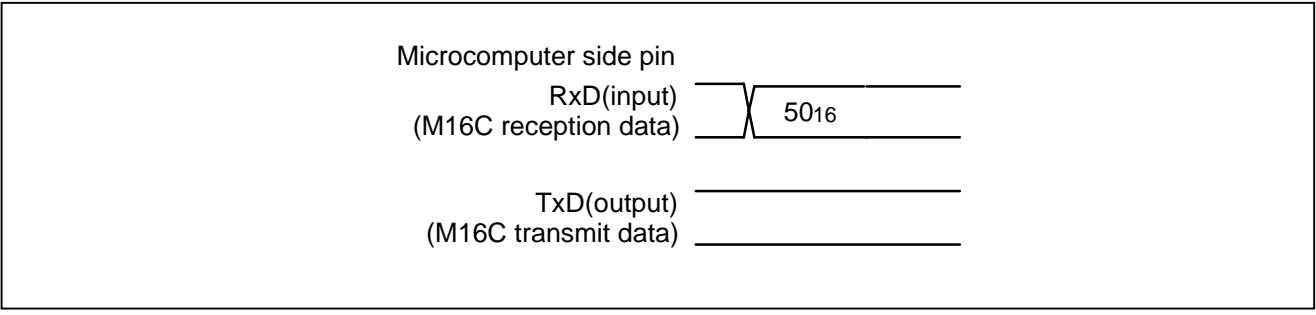

**Figure 3.3.17 Timing for clearing the status register** 

# **Read Lock Bit Status Command**

This command reads the lock bit status of the specified block. Execute the read lock bit status command as explained here following. Write the highest address of the specified block for addresses A8 to A23. Each block can be locked or unlocked.

locked : Erase and Writing is not possible unlocked : Erase and Writing is possible

- (1) Transfer the "7116" command code with the 1st byte.
- (2) Transfer addresses A8 to A15 and A16 to A23, which are the highest addresses in the specified block with the 2nd and 3rd bytes respectively.
- (3) The lock bit data is output with the 4th byte. The 6th bit of the output data shows the status. "1" indicates that the block is unlocked, "0" that it is locked.

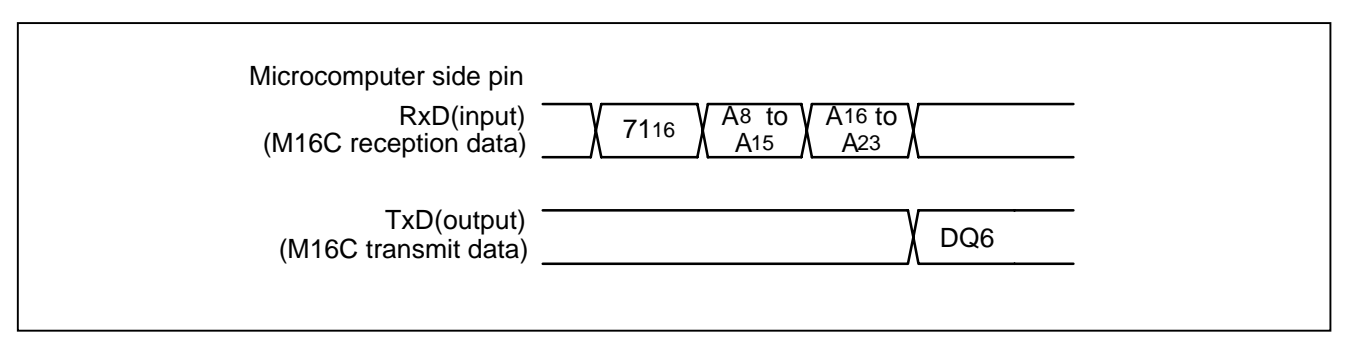

**Figure 3.3.18 Timing for reading lock bit status** 

# RENESAS

# **Lock Bit Program Command**

This command writes "0" (lock) for the lock bit of the specified block. Execute the lock bit program command as explained here following. Write the highest address of the specified block for addresses A8 to A23. Each block can be locked or unlocked.

- (1) Transfer the "7716" command code serially with the 1st byte.
- (2) Transfer addresses A8 to A15 and A16 to A23, which are the highest address in the specified block and with the 2nd and 3rd bytes respectively.
- (3) Transfer the verify command code "D016" with the 4th byte. With the verify command code, "0" is written for the lock bit of the specified block.

Lock bit status can be read with the read lock bit status command.

If the user want to make effective the contents of the lock bit, the user need make the write protect pin of the flash memory an "L" level. If the user want to make ineffective the contents of the lock bit, the user need make the write protect pin of the flash memory an "H" level. Details of the write protect pin, refer to the data sheet of flash memory (Refer to M5M29GB/T160BVP, M5M29GB/T320BVP data sheets).

The lock bit returns to "1" (unlocked) by setting the write protect pin of the flash memory to "H" level first and then executing the block erase or erase all unlocked blocks command.

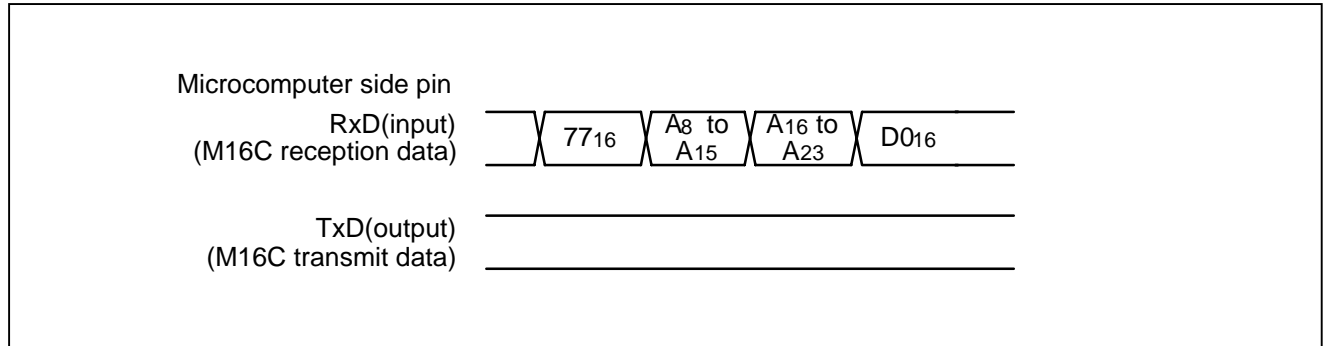

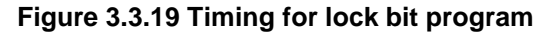

# **ENESAS**

# **Read Check Data**

This command reads the check data that confirms that the write data, which the serial programmer sent with the page program command, was successfully received by the microcontroller. After reading out the 2-byte check data, the check data becomes "000016". Execute the Read Check Data command as explained here following.

# **Table 3.3.4 Formula of check data**

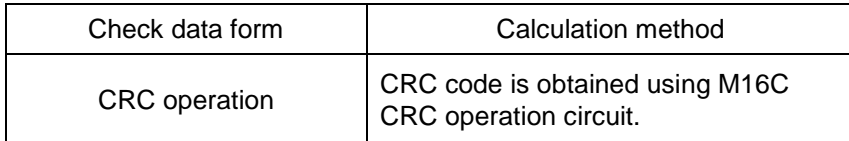

- (1) Transfer the "FD16" command code serially with the 1st byte.
- (2) The check data (low) is output with the 2nd byte and the check data (high) with the 3rd.

To use this read check data command, first execute the command and then set the check data to "000016". Next, execute the page program command the required number of times. After that, when the read check command is executed again, the check data for all of the written data that was sent with the page program command during this time is read.

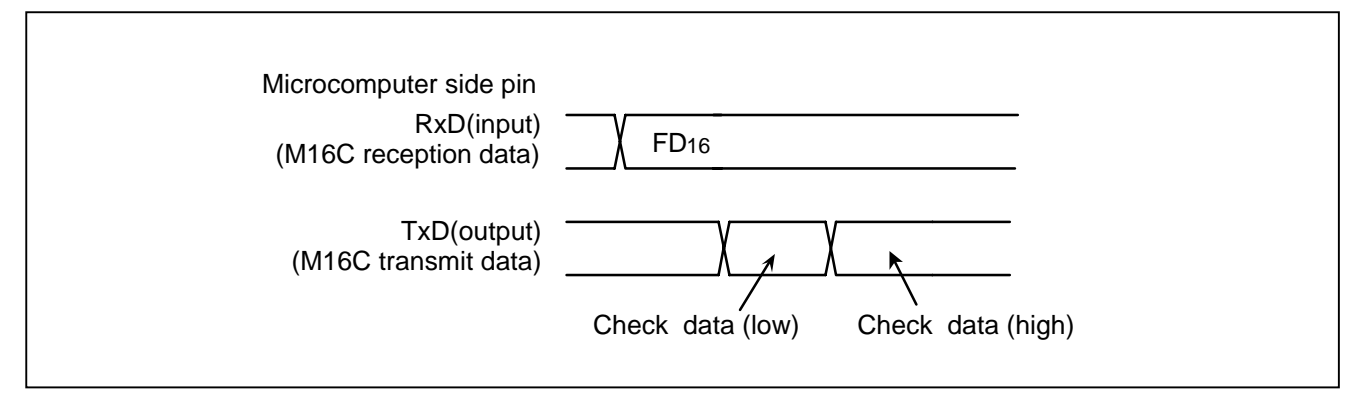

**Figure 3.3.20 Timing for read check data** 

#### **3.4 Examples of how to use bootloader mode 1**

In bootloader mode 1, a user can download a rewrite program using MAEC (\*1) card type flash memory programmer or Sunny Giken Multi Flash Write (hereinafter referred to as "MFW-1"). Here a rewrite program using MFW-1 is explained. Table 3.4.1 shows commands used when MFW-1 is used. Figure 3.4.1 shows a flow chart of rewriting sample program with MFW-1 used. For the whole program, please refer to 3.8 program list.

\*1: MAEC is abbreviated name of Mitsubishi Semiconductor Application Engineering Corporation.

| No.            | Control command                       | 1st byte<br>transfer   | 2nd byte                       | 3rd byte                         | 4th byte                   | 5th byte                  | 6th byte                             |                                          |
|----------------|---------------------------------------|------------------------|--------------------------------|----------------------------------|----------------------------|---------------------------|--------------------------------------|------------------------------------------|
| $\mathbf{1}$   | Page read                             | FF16                   | Address<br>(middle)            | Address<br>(high)                | <b>Data</b><br>output      | Data<br>output            | <b>Data</b><br>output                | <b>Data</b><br>output to<br>259th byte   |
| $\overline{c}$ | Page program                          | 4116                   | <b>Address</b><br>(middle)     | <b>Address</b><br>(high)         | Data<br>input              | Data<br>input             | Data<br>input                        | Data input<br>to 259th<br>byte           |
| 3              | <b>Block erase</b>                    | 2016                   | Address<br>(middle)            | Address<br>(high)                | D016                       |                           |                                      |                                          |
| $\overline{4}$ | Erase all unlocked blocks             | A716                   | D016                           |                                  |                            |                           |                                      |                                          |
| 5              | Read status register                  | 7016                   | <b>SRD</b><br>output           | SRD <sub>1</sub><br>output       |                            |                           |                                      |                                          |
| 6              | Clear status register                 | 5016                   |                                |                                  |                            |                           |                                      |                                          |
| $\overline{7}$ | Read lock bit status                  | 7116                   | Address<br>(middle)            | Address<br>(high)                | Lock bit<br>data<br>output |                           |                                      |                                          |
| 8              | Lock bit program                      | 7716                   | <b>Address</b><br>(middle)     | Address<br>(high)                | D <sub>016</sub>           |                           |                                      |                                          |
| 9              | Read check data                       | FD <sub>16</sub>       | <b>Data</b><br>output<br>(low) | <b>Data</b><br>output<br>(high)  |                            |                           |                                      |                                          |
| 10             | Download function                     | FA <sub>16</sub>       | Size (low)                     | <b>Size</b><br>(high)            | Check-sum                  | Data<br>input             | To<br>required<br>number<br>of times |                                          |
| 11             | Download result output<br>function    | <b>FA<sub>16</sub></b> | <b>Data</b><br>output          |                                  |                            |                           |                                      |                                          |
| 12             | Version<br>data<br>output<br>function | FB <sub>16</sub>       | Version<br>data<br>output      | <b>Version</b><br>data<br>output | Version<br>data<br>output  | Version<br>data<br>output | Version<br>data<br>output            | Version<br>data<br>output to<br>9th byte |

**Table 3.4.1 Software commands (Boot loader mode 1)** 

Note 1: Shading indicates transfer from microcomputer to serial programmer. All other data is transferred from the serial programmer to the microcomputer.

Note 2: SRD refers to status register data. SRD1 refers to status register 1 data.

Note 3: Command No. 9 is unused when MFW-1 is used.

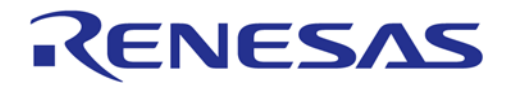

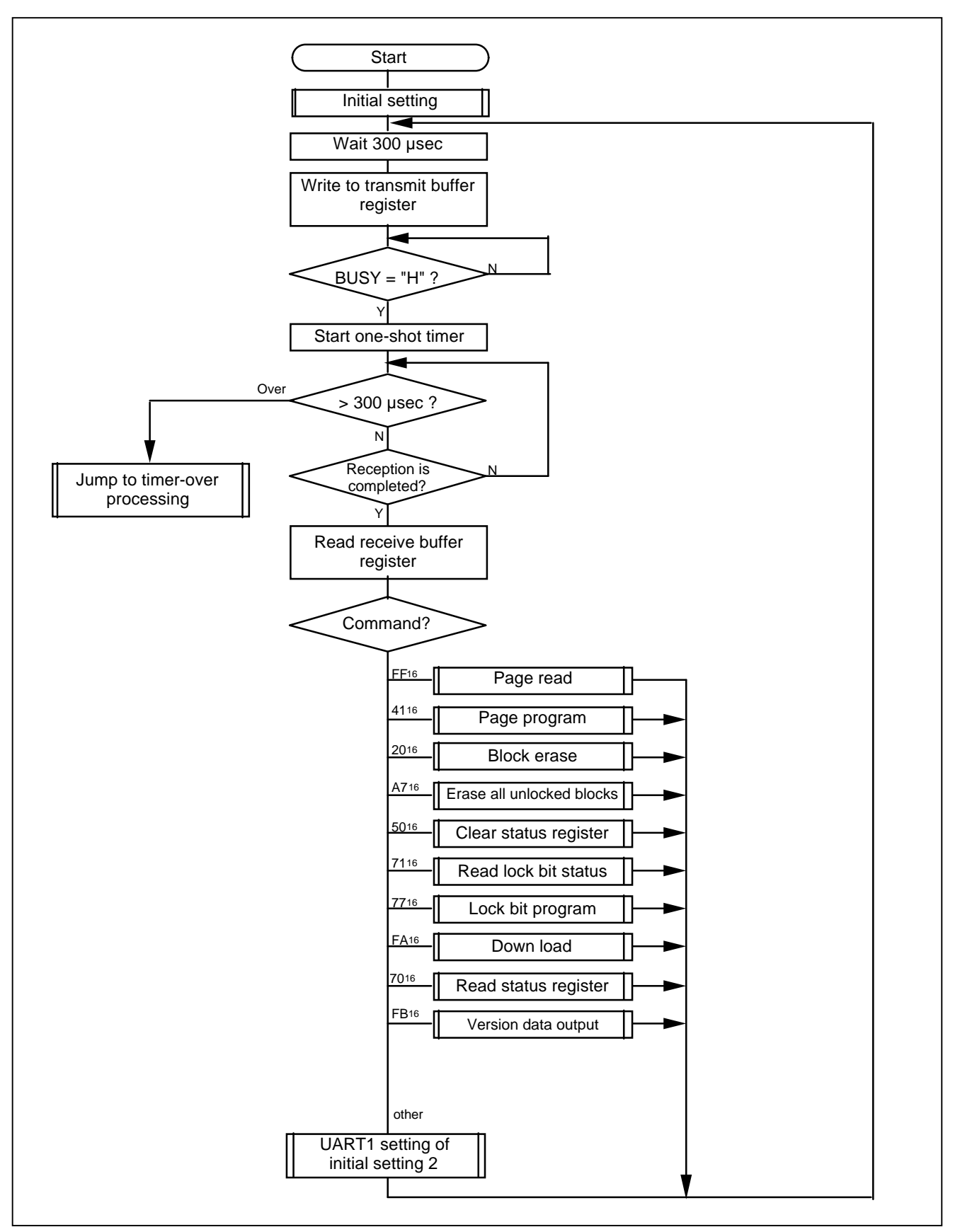

**Figure 3.4.1 Flowchart of rewriting sample program with MFW-1 used** 

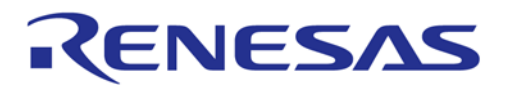

# **M16C/80 Group Explanation of boot loader**

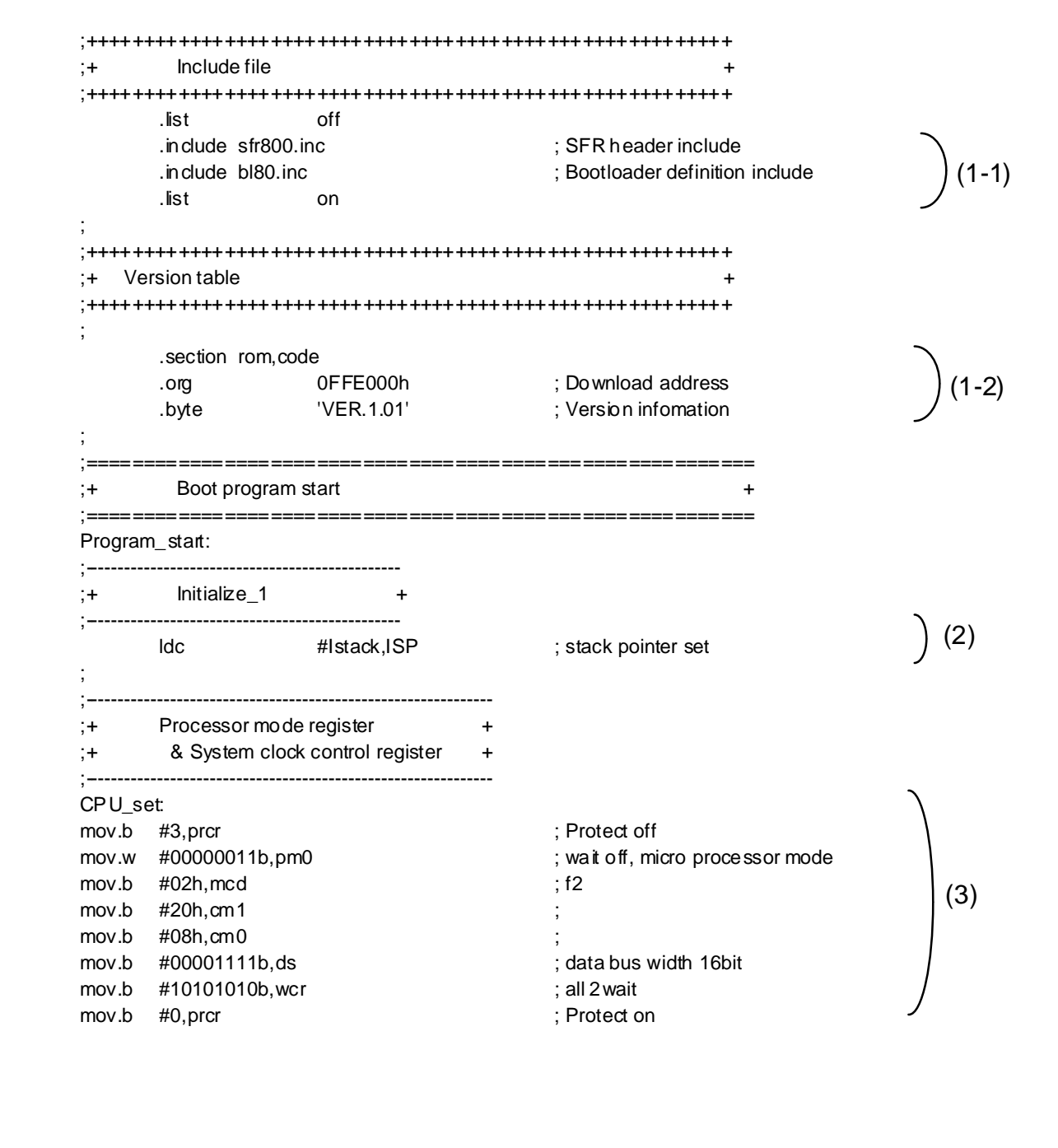

# **Figure 3.4.2 Initial setting**

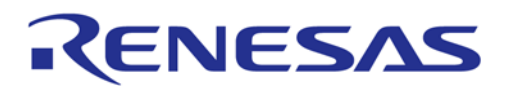

#### **(1) Include file, and setting of rewrite program start address and version information**

- (1-1) Definition file includes the following two.
	- a. sfr80.inc: M16C/80 group SFR definition file
	- b. bl80.inc: files for RAM data declaration used in sample program and symbol definitions
- (1-2) Setting of rewrite program start address and version information

When downloading a rewrite program using the bootloader, please locate the program from address 60016. For the program size, please refer to the memory map of 3.6.4 When using MFW-1".

In the rewrite program downloaded with the bootloader, 8-bit version data should be set from address 60016. Although you do not use the version data, it is still required to setup the data.

#### **(2) Setting of stuck pointer**

In the rewrite program, stack pointer (ISP) must be set up first. The setting value should be set in the internal RAM area not to overlap with the rewrite program. (The downloaded rewrite program is stored from address 60016. Refer to 3.6 Memory Map.)

#### **(3) Setting of the associated registers**

- Changing of PM0: When the download of rewrite program is completed, the CPU starts the operation in single chip mode. And thus please change the mode to micro-processor mode.
- Setting of MCD and WCR: Set up main clock division and software wait according to the access timing with the external flash memory. (For the access timing of M16C/80 group, please refer to M16C/80 Data Sheet.)
- Setting of DS: Set up data bus width according to the connecting state of the external flash memory.

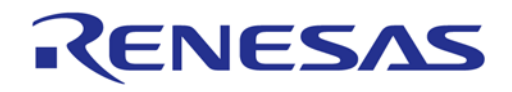

# **M16C/80 Group Explanation of boot loader**

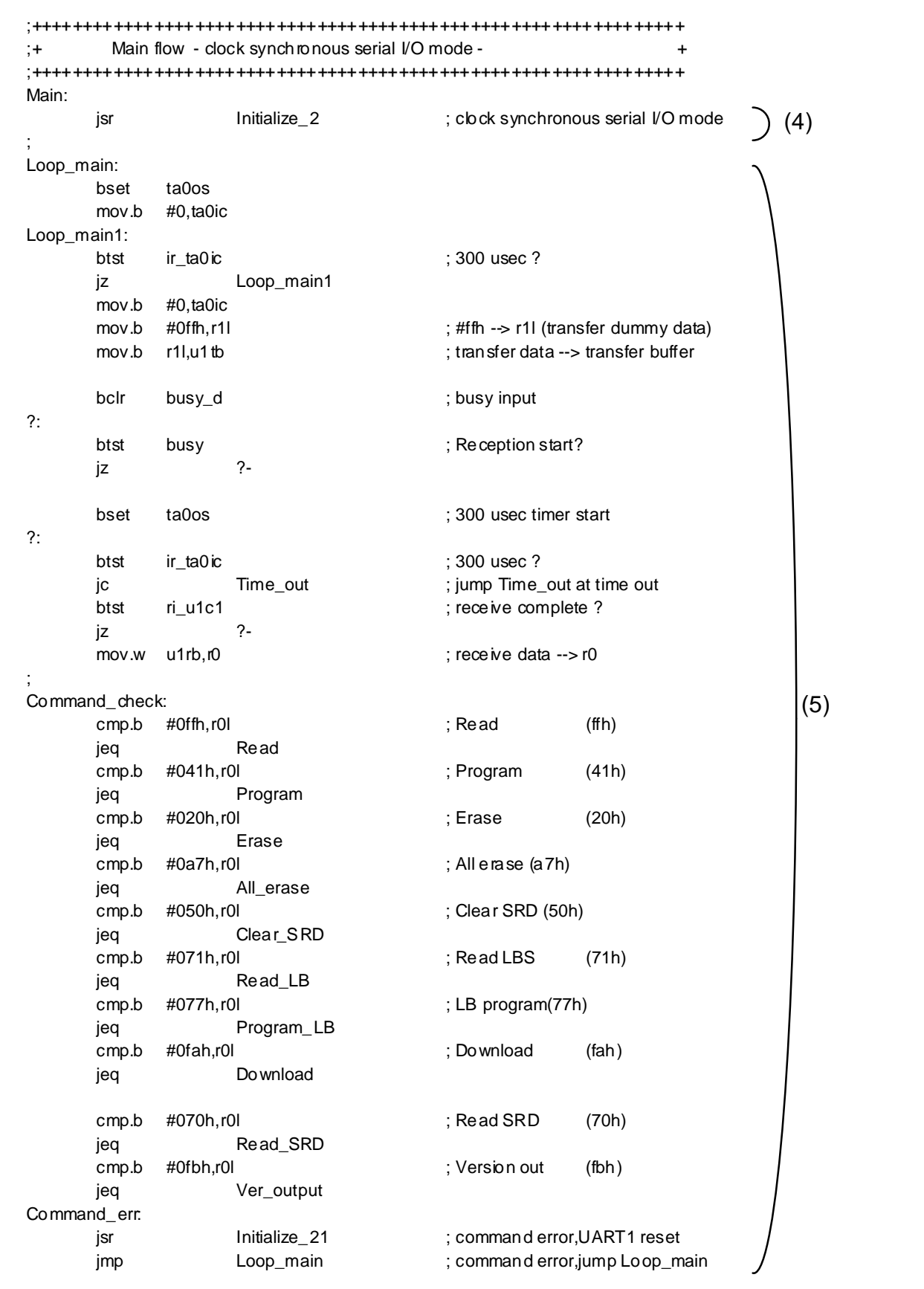

**Figure 3.4.3 Main routine** 

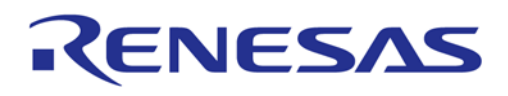

# **(4) Initial setting of communication**

An initial setting of serial communication is done by subroutine jump to communication initial setting processing part.

### **(5) Command receive and decision process**

Before starting command reception, wait 300 usec at 20 MHz first and then wait again until the BUSY pin (\*1) becomes "H". After the BUSY pin turns to "H", perform the command reception. If a time-out occurs during the command reception, the processing jumps to the time-out error process. When receiving 1 byte command data without a time-out error occurred, the command check is performed successively and then the processing branches to a matched command.

\*1: BUSY pin becomes "L" when the receiving preparation is completed and outputs "H" when the receiving operation starts.

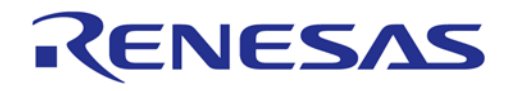

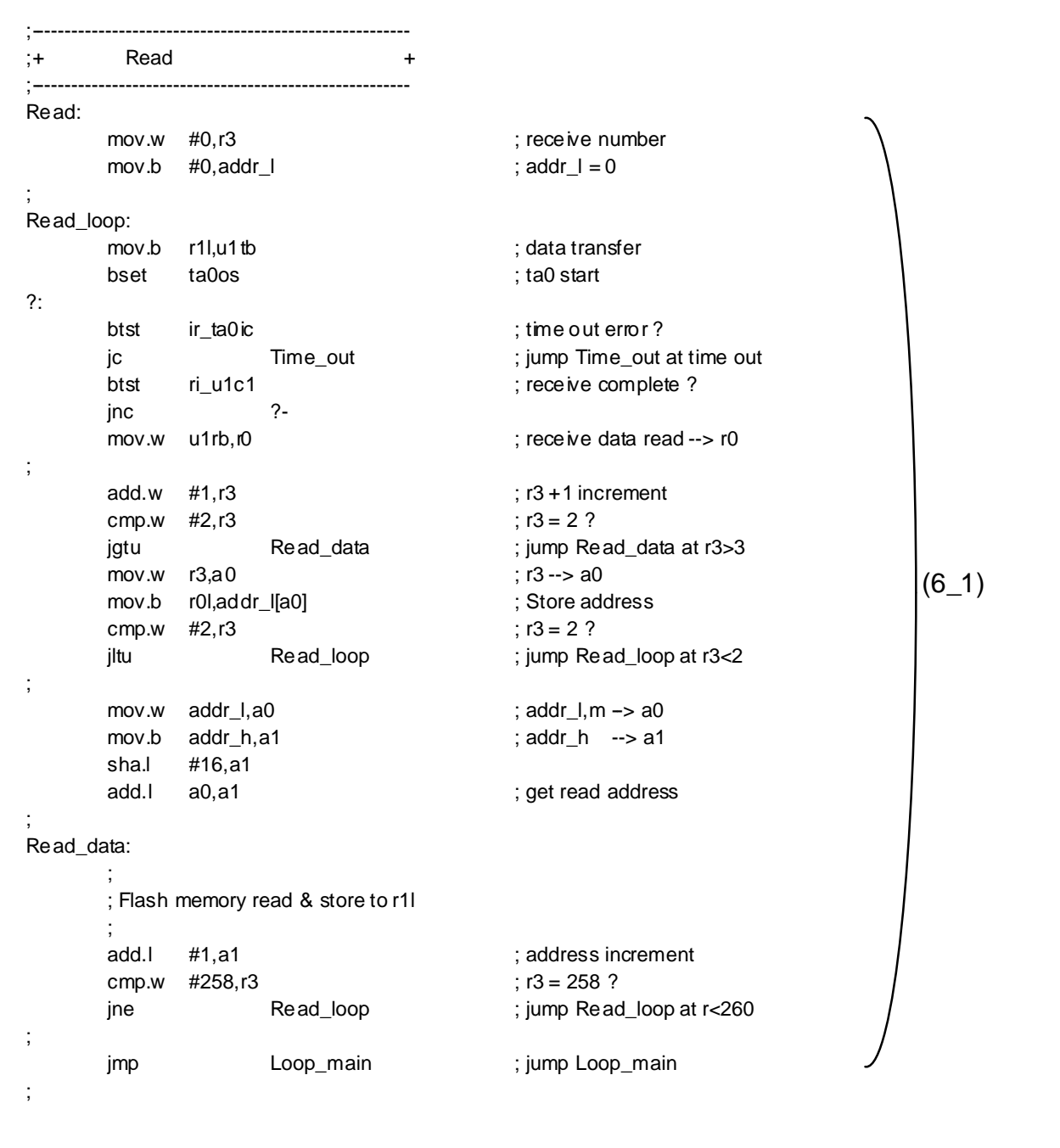

### **Figure 3.4.4 Read command process**

# **(6-1) Read command process (FF16)**

;

This command is transmitted when any of blank, read, verify, and program/verify button of MFW-1 is pressed.

- Receive address information with the 2nd and 3rd bytes.
- Read out 1 byte data from the external flash memory and write it to r1l. (added by the user)
- Transmit the above read data to MFW-1.
- Repeat the data read-write-transfer operation 256 times.

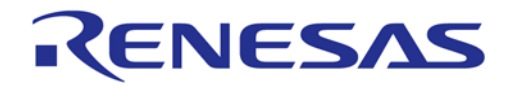

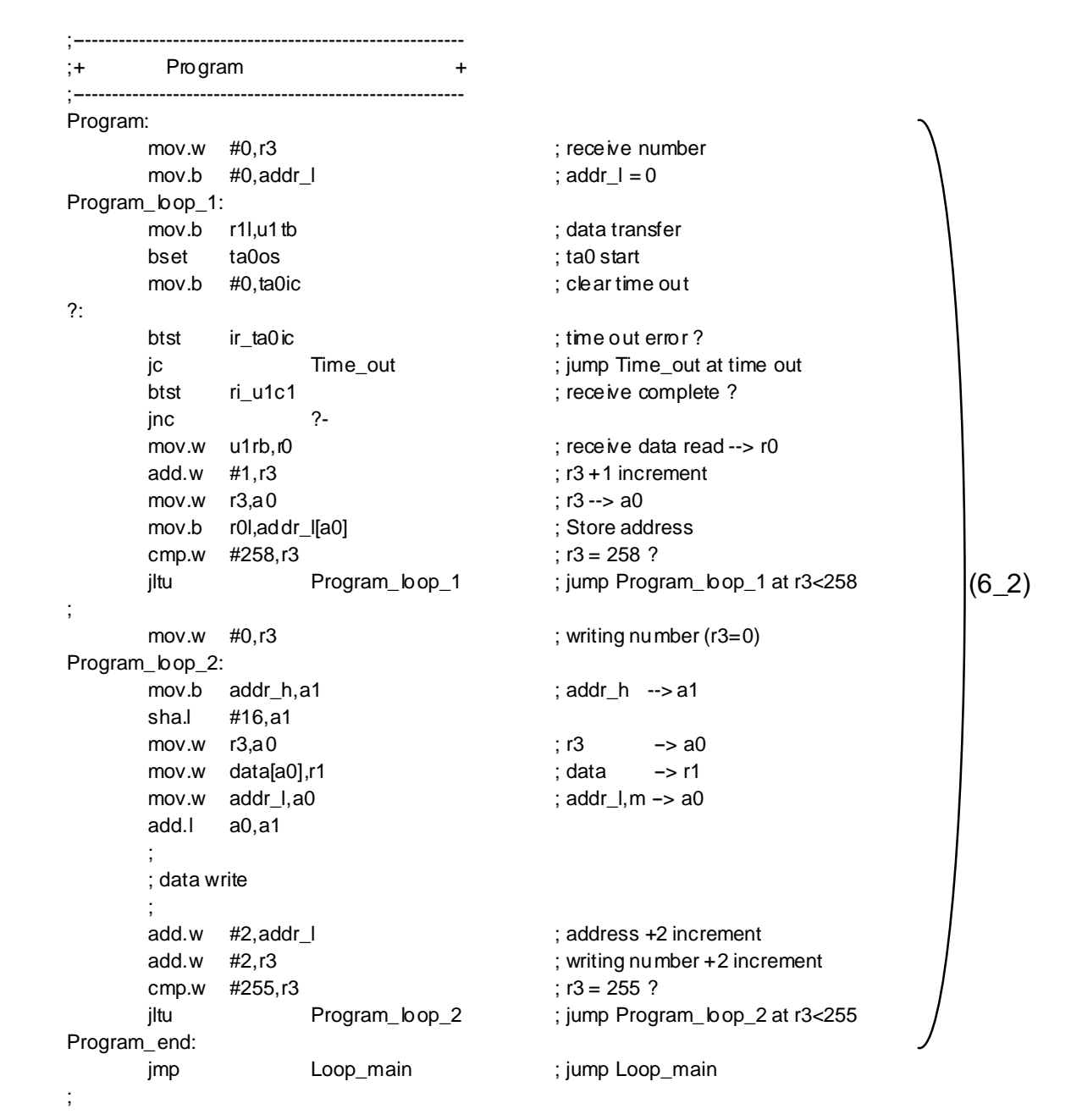

### **Figure 3.4.5 program command process**

### **(6-2) Program command process (4116)**

This command is transmitted when either program or program/verify button of MFW-1 is pressed.

- Receive address information with the 2nd and 3rd bytes and successively receive the program data (256 bytes).
- Write the 256-byte data to the external flash memory. (added by the user)
- Note: In the sample program, the increment of address (addr\_1) and writing number (r3) is "+2" on the assumption that the data is written in word units.

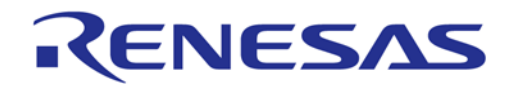

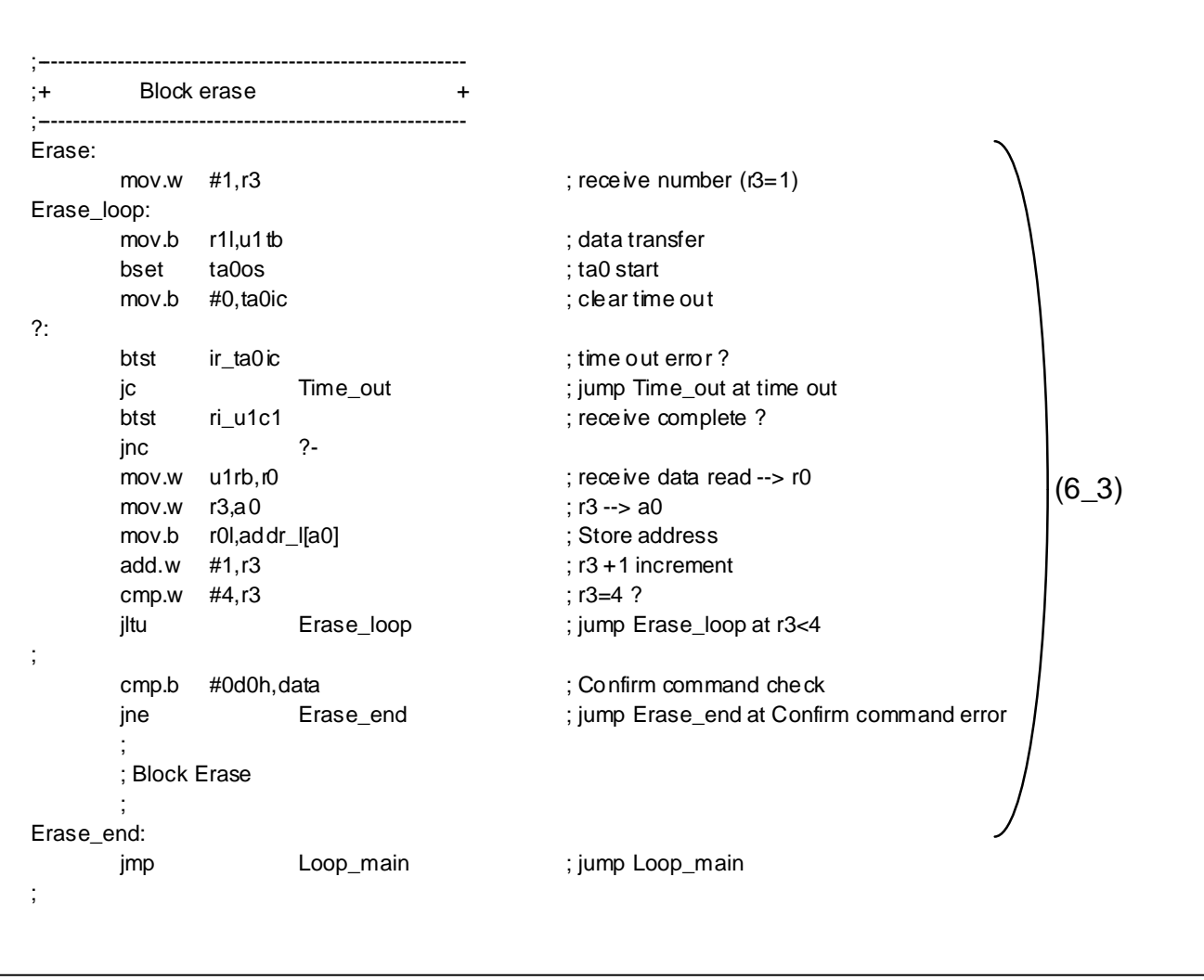

### **Figure 3.4.6 BlockErase command process**

# **(6-3) Block erase command process (2016)**

This command is transmitted when either erase or program button of MFW-1 is pressed. Note that this command is sent only when the erasing area is not all blocks. When the erasing area is all blocks, an All Erase command (A716), explained in (6-4) is sent.

- Receive address information with the 2nd and 3rd bytes and successively receive the verify command with the 4th byte.
- Check the verify command received with the 4th byte.
- Erase the data of the specified block in the external flash memory. (added by the user).

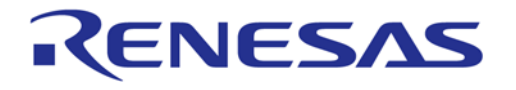

| $+$ |                | All erase (unlock block) |               |                                               |         |
|-----|----------------|--------------------------|---------------|-----------------------------------------------|---------|
|     | All_erase:     |                          |               |                                               |         |
|     | mov.b          | r1l,u1tb                 |               | ; data transfer                               |         |
|     | bset           | ta0os                    |               | ; ta0 start                                   |         |
|     | mov.b          | #0,ta0ic                 |               | ; clear time out                              |         |
|     |                |                          |               |                                               |         |
|     | btst           | ir_ta0ic                 |               | ; time out error?                             |         |
|     | jc             |                          | Time_out      | ; jump Time_out at time out                   |         |
|     | btst           | ri_u1c1                  |               | ; receive complete ?                          |         |
|     | jnc            |                          | $? -$         |                                               |         |
|     | mov.w          | u1rb, r0                 |               | ; receive data read --> r0                    | $(6_4)$ |
|     |                |                          |               |                                               |         |
|     | cmp.b          | #0d0h, r0l               |               | ; Confirm command check                       |         |
|     | jne            |                          | All_erase_end | ; jump All_erase_end at Confirm command error |         |
|     |                |                          |               |                                               |         |
|     | ; All Erase    |                          |               |                                               |         |
|     |                |                          |               |                                               |         |
|     | All_erase_end: |                          |               |                                               |         |
|     | jmp            |                          | Loop_main     | ; jump Loop_main                              |         |
|     |                |                          |               |                                               |         |

**Figure 3.4.7 All Erase command process** 

## **(6-4) All erase command process (A716)**

This command is transmitted when either erase or program button of MFW-1 is pressed. Note that the command is sent only when the erasing area is all blocks. When the erasing is not all blocks, an Block Erase command (2016), explained in (6-3) is sent.

- Receive the verify command with the 2th byte.
- Check the verify command received with the 2th byte.
- Erase the data of all blocks in the external flash memory. (added by the user).

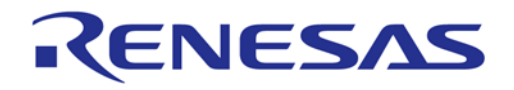

| Read_SRD:                |                |           |               |                              |          |
|--------------------------|----------------|-----------|---------------|------------------------------|----------|
|                          | mov.w $#0,r3$  |           |               | ; receive number $(13=0)$    |          |
|                          | mov.b          | #80h,r1l  |               | ; dummy SRD set              |          |
|                          |                |           |               |                              |          |
|                          | Read_SRD_loop: |           |               |                              |          |
|                          | mov.b          | r1l, u1tb |               | ; data transfer              |          |
|                          | bset           | ta0os     |               | : ta0 start                  |          |
|                          | mov.b          | #0, ta0ic |               | ; clear time out             |          |
| $\gamma$ :               |                |           |               |                              | $(6\_5)$ |
|                          | btst           | ir_ta0ic  |               | ; time out error?            |          |
|                          | jc             |           | Time_out      | ; jump Time_out at time out  |          |
|                          | btst           | ri_u1c1   |               | ; receive complete ?         |          |
|                          | jnc            |           | $? -$         |                              |          |
|                          | mov.w          | u1rb, r0  |               | ; receive data read -- > r0  |          |
|                          | mov.b          | SRD1,r11  |               | ; SRD1 data --> r1l          |          |
|                          | add.w          | #1,r3     |               | $;$ r3 +1 increment          |          |
|                          | cmp.w          | #2,r3     |               | ; $r3 = 2$ ?                 |          |
| $\bullet$                | jltu           |           | Read_SRD_loop | ; jump Read_SRD_loop at r3<2 |          |
| $\overline{\phantom{a}}$ | jmp            |           | Loop_main     | ; jump Loop_main             |          |
| $\,$                     |                |           |               |                              |          |

**Figure 3.4.8 Read status command process** 

### **(6-5) Read status command process (7016)**

This command is used in communication control with MFW-1.

- Transfer "8016" as SRD data with the 2th byte.
- Transfer SRD1 data with the 3rd byte.

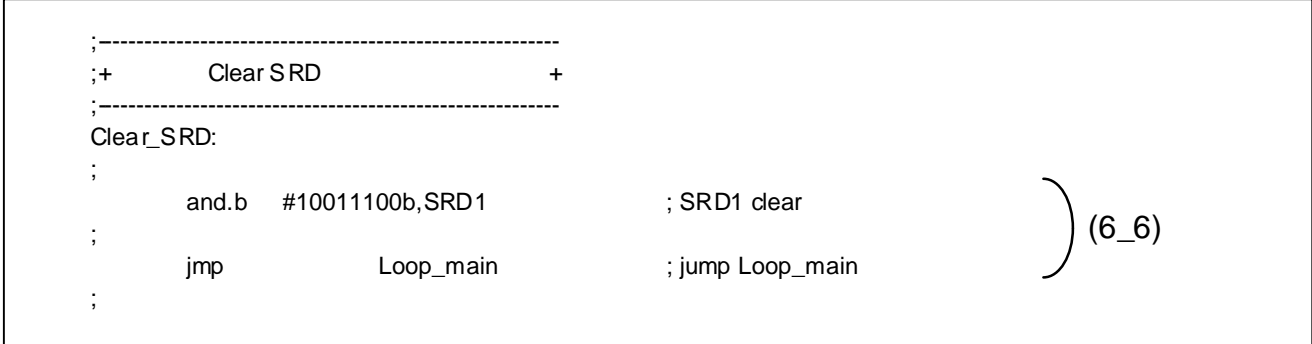

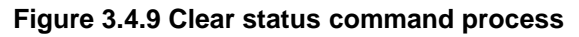

#### **(6-6) Clear status command process (5016)**

This command is used in communication control with MFW-1.

• Clear SRD1 data.

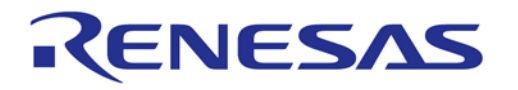

| $^{\circ}$ |               | Read Lock Bit  |              |                                 |      |
|------------|---------------|----------------|--------------|---------------------------------|------|
| Read_LB:   |               |                |              |                                 |      |
|            | mov.w         | #1.r3          |              | ; receive number (r3=1)         |      |
|            | Read_LB_loop: |                |              |                                 |      |
|            | mov.b         | r1l,u1tb       |              | ; data transfer                 |      |
|            | bset          | ta0os          |              | ; ta0 start                     |      |
|            | mov.b         | #0, ta0ic      |              | ; clear time out                |      |
| $\gamma$ : |               |                |              |                                 |      |
|            | btst          | ir_ta0ic       |              | ; time out error?               |      |
|            | jc            |                | Time_out     | ; jump Time_out at time out     |      |
|            | btst          | ri_u1c1        |              | ; receive complete?             |      |
|            | jnc           |                | $? -$        |                                 |      |
|            | mov.w         | u1rb, r0       |              | ; receive data read --> r0      | (67) |
|            | mov.w         | r3, a0         |              | ; $r3 \rightarrow a0$           |      |
|            | mov.b         | r0l,addr_l[a0] |              | ; Store address                 |      |
|            | add.w         | #1, r3         |              | $; r3 + 1$ increment            |      |
|            | cmp.w         | #3, r3         |              | ; $r3 = 3$ ?                    |      |
|            | jltu          |                | Read_LB_loop | ; jump Read_LB_loop at r3<3     |      |
|            | jgtu          |                | Read_LB_end  | ; jump Read_LB_end<br>at $r3>3$ |      |
| ,          | mov.w         | #00aah,r1      |              | ; dummy read LB status set      |      |
| ,          | jmp           |                | Read_LB_loop | Read_LB_loop<br>; jump          |      |
|            | Read_LB_end:  |                |              |                                 |      |
|            | jmp           |                | Loop_main    | ; jump Loop_main                |      |
| ,          |               |                |              |                                 |      |

**Figure 3.4.10. Read lock bit command process** 

# **(6-7) Read lock bit command process (7116)**

;

This command is transmitted when either erase or program button of MFW-1 is pressed after a user selected "no change" with MFW-1.

- Receive address information with the 2nd and 3rd bytes.
- Transfer "AA16" as lock bit data with the 4th byte.

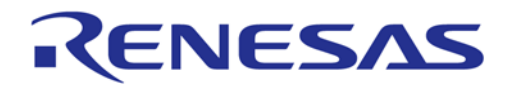

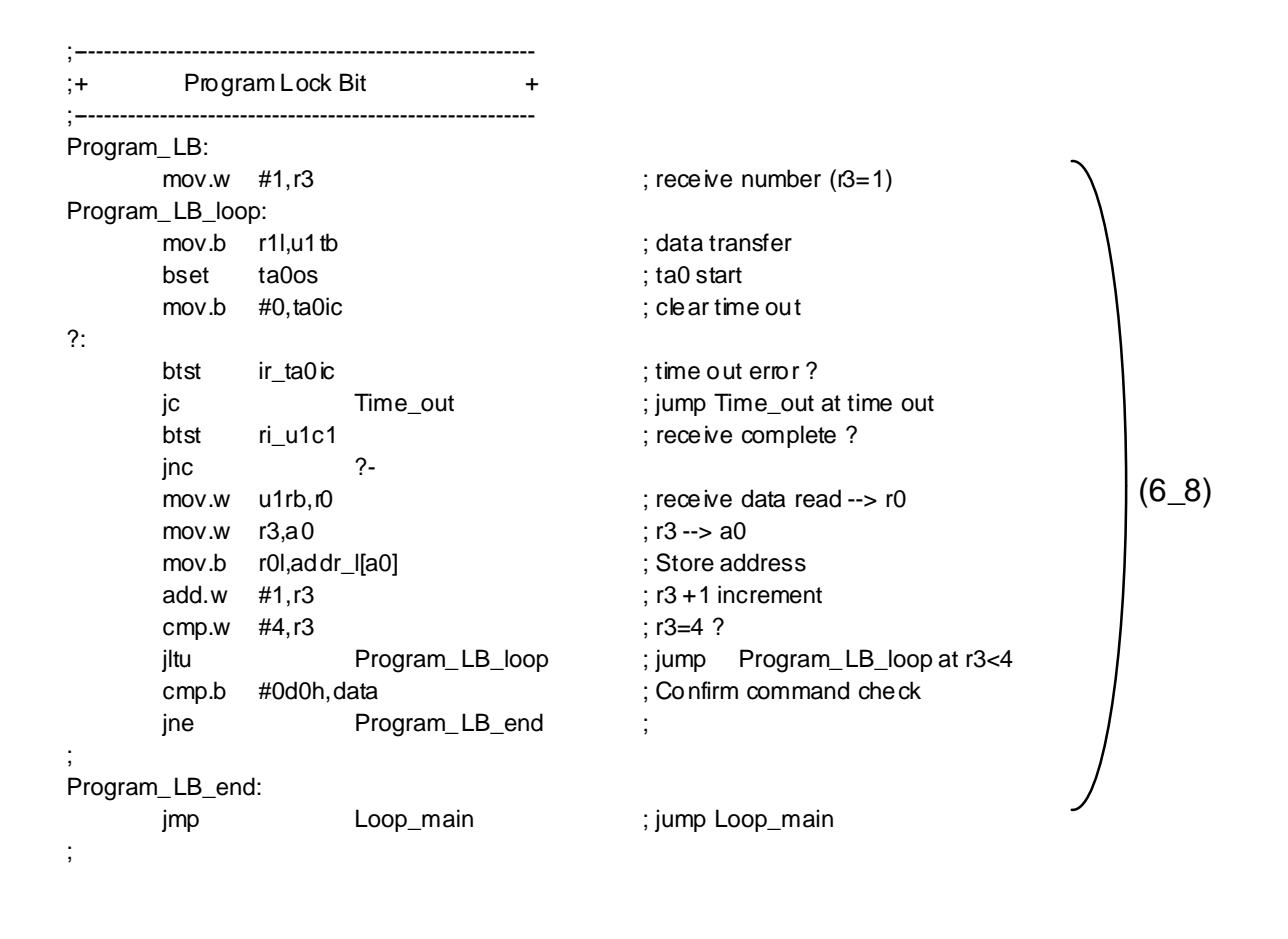

## **Figure 3.4.11 Lock bit program command process**

# **(6-8) Lock bit program command process (7716)**

This command is transmitted when either erase or program button of MFW-1 is pressed.

- Receive address information with the 2nd and 3rd bytes and successively receive the verify command with the 4th byte.
- Check the verify command (D016).

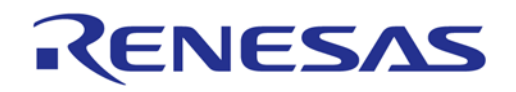

| $+$                      |                  | Version output |                 |              |                                 |         |
|--------------------------|------------------|----------------|-----------------|--------------|---------------------------------|---------|
|                          | Ver_output:      |                |                 |              |                                 |         |
|                          | mov.w            | #0,a0          |                 |              | ; Version address offset (a0=0) |         |
|                          | Ver_output_loop: |                |                 |              |                                 |         |
|                          | mov.b            | ver[a0],u1tb   |                 |              | ; Version data transfer         |         |
|                          | bset             | ta0os          |                 | ; ta0 start  |                                 |         |
|                          | mov.b            | #0,ta0ic       |                 |              | ; clear time out                |         |
| ?:                       |                  |                |                 |              |                                 |         |
|                          | btst             | ir_ta0ic       |                 |              | ; time out error?               |         |
|                          | jc               |                | Time_out        |              | ; jump Time_out at time out     | $(6_9)$ |
|                          | btst             | ri u1c1        |                 |              | ; receive complete?             |         |
|                          | jnc              |                | ?-              |              |                                 |         |
|                          | mov.w            | u1rb, r0       |                 |              | ; receive data read --> r0      |         |
|                          | add.w            | #1,a0          |                 |              | : a0 +1 increment               |         |
|                          | cmp.w            | #8,a0          |                 | $: a0 = 8$ ? |                                 |         |
|                          | jltu             |                | Ver_output_loop |              | ; jump Ver_output_loop at a0<8  |         |
|                          | Ver_output_end:  |                |                 |              |                                 |         |
|                          | jmp              |                | Loop_main       |              | ; jump Loop_main                |         |
| $\overline{\phantom{a}}$ |                  |                |                 |              |                                 |         |

**Figure 3.4.12 Version output command process.**

### **(6-9) Version output command process (FB16)**

This command is used in communication control with MFW-1.

• Transfer version information with the 2nd to 9th bytes.

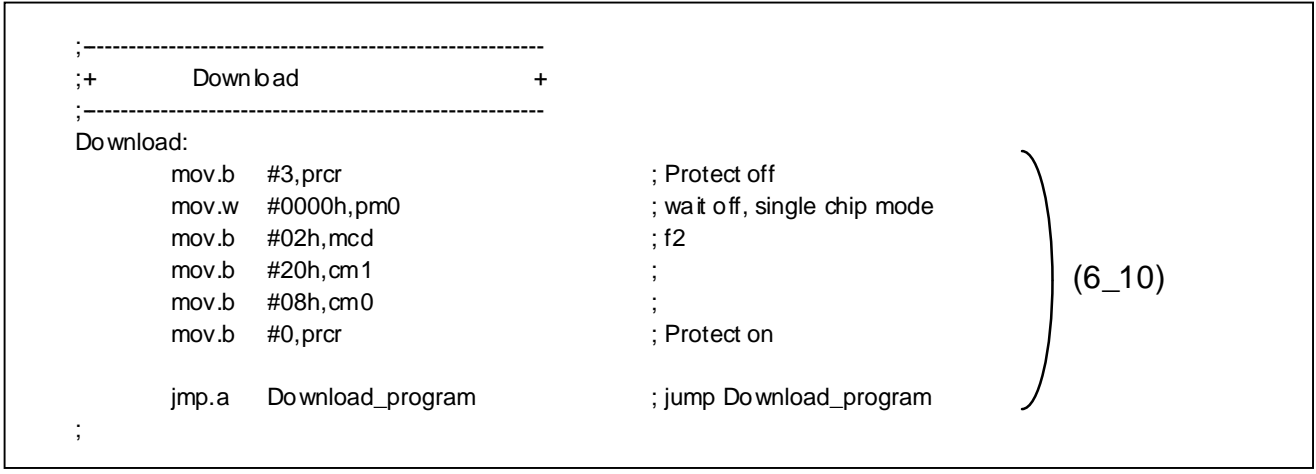

**Figure 3.4.13 Download command process.** 

#### **(6-10) Download command process (FA16)**

When a user selects the download function, this command is sent on starting of communications with bootloader after MFW-1 startup.

- Change processor mode to single chip mode.
- Jump to the specified address (download processing area) of bootloader on the internal ROM of the microprocessor.

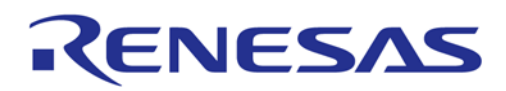

#### **3.5. Examples of how to use bootloader mode 2**

In bootloader mode 2, you can download a rewrite program using MAEC M16C Flash Starter. Here a rewrite program using M16C Flash Starter is explained. Table 3.5.1 shows commands when M16C Flash Starter is used. Figure 5.1 shows a flowchart of rewriting sample program with M16C Flash Starter used.

For the whole program, please refer to 3.8 program list.

#### **Table 3.5.1 Software commands using M16C Flash Starter**

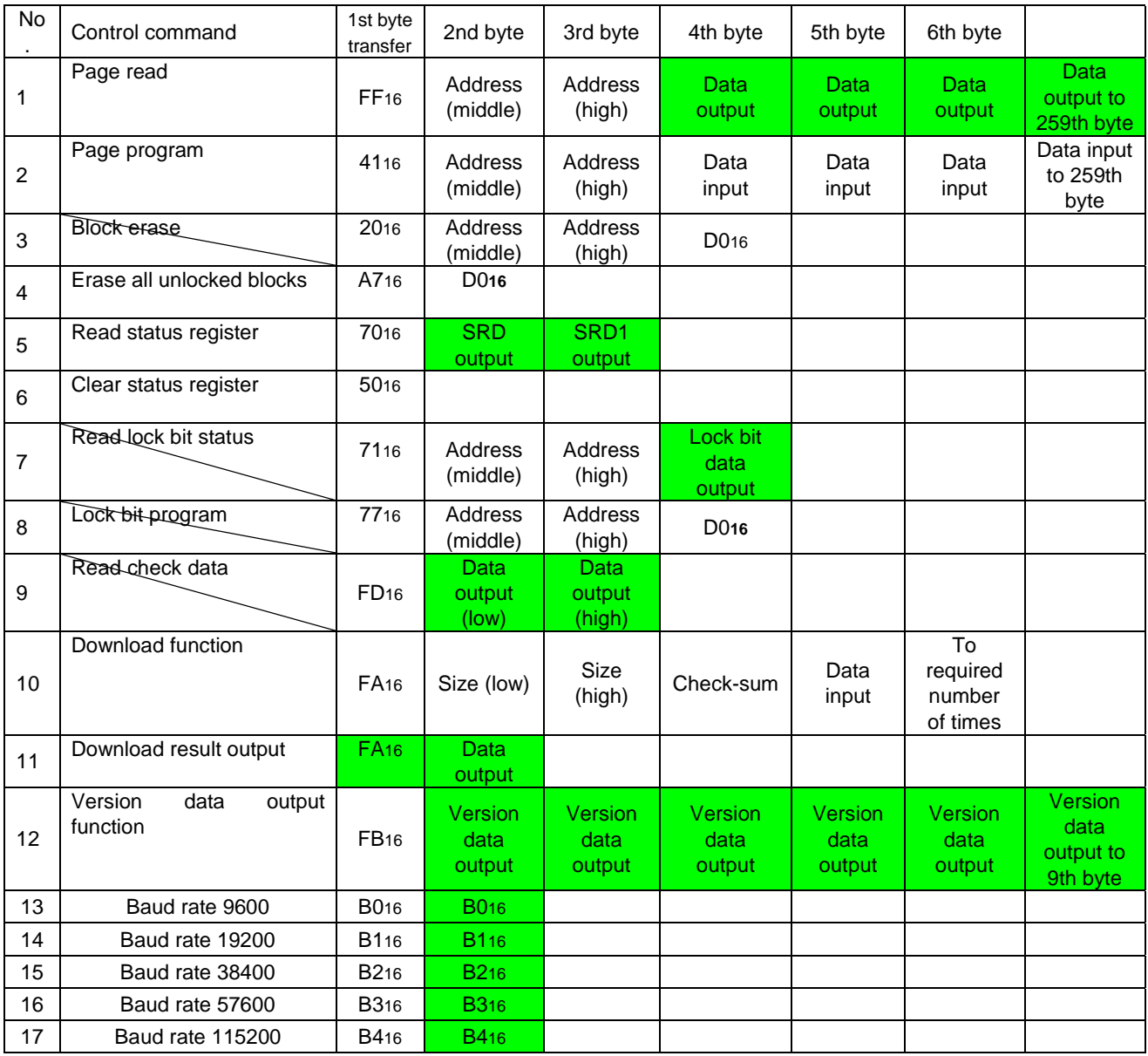

Note 1: Shading indicates transfer from microcontroller to serial programmer. All other data is transferred from the serial programmer to the microcontroller.

Note 2: SRD refers to status register data. SRD1 refers to status register 1 data.

Note 3: Commands No. 3 and No. 7 to No. 9 are unused with M16C Flash Starter.

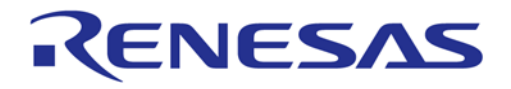

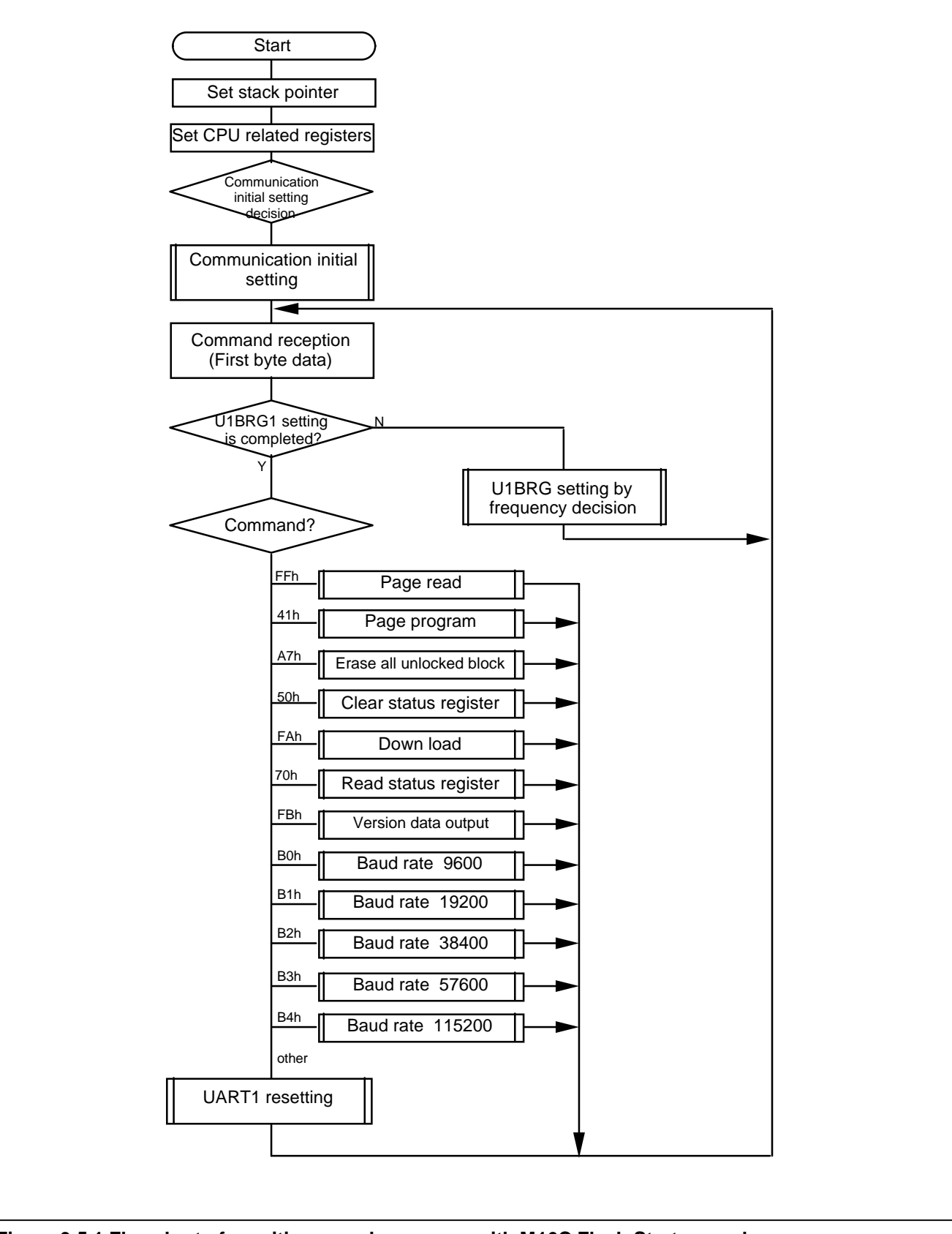

**Figure 3.5.1 Flowchart of rewriting sample program with M16C Flash Starter used** 

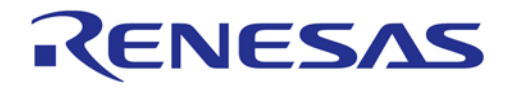

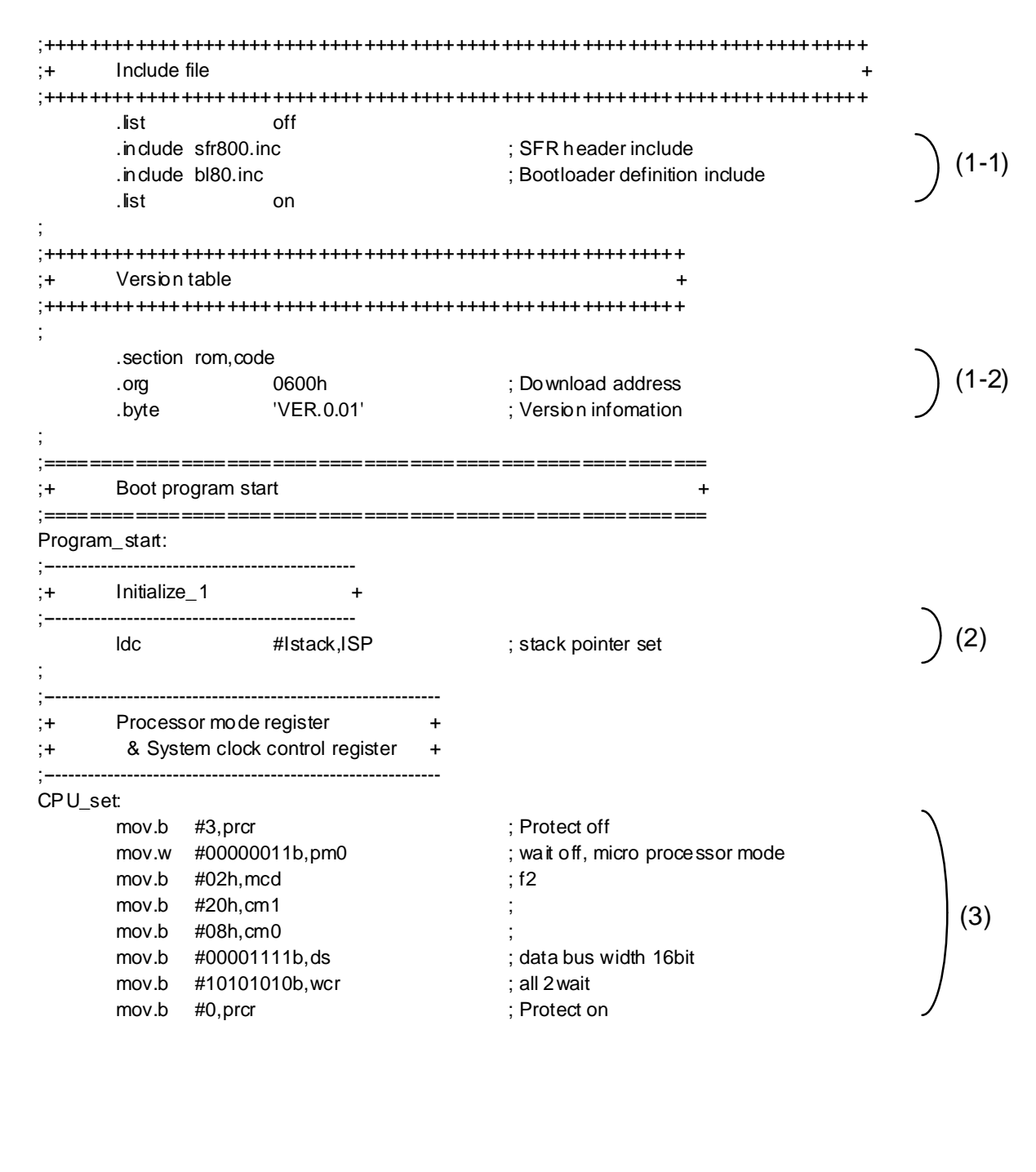

**Figure 3.5.2. Initial setting** 

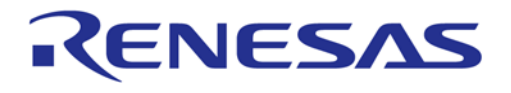

#### **(1) Include file, and setting of rewrite program start address and version information**

- (1-1) Definition file includes the following two.
	- a. sfr80.inc: M16C/80 group SFR definition file
	- b. bl80.inc: files for RAM data declaration used in sample program and symbol definitions
- (1-2) Setting of rewrite program start address and version information

When downloading a rewrite program using the bootloader, please locate the program from address 60016. For the program size, please refer to "3.6.3 When using M16C Flash Starter."

In the rewrite program downloaded with the bootloader, 8-bit version data should be set from address 60016. Although you do not use the version data, it is still required to setup the data.

#### **(2) Setting of stuck pointer**

In the rewrite program, stack pointer (ISP) must be set up first. The setting value should be set in the internal RAM area not to overlap with the rewrite program. (The downloaded rewrite program is stored from address 60016. Refer to 3.8 Memory Map.)

#### **(3) Setting of the associated registers**

- Changing of PM0: When the download of rewrite program is completed, the CPU starts the operation in single chip mode. And thus please change the mode to micro-processor mode.
- Setting of MCD and WCR: Set up main clock division and software wait according to the access timing with the external flash memory. (For the access timing of M16C/80 group, please refer to M16C/80 Data Sheet.)
- Setting of DS: Set up data bus width according to the connecting state of the external flash memory.

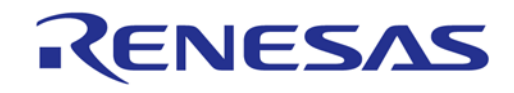

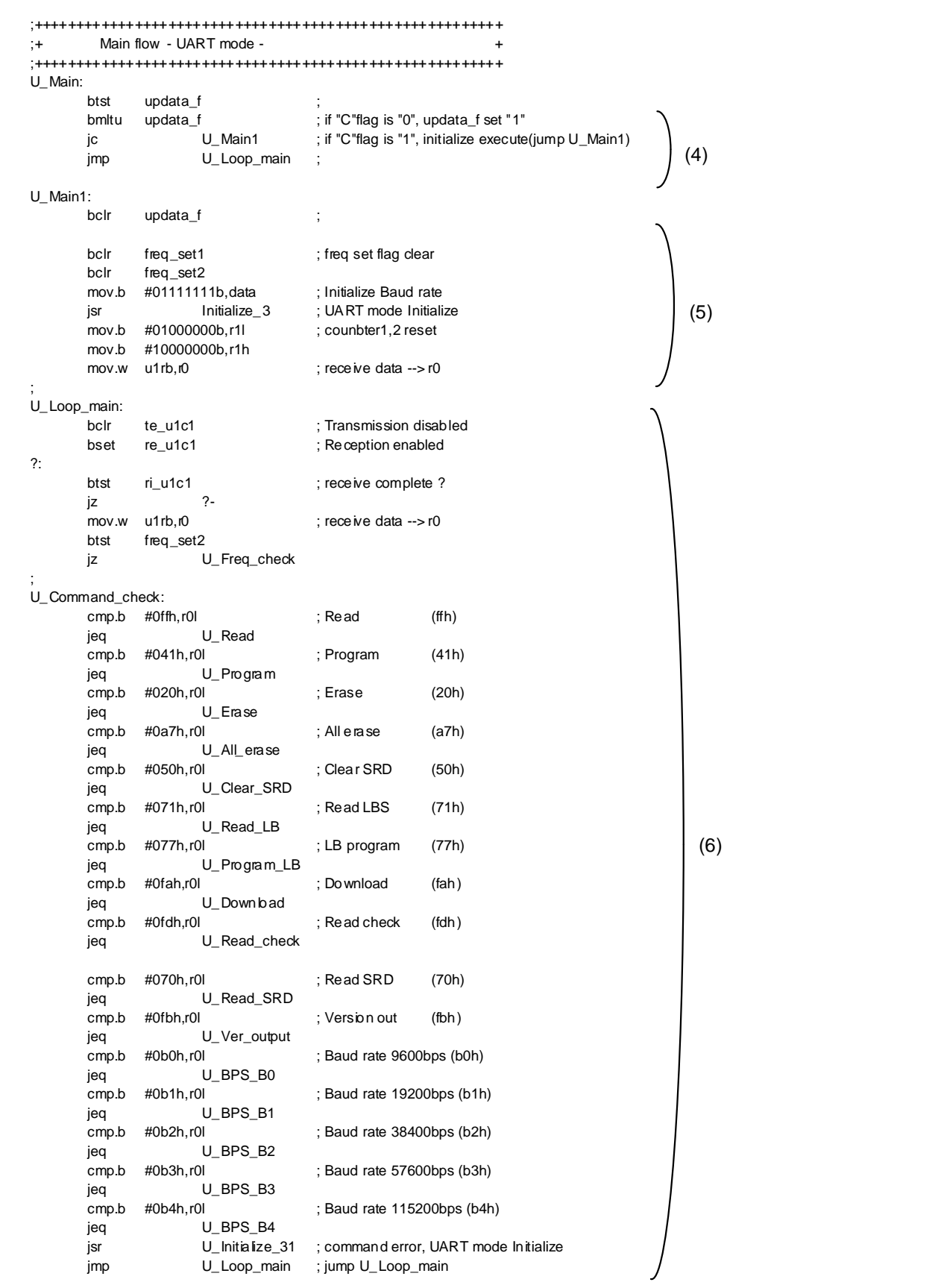

**Figure 3.5.3 Main routine** 

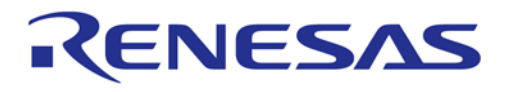

#### **(4) Communication initial setting decision process**

If a reset is executed after the download of a rewrite program is completed, the processing branches to command decision processing part without branching to communication initial setting processing part.

#### **(5) Initial setting of communication**

This process will be executed when the system is reset after the download of a rewrite program is completed.

#### **(6) Command decision process**

After receiving 1 byte command data from M16C Flash Starter, the processing goes to judge if the setting of the bit rate generator has been completed. If not, then command check is performed. With the result of command check, the processing branches to a matched command.

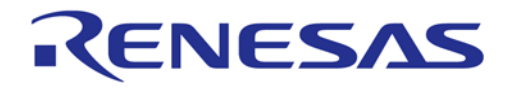

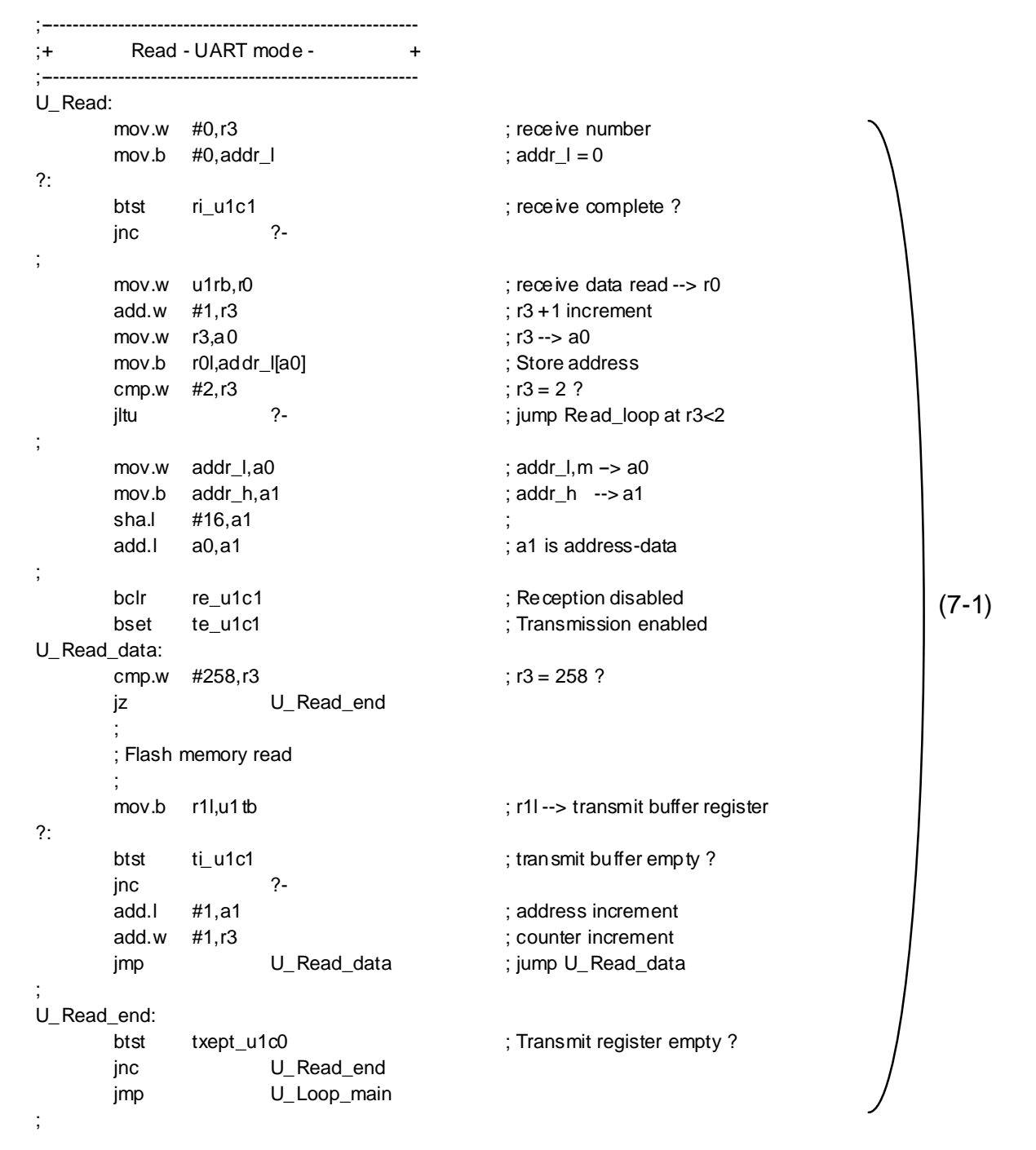

#### **Figure 3.5.4 Read command process**

#### **(7-1) Read command process (FF16)**

This command is transmitted when any of blank or read (B.P.R., E.P.R.) button of M16C Flash Starter is pressed.

- Receive address information with the 2nd and 3rd bytes.
- Read out 1 byte data from the external flash memory and write it to r1l. (added by the user)
- Transfer the above read data to M16C Flash Starter.
- Repeat the data read-write-transfer operation 256 times.

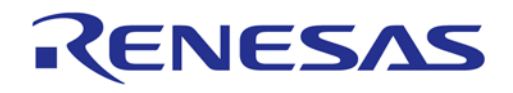

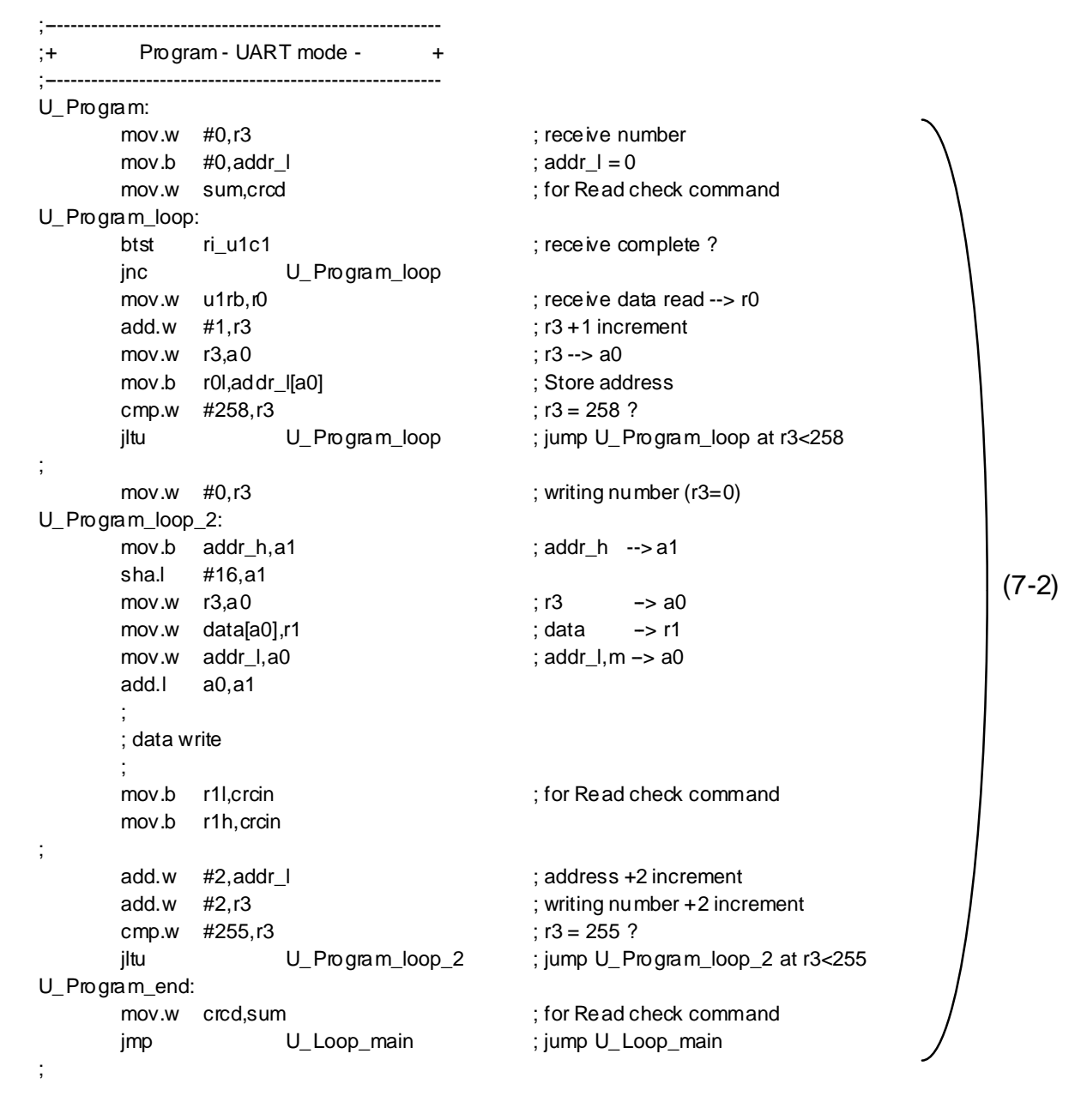

### **Figure 3.5.5 Program command process**

#### **(7-2) Program command process (4116)**

This command is transmitted when program (B.P.R., E.P.R.) button of M16C Flash Starter is pressed.

- Receive address information with the 2nd and 3rd bytes and successively receive the program data (256 bytes).
- Write the 256-byte data to the external flash memory. (added by the user)
- Note: In the sample program, the increment of address (addr 1) and writing number (r3) is "+2" on the assumption that the data is written in word units.

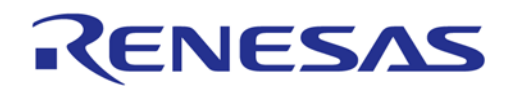

| $;+$                     |                  |           | All erase (unlock block) - UART mode - + |                                                                |       |
|--------------------------|------------------|-----------|------------------------------------------|----------------------------------------------------------------|-------|
|                          | U_All_erase:     |           |                                          |                                                                |       |
|                          | btst             | ri u1c1   |                                          | ; receive complete?                                            |       |
|                          | jnc              |           | U_All_erase                              |                                                                |       |
| $\overline{\phantom{a}}$ | mov.w            | u1rb, r0  |                                          | : receive data read --> r0                                     |       |
|                          | cmp.b            | #0d0h,r0l |                                          | ; Confirm command check                                        |       |
|                          | jne              |           |                                          | U_All_erase_end; jump U_All_erase_end at Confirm command error | (7-3) |
|                          |                  |           |                                          |                                                                |       |
|                          | ; All erase      |           |                                          |                                                                |       |
|                          |                  |           |                                          |                                                                |       |
|                          | U_All_erase_end: |           |                                          |                                                                |       |
|                          | jmp              |           | U_Loop_main                              | ; jump U_Loop_main                                             |       |
|                          |                  |           |                                          |                                                                |       |

**Figure 3.5.6 All Erase command process**

# **(7-3) All erase command process (A716)**

This command is transmitted when either erase (E.P.R.) button of M16C Flash Start is pressed.

- Receive the verify command with the 2nd byte.
- Check the verify command (D016) received with the 2nd byte.
- Erase the data of all blocks in the external flash memory. (added by the user).

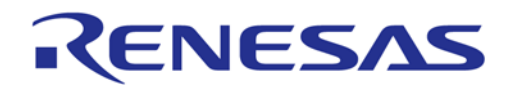

|                          | U_Read_SRD:      |                 |                                   |      |
|--------------------------|------------------|-----------------|-----------------------------------|------|
|                          | bclr             | re_u1c1         | ; Reception disabled              |      |
| $\overline{\phantom{a}}$ | mov.w            | #0, r3          | ; receive number (r3=0)           |      |
| $\overline{\phantom{a}}$ | mov.b            | #80h.r1l        | ; dummy SRD set                   |      |
|                          | bset             | te_u1c1         | ; Transmission enabled            |      |
|                          | U_Read_SRD_loop: |                 |                                   |      |
|                          |                  | mov.b r1l,u1 tb | ; r1l--> transmit buffer register |      |
| ?:                       |                  |                 |                                   |      |
|                          | btst             | ti_u1c1         | ; transmit buffer empty?          | (7-4 |
|                          | jnc              | $2 -$           |                                   |      |
|                          | mov.b            | SRD1,rll        | ; SRD1 data --> r1l               |      |
|                          | add.w            | #1,r3           | $;$ r3 +1 increment               |      |
|                          | cmp.w $#2, r3$   |                 | $: r3 = 2$ ?                      |      |
|                          | jltu             | U_Read_SRD_loop | ; jump U_Read_SRD_loop at r3<2    |      |
|                          | U_Read_SRD_end:  |                 |                                   |      |
|                          | btst             | txept_u1c0      | ; Transmit register empty?        |      |
|                          | jnc              | U_Read_SRD_end  |                                   |      |
| $\overline{\phantom{a}}$ |                  |                 |                                   |      |
|                          | jmp              | U_Loop_main     | ; jump U_Loop_main                |      |
|                          |                  |                 |                                   |      |

**Figure 3.5.7 Read status command process**

### **(7-4) Read status command process (7016)**

This command is used in communication control with M16C Flash Starter.

- Transfer "8016" as SRD data with the 2nd byte.
- Transfer SRD1 data with the 3rd byte.

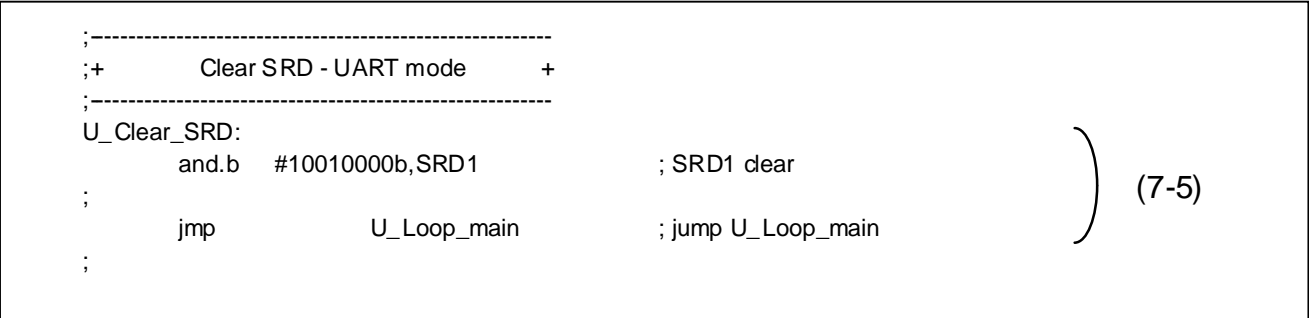

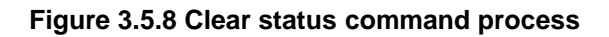

# **(7-5) Clear status command process (5016)**

This command is used in communication control with M16C Flash Starter.

• Clear SRD1 data.

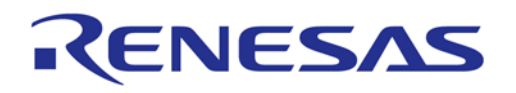

| $+$   |               | Version output - UART mode -<br>$\ddot{}$ |                                 |       |
|-------|---------------|-------------------------------------------|---------------------------------|-------|
|       | U_Ver_output: |                                           |                                 |       |
|       | mov.w         | #0,a0                                     | ; Version address offset (a0=0) |       |
|       | bclr          | re_u1c1                                   | ; Reception disabled            |       |
|       | bset          | te_u1c1                                   | ; Transmission enabled          |       |
|       | U_Ver_loop:   |                                           |                                 |       |
|       | mov.b         | ver[a0],u1tb                              | ; Version data transfer         |       |
| $?$ : |               |                                           |                                 |       |
|       | btst          | ti_u1c1                                   | ; transmit buffer empty?        |       |
|       | jnc           | $? -$                                     |                                 | (7-6) |
|       | add.w         | #1,a0                                     | $: a0 + 1$ increment            |       |
|       | cmp.w         | #8,a0                                     | ; $a0=8$ ?                      |       |
|       | jltu          | U_Ver_loop                                | ; jump U_Ver_loop at a0<8       |       |
|       | U_Ver_end:    |                                           |                                 |       |
|       | btst          | txept_u1c0                                | ; Transmit register empty?      |       |
|       | jnc           | U_Ver_end                                 |                                 |       |
|       | jmp           | U_Loop_main                               | ; jump U_Loop_main              |       |

**Figure 3.5.9 Version output command process**

# **(7-6) Version output command process (FB16)**

This command is used in communication control with M16C Flash Starter.

• Transfer version information with the 2nd to 9th bytes.

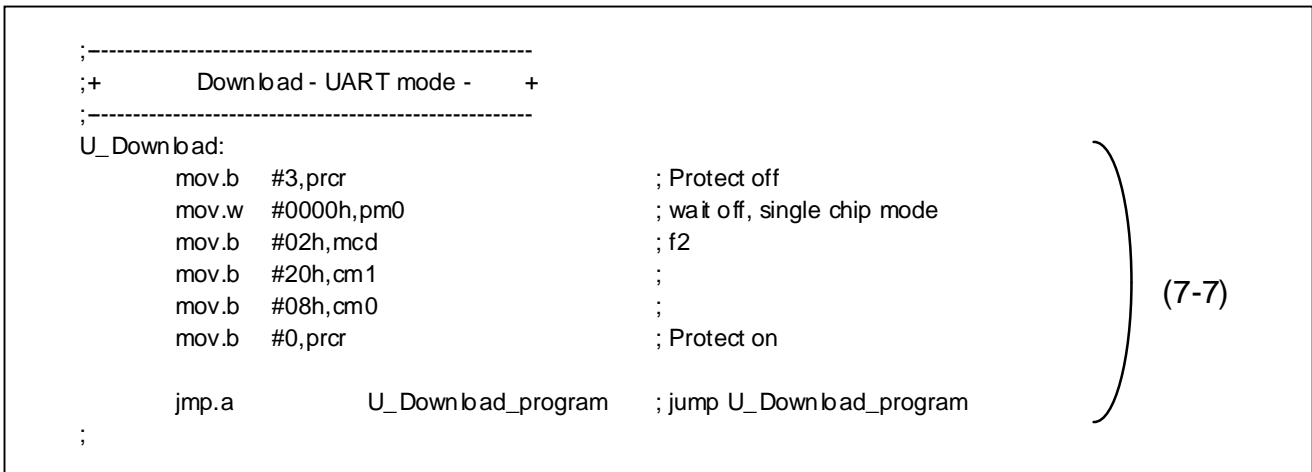

### **Figure 3.5.10 Download command process**

## (**7-7) Download command process (FA16)**

This command is transmitted when download button of M16C Flash Starter is pressed.

- Change the processor mode into single chip mode.
- Jump to the specified address (download processing area) of bootloader on the internal ROM of the microprocessor.
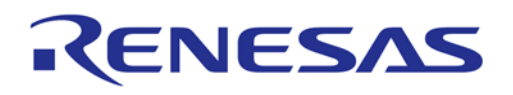

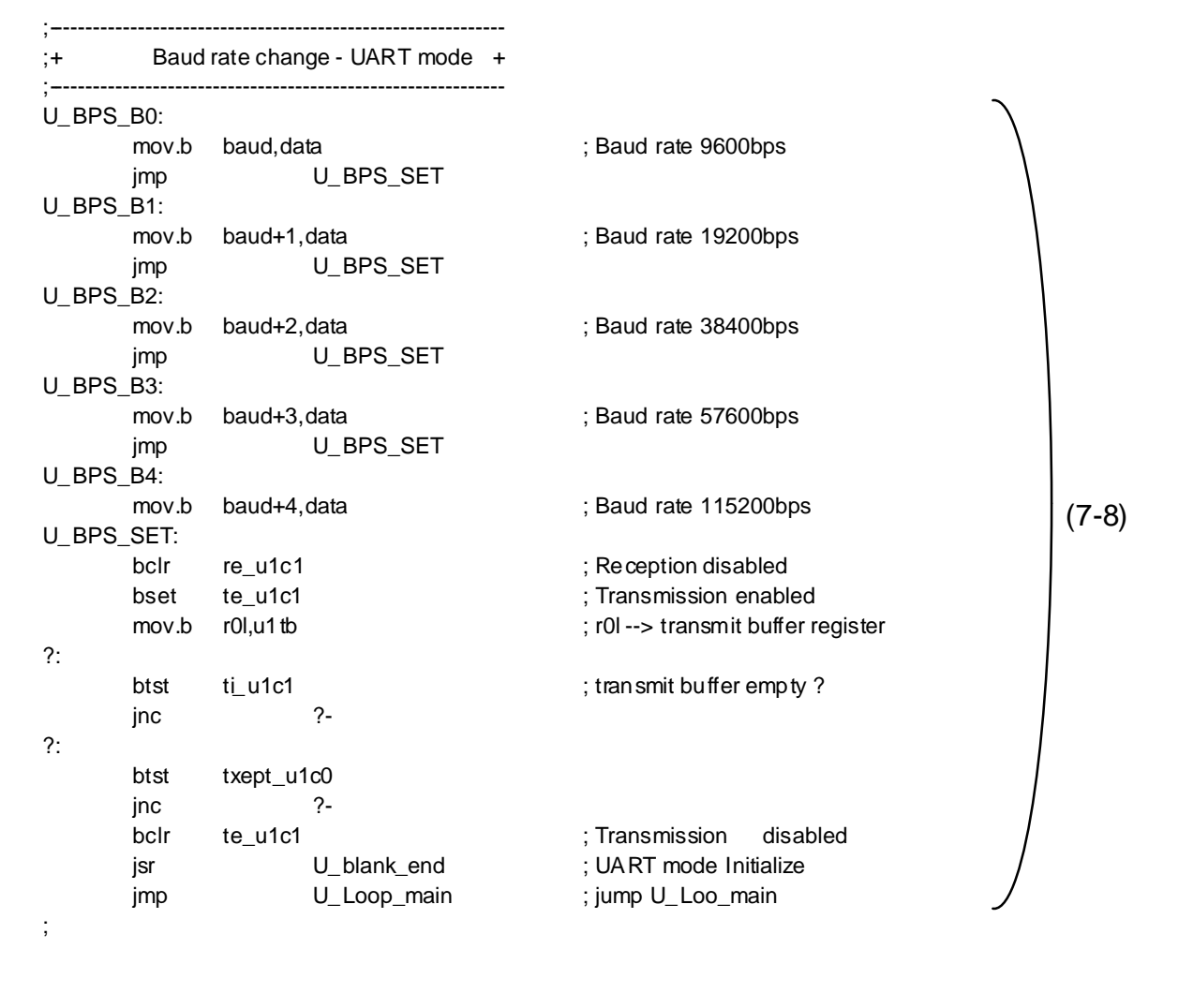

## **Figure 3.5.11. Baud rate change command process**

## **(7-8) Baud rate change command process (B016, B116, B216, B316, B416)**

This command is used in communication control with M16C Flash Starter.

- Create baud rate change data.
- Transmit the data of the same contents as the 1st byte with the 2nd byte.
- Change baud rate (UART re-initialization).

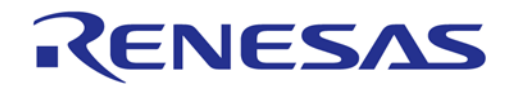

|    | U_Freq_check:<br>bclr | re_u1c1               |                                  | ; Reception disabled                |     |  |
|----|-----------------------|-----------------------|----------------------------------|-------------------------------------|-----|--|
|    | btst                  | $0,$ r1 $h$           |                                  | ; counter $= 8$ times               |     |  |
|    | jc                    |                       | U_Freq_check_4                   |                                     |     |  |
|    |                       |                       |                                  |                                     |     |  |
|    | btst                  | freq_set1             |                                  |                                     |     |  |
|    | jc                    |                       | U_Freq_check_1                   |                                     |     |  |
|    | btst                  | $5,$ r0 $h$           |                                  | ; fer_u1rb                          |     |  |
|    | jz<br>jmp             |                       | U_Freq_check_3<br>U_Freq_check_2 |                                     |     |  |
|    | U_Freq_check_1:       |                       |                                  |                                     |     |  |
|    |                       | cmp.b #00h,r0l        |                                  | ; "00h"?                            |     |  |
|    | jeq                   |                       | U_Freq_check_3                   |                                     |     |  |
|    | U_Freq_check_2:       |                       |                                  |                                     |     |  |
|    | or.b                  | r1h, r1l              |                                  | ; r1l = counter1 or counter2        |     |  |
|    | U_Freq_check_3:       |                       |                                  |                                     |     |  |
|    | xor.b                 | data,r1l<br>r1l,data  |                                  | ; Baud = Baud xor r1l<br>; data set |     |  |
|    | mov.b<br>mov.b        | r1h,r1l               |                                  |                                     |     |  |
|    | rot.b                 | #-1,r1l               |                                  |                                     |     |  |
|    | rot.b                 | # $-1,$ r1h           |                                  | ; counter sift                      |     |  |
|    | rot.b                 | # $-1,$ r11           |                                  |                                     |     |  |
|    | jmp                   |                       | U_Freq_check_6                   |                                     |     |  |
|    |                       |                       |                                  |                                     |     |  |
|    | U_Freq_check_4:       |                       |                                  |                                     |     |  |
|    | btst<br>jc            | freq_set1             | U_Freq_set_1                     | ; Baud get ?<br>; Yes, finished     |     |  |
|    | bset                  | freq_set1             |                                  |                                     |     |  |
|    | btst                  | 5,101                 |                                  | ; fer_u1rb                          |     |  |
|    | jz                    |                       | U_Freq_check_5                   |                                     |     |  |
|    | xor.b                 | data,r1h              |                                  |                                     |     |  |
|    | mov.b                 | r1h, data             |                                  |                                     |     |  |
|    | U_Freq_check_5:       |                       |                                  |                                     |     |  |
|    | mov.b                 | data, data+1          |                                  | ; Min Baud --> data+1               |     |  |
|    | mov.b<br>mov.b        | #01000000b,r1l        | #10000000b,r1h                   | ; counter reset                     |     |  |
|    | mov.b                 |                       | #10000000b, data                 | ; Reset                             | (8) |  |
|    | U_Freq_check_6:       |                       |                                  |                                     |     |  |
|    | jsr                   |                       | U_blank_end                      | ; UART mode Initialize              |     |  |
| ?: |                       |                       |                                  |                                     |     |  |
|    | btst                  | p6_6                  |                                  |                                     |     |  |
|    | jz<br>jmp             |                       | $? -$<br>U_Loop_main             |                                     |     |  |
|    |                       |                       |                                  |                                     |     |  |
|    | U_Freq_set_1:         |                       |                                  |                                     |     |  |
|    | cmp.b                 | #00h,r0l              |                                  | ; "00h"?                            |     |  |
|    | jeq                   |                       | U_Freq_set_2                     |                                     |     |  |
|    | xor.b                 | data,r1h              |                                  |                                     |     |  |
|    | mov.b                 | r1h,data              |                                  |                                     |     |  |
|    | U_Freq_set_2:         |                       |                                  |                                     |     |  |
|    | bset<br>mov.b         | freq_set2<br>data,r1l |                                  | ; Max Baud --> data                 |     |  |
|    | sub.b                 | data+1,r1l            |                                  |                                     |     |  |
|    | shl.b                 | # $-1, r11$           |                                  |                                     |     |  |
|    | add.b                 | $data+1, r11$         |                                  |                                     |     |  |
|    |                       |                       |                                  |                                     |     |  |
|    | mov.b                 | r1l,baud              |                                  | ;9600bps                            |     |  |
|    | shl.b                 | #-1,r1l               |                                  | ; 19200bps                          |     |  |
|    | mov.b                 | r1l,baud+1            |                                  |                                     |     |  |
|    | shl.b<br>mov.b        | #-1,r1l<br>r1l,baud+2 |                                  | ; 38400bps                          |     |  |
|    | mov.b                 | baud, r0l             |                                  | ;57600bps                           |     |  |
|    | mov.b                 | #0, r0h               |                                  |                                     |     |  |
|    | divu.b                | #6                    |                                  |                                     |     |  |
|    | mov.b                 | r0l,baud+3            |                                  |                                     |     |  |
|    | mov.b                 | baud+3,r0l            |                                  | ; 115200bps                         |     |  |
|    | shl.b                 | $# - 1,$ rOl          |                                  |                                     |     |  |
|    | mov.b                 | r0l,baud+4            |                                  |                                     |     |  |
|    | mov.b                 | baud, data            |                                  |                                     |     |  |
|    | mov.b                 | #0b0h,r0l             |                                  | ; "B0h" set                         |     |  |
|    | jsr                   |                       | U_blank_end                      | ; UART mode Initialize              |     |  |

**Figure 3.5.12 Bit rate generator setting process**

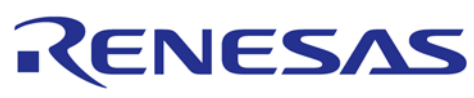

#### **(8) Bit rate generator setting process**

In the aforesaid (6) command decision process, if the setting complete flag (freq set2) is set to uncompleted ("0") in the bit rate generator setting completion check process, the processing branches to this command. In this process (8), the bit rate generator is adjusted to match the main clock input oscillation frequency (2 MHz to 20 MHz) by receiving "0016" at 9600 bps from M16C Flash Starter 16 times. The highest speed is taken from the first 8 transmissions and the lowest from the last 8. These values are then used to calculate the bit rate generator value for a baud rate of 9,600 bps.

## **(9) UART1 initialize process**

UART1 associated registers are initialized in this process. This processing part is called from (5) initial setting of communication, (7-8) baud rate change command process and (8) bit rate generator setting process.

# RENESAS

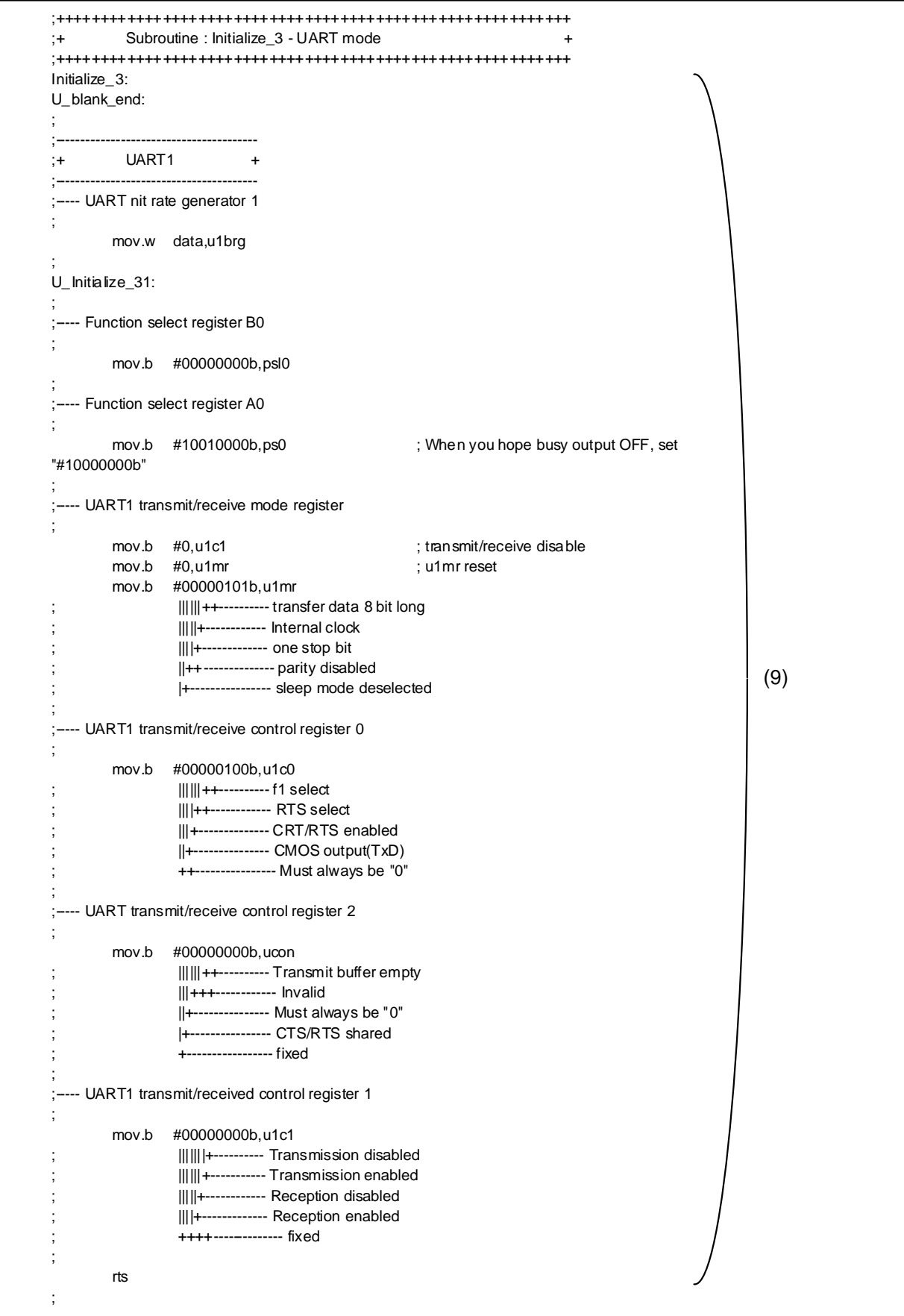

**Figure 3.5.13 UART1 initialize process** 

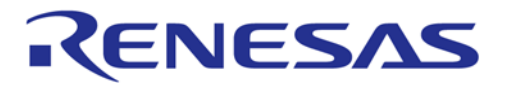

**3.6 Memory map** 

## **3.6.1 RAM=10K**

(M30800SFP-BL, M30800SGP-BL, M30802SGP-BL)

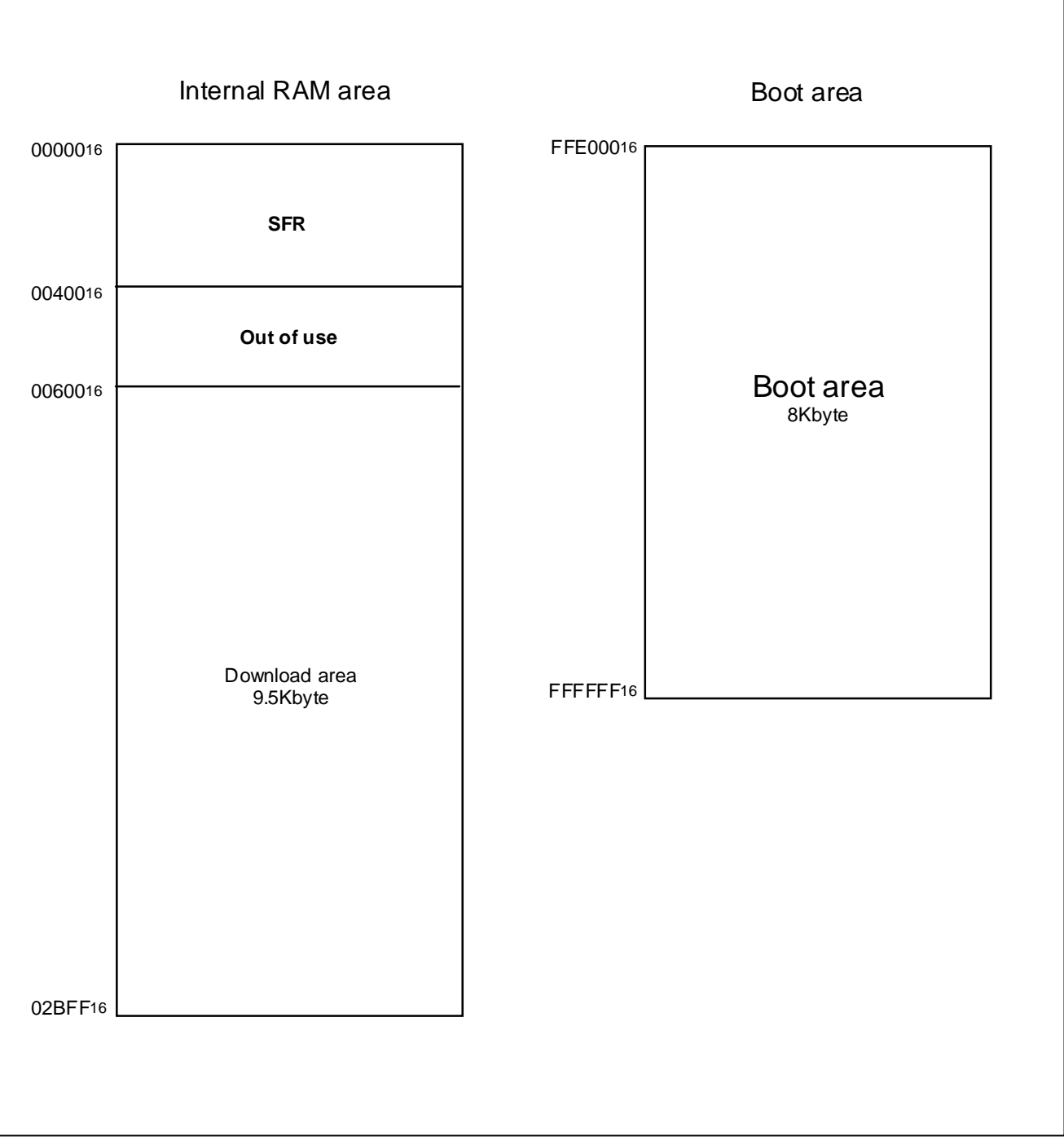

**Figure 3.6.1 Memory map (RAM=10K)** 

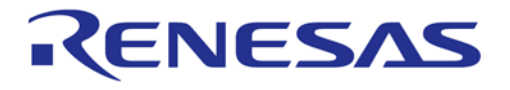

## **3.6.2 RAM=24K**

M30803SFP-BL, M30803SGP-BL, M30805SGP-BL

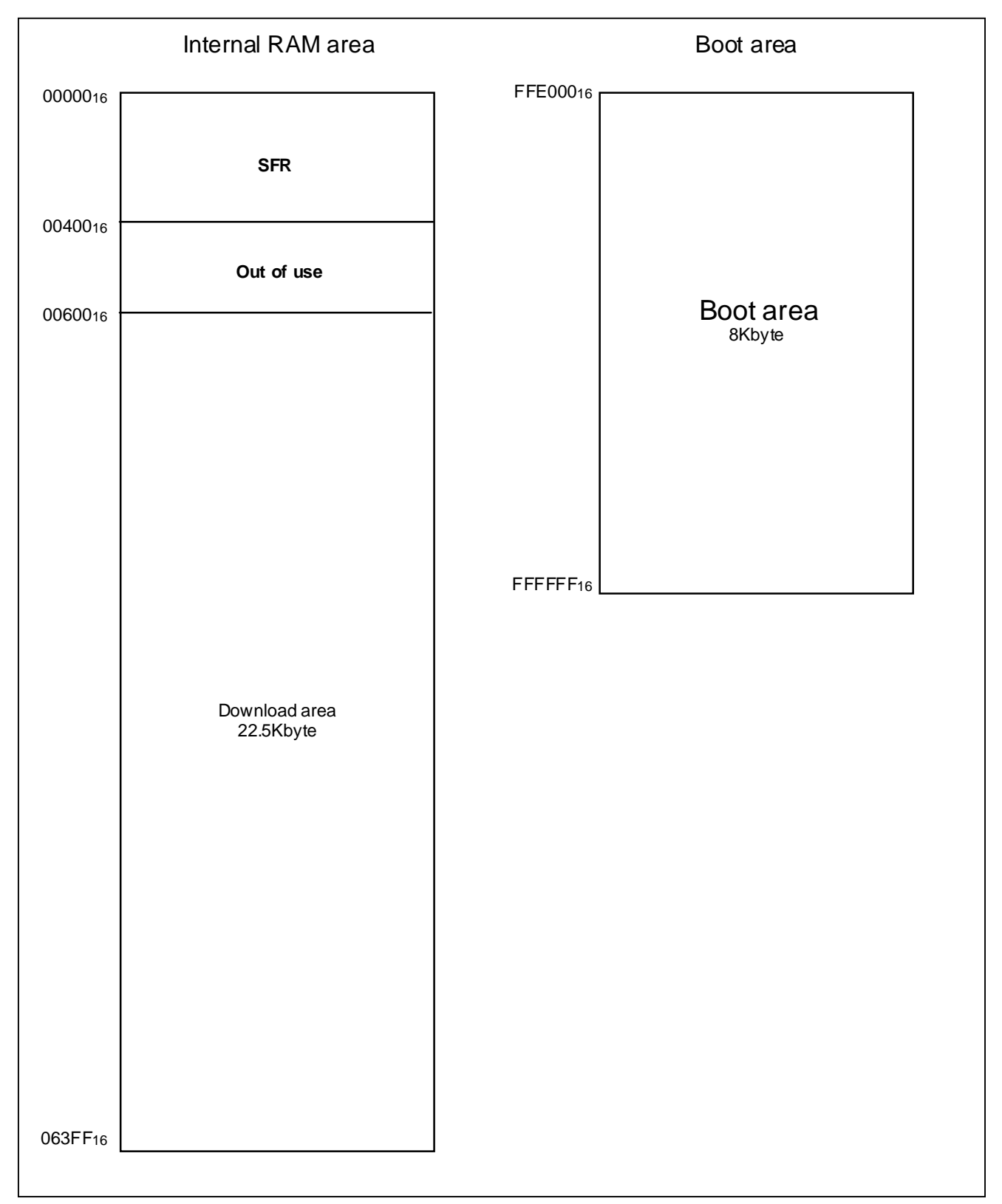

**Figure 3.6.2 Memory map (RAM=24K)** 

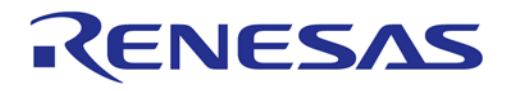

## **3.6.3 When using M16C Flash Starter**

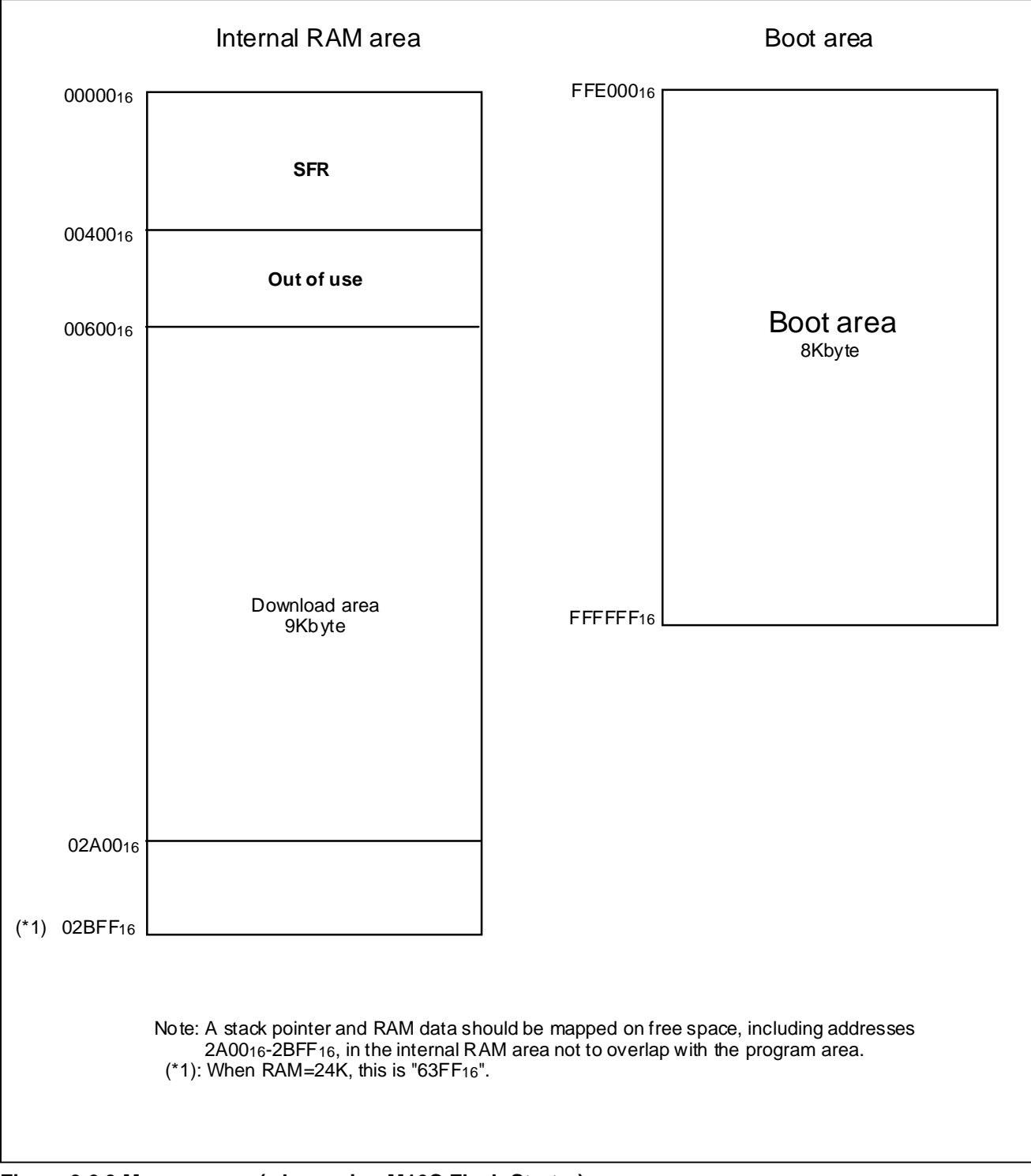

**Figure 3.6.3 Memory map (when using M16C Flash Starter)** 

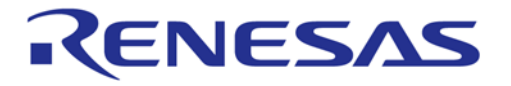

## **3.6.4 When using MFW-1**

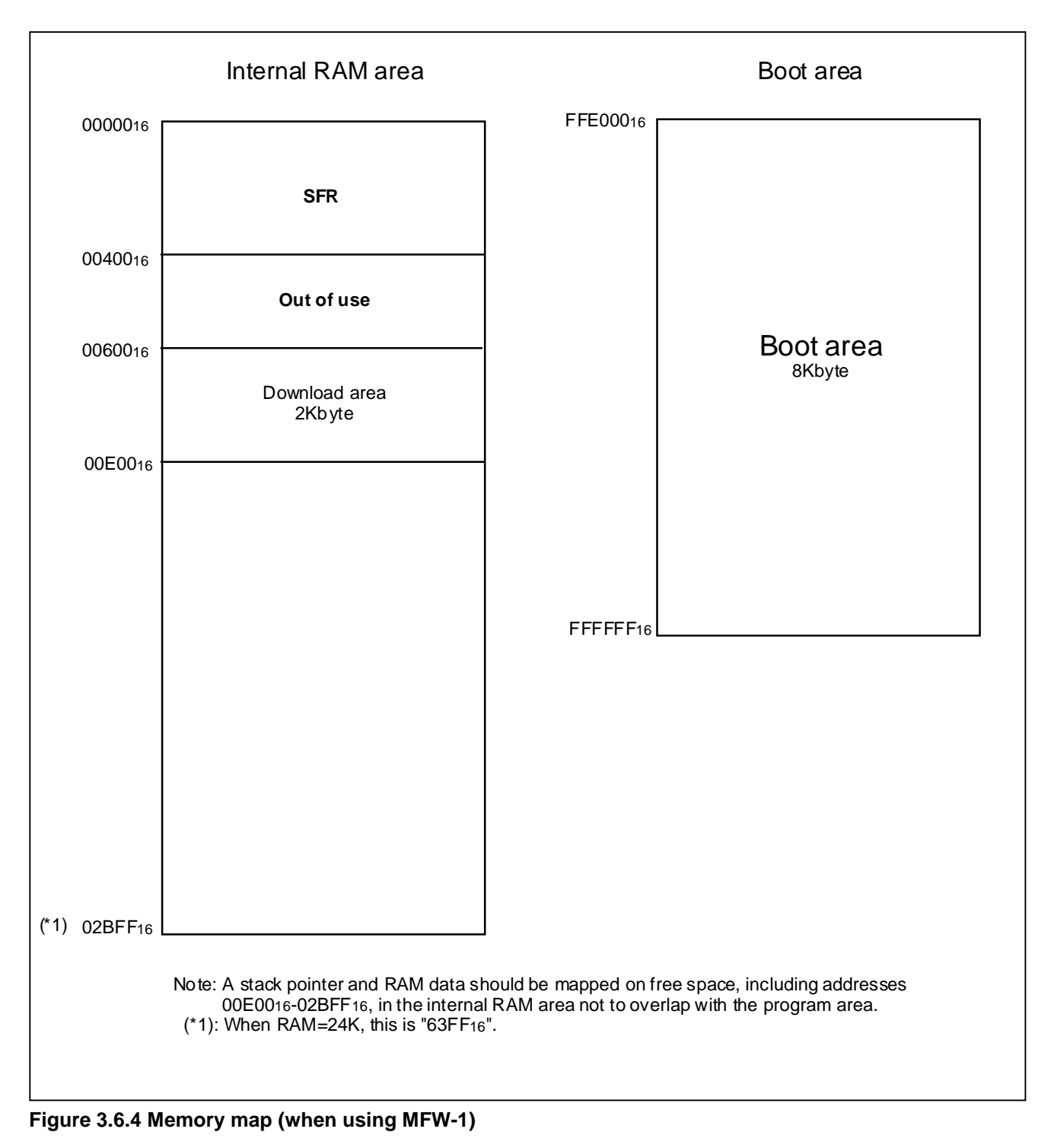

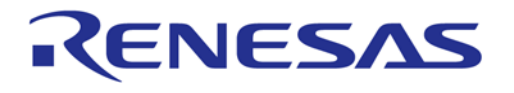

## **3.7 Connection example of bootloader**

## **3.7.1 Bootloader Mode 1**

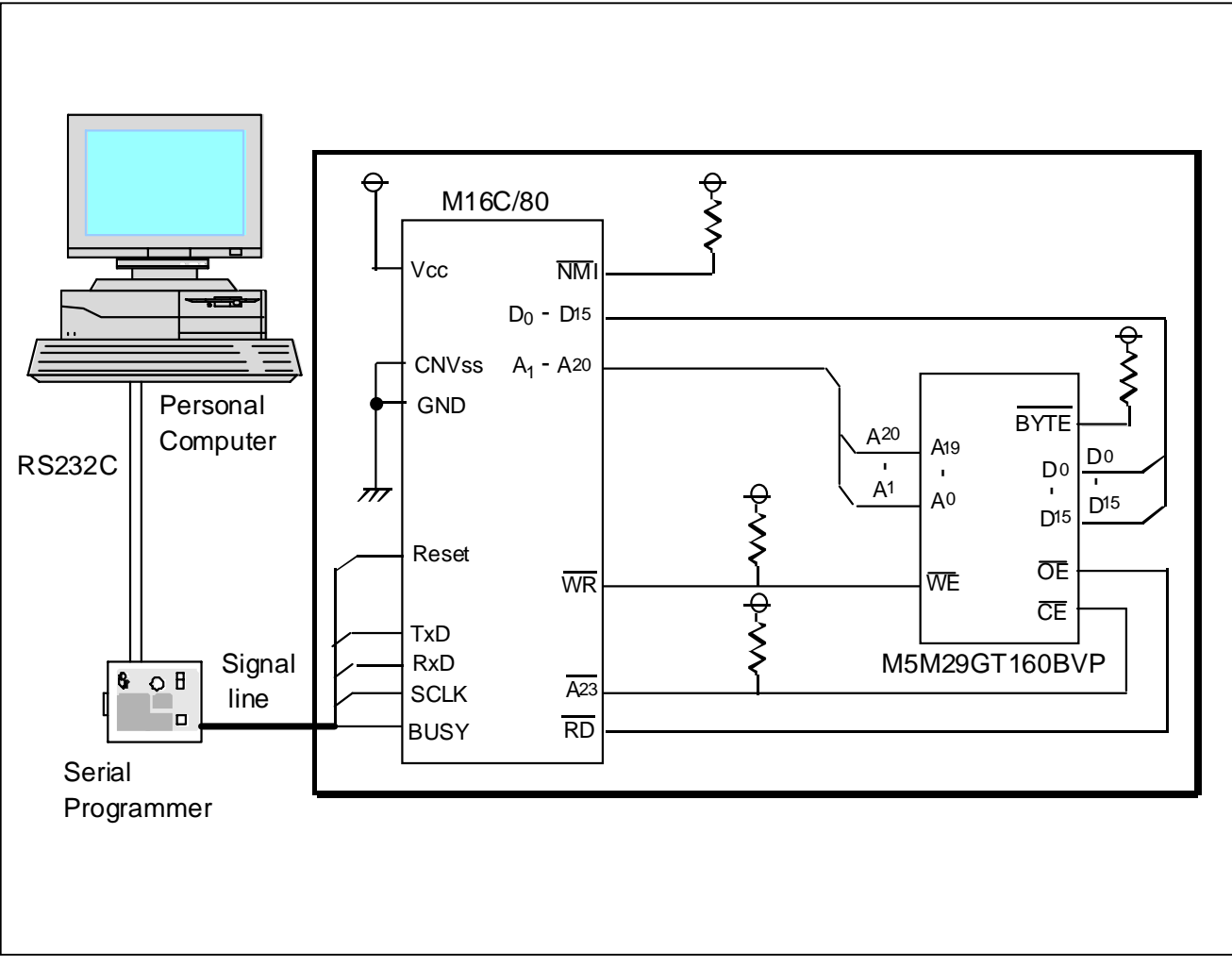

**Figure 3.7.1 Connection example of bootloader mode 1** 

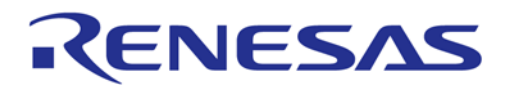

## **3.7.2 Bootloader Mode 2**

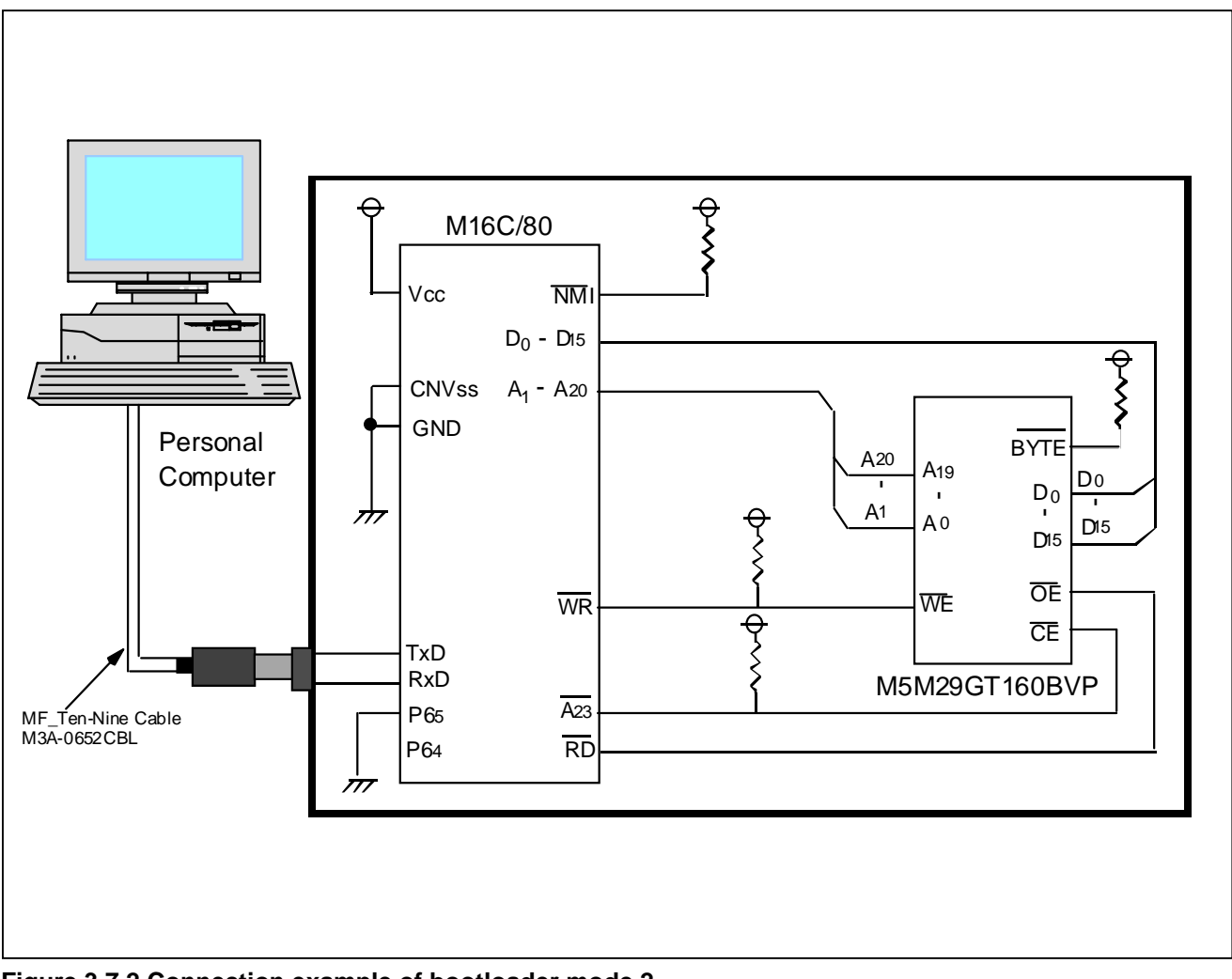

**Figure 3.7.2 Connection example of bootloader mode 2** 

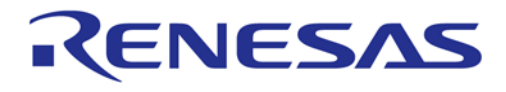

## **3.8 Program list**

#### **3.8.1 Sample program when using MFW-1**

```
;******************************************************************************** 
;* System Name : Rewrite Program for M16C/80 BootLoader * 
;* File Name : sample_Sync.a30 * 
;* MCU : M3080xSGP-BL * 
;* Xin : 2M-20MHz (for Sync mode ) * 
;*------------------------------------------------------------------------------* 
;* Copyright,2001 MITSUBISHI ELECTRIC CORPORATION * 
     AND MITSUBISHI SEMICONDUCTOR SYSTEM CORPORATION
;******************************************************************************** 
; 
; 
; 
;++++++++++++++++++++++++++++++++++++++++++++++++++++++++++++++++++++++++ 
;+ Include file
;++++++++++++++++++++++++++++++++++++++++++++++++++++++++++++++++++++++++ 
 .list off 
 .include sfr80.inc ; SFR header include 
 .include bl80.inc ; Bootloader definition include 
      .list on 
; 
;++++++++++++++++++++++++++++++++++++++++++++++++++++++++ 
;+ Version table
;++++++++++++++++++++++++++++++++++++++++++++++++++++++++ 
; 
      .section rom,code 
      .org 0600h ; Download address 
     .byte 'VER.1.01' ; Version infomation
; 
;========================================================== 
;+ Boot program start + 
;========================================================== 
Program_start: 
;------------------------------------------------ 
;+ Initialize_1 + 
;------------------------------------------------ 
     ldc #Istack,ISP ; stack pointer set
\mathcal{L};------------------------------------------------ 
;+ Processor mode register + 
;+ & System clock control register + 
;------------------------------------------------ 
CPU_set: 
mov.b #3, prcr ; Protect off
 mov.w #00000011b,pm0 ; wait off, micro processor mode 
      mov.b #02h,mcd ; f2 
     mov.b #20h, cm1
     mov.b #08h, cm0<br>mov.b #00001111b, ds; data bus width 16bit<br>; all 2wait
     mov.b #10101010b, wcr
     mov.b #0, prcr ; Protect on
```
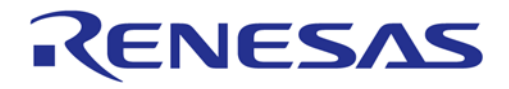

;

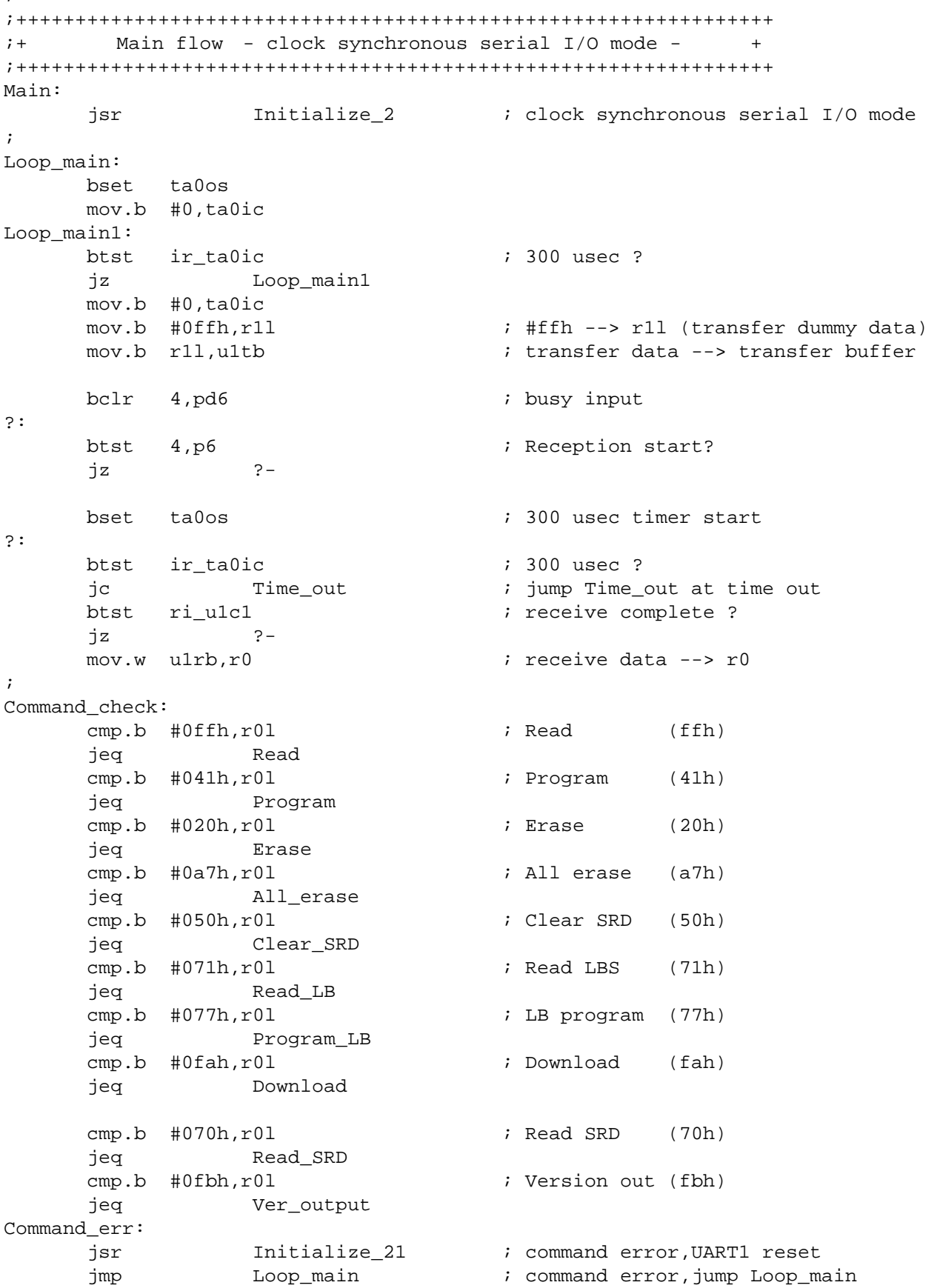

;

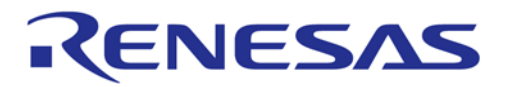

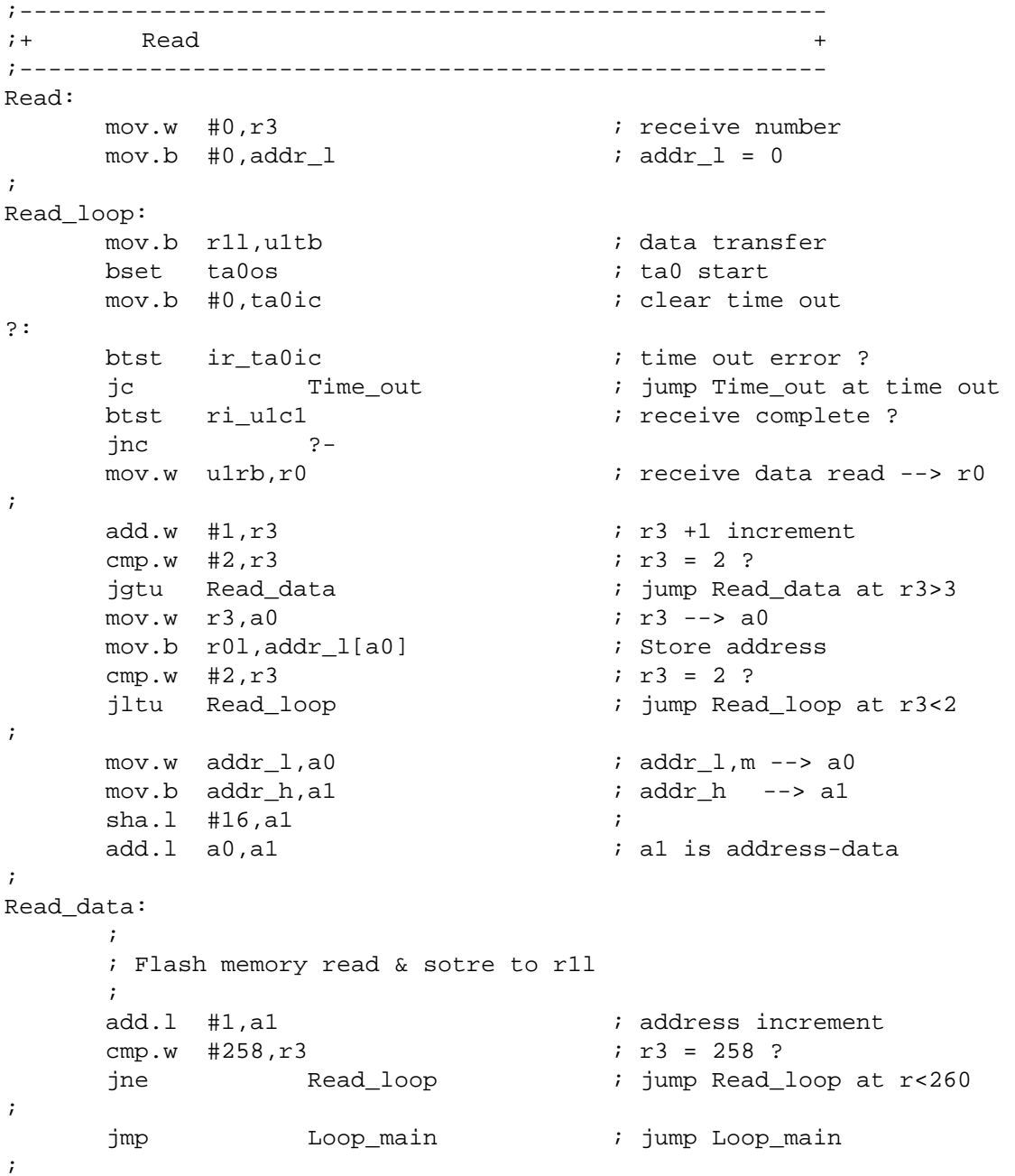

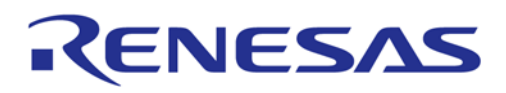

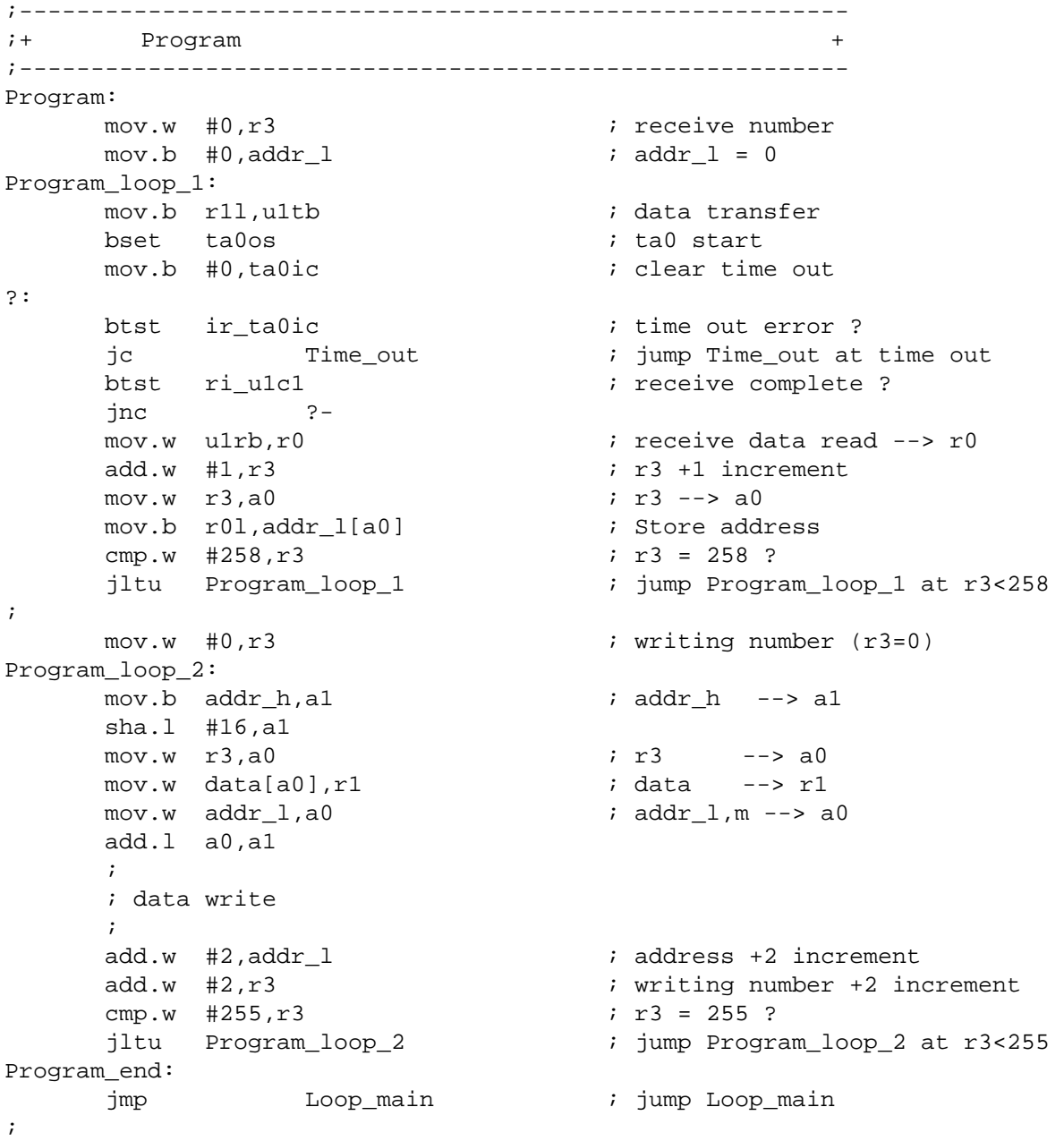

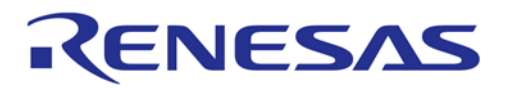

;----------------------------------------------------------  $\mathcal{F}$  i+ Block erase ;---------------------------------------------------------- Erase:  $mov.w$  #1,  $r3$  ; receive number ( $r3=1$ ) Erase\_loop: mov.b r1l,u1tb ; data transfer bset ta0os ; ta0 start ; clear time out ?: btst ir\_ta0ic ; time out error ? jc Time\_out ; jump Time\_out at time\_out btst riu1c1 ; receive complete ? jnc ? mov.w ulrb,r0 <br> ; receive data read --> r0 mov.w  $r3, a0$  ;  $r3 -- > a0$ mov.b r0l,addr\_l[a0] ; Store address add.w #1,r3 ; r3 +1 increment cmp.w  $#4, r3$  ;  $r3=4$  ? jltu Erase loop ; jump Erase loop at r3<4 ; cmp.b #0d0h,data ; Confirm command check jne Erase\_end ; jump Erase\_end at Confirm command error ; ; Block Erase  $\mathcal{L}^{\text{max}}$ Erase\_end: jmp Loop\_main ; jump Loop\_main ; ;---------------------------------------------------------- ;+ All erase ( unlock block ) + ;---------------------------------------------------------- All\_erase: mov.b r11, u1tb ; data transfer bset ta0os  $\qquad \qquad$  ; ta0 start mov.b #0, ta0ic  $\qquad \qquad ;$  clear time out ?: btst ir\_ta0ic ; time out error ? jc Time\_out ; jump Time\_out at time out btst ri\_u1c1 ; receive complete ? jnc ? mov.w ulrb,r0  $i$  receive data read --> r0 ; cmp.b #0d0h,r0l ; Confirm command check jne All\_erase\_end ; jump All\_erase\_end at Confirm command error ; ; ; All Erase  $\mathcal{L}^{\mathcal{L}}_{\mathcal{L}}(t)$ All\_erase\_end: jmp Loop\_main ; jump Loop\_main ;

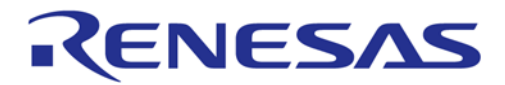

 $;+$  Read SRD ;---------------------------------------------------------- Read\_SRD:  $mov.w$   $#0,r3$  ; receive number  $(r3=0)$ mov.b #80h, r11 ; dummy SRD set ; Read\_SRD\_loop: mov.b r1l, u1tb ; data transfer bset ta0os  $\qquad \qquad$  ; ta0 start mov.b #0, ta0ic  $\qquad \qquad ;$  clear time out ?: btst ir\_ta0ic  $\qquad \qquad$  ; time out error ? jc Time\_out ; jump Time\_out at time out ; receive complete ? jnc ?-<br>mov.w ulrb,r0 ; receive data read --> r0 mov.b SRD1, r11 <br> ; SRD1 data --> r11  $add.w$  #1,  $r3$   $r3 +1$  increment cmp.w  $\#2, r3$  ;  $r3=2$  ? jltu Read\_SRD\_loop ; jump Read\_SRD\_loop at r3<2 ; jmp Loop\_main ; jump Loop\_main ; ;---------------------------------------------------------- ;+ Clear SRD + ;---------------------------------------------------------- Clear\_SRD: ; and.b #10011100b, SRD1 ( SRD1 clear ; jmp Loop\_main ; jump Loop\_main ; ;----------------------------------------------------------  $;+$  Read Lock Bit ;---------------------------------------------------------- Read\_LB: mov.w #1,r3 ; receive number (r3=1) Read\_LB\_loop: mov.b r11, u1tb ; data transfer bset ta0os ; ta0 start ; clear time out ?: btst ir\_ta0ic  $\qquad \qquad$  ; time out error ? jc Time\_out : jump Time\_out at time out btst ri\_u1c1 ; receive complete ? jnc ? mov.w ulrb,r0  $i$  receive data read --> r0 mov.w  $r3, a0$  ;  $r3 -- > a0$ mov.b r0l,addr\_l[a0] <br> ; Store address add.w #1,r3 ; r3 +1 increment cmp.w #3,r3 ; r3=3 ? jltu Read\_LB\_loop ; jump Read\_LB\_loop at r3<3 jgtu Read\_LB\_end ; jump Read\_LB\_end at r3>3 ; mov.w #00aah,r1 ; dummy read LB status set

;----------------------------------------------------------

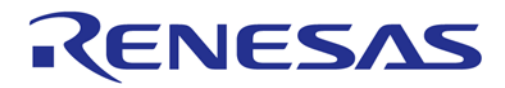

 jmp Read\_LB\_loop ; jump Read\_LB\_loop ; Read\_LB\_end: jmp Loop\_main ; jump Loop\_main ; ;---------------------------------------------------------- ;+ Program Lock Bit + ;---------------------------------------------------------- Program\_LB:  $mov.w$  #1,  $r3$  ; receive number ( $r3=1$ ) Program\_LB\_loop: mov.b rll, ultb ; data transfer bset ta0os  $\qquad \qquad$  ; ta0 start mov.b #0, ta0ic  $\qquad \qquad ;$  clear time out ?: btst ir\_ta0ic ; time out error ? jc Time out ; jump Time out at time out btst ri\_u1c1 ; receive complete ? jnc ? mov.w ulrb.r0  $i$  receive data read --> r0  $mov.w r3.a0$  ;  $r3 --> a0$ mov.b r01, addr\_1[a0] <br> ; Store address  $add.w$  #1,  $r3$   $r3 +1$  increment cmp.w  $#4, r3$  ;  $r3=4$  ? jltu Program\_LB\_loop ; jump Program\_LB\_loop at r3<4 cmp.b #0d0h,data ; Confirm command check emp.b #0d0h,data<br>jne Program\_LB\_end ; jump Program\_LB\_end at Confirm command<br>jne Program\_LB\_end ; jump Program\_LB\_end at Confirm command error ; Program\_LB\_end: jmp Loop\_main ; jump Loop\_main ; ;---------------------------------------------------------- ;+ Version output + ;---------------------------------------------------------- Ver\_output: mov.w #0,a0 ; Version address offset (a0=0) Ver output loop: mov.b ver[a0], u1tb ; Version data transfer bset ta0os  $\qquad \qquad$  ; ta0 start mov.b #0, ta0ic  $\qquad \qquad ;$  clear time out ?: btst ir\_ta0ic ; time out error ? jc Time\_out ; jump Time\_out at time out ; receive complete ? jnc ? mov.w ulrb,r0  $i$  receive data read --> r0 add.w #1,a0 ; a0 +1 increment  $cmp.w$  #8,a0 ; a0=8 ? jltu Ver\_output\_loop ; jump Ver\_output\_loop at a0<8 Ver\_output\_end: jmp Loop\_main ; jump Loop\_main ;

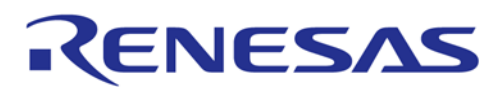

;---------------------------------------------------------- ;+ Download + ;---------------------------------------------------------- Download: mov.b #3, prcr ; Protect off mov.w #0000h,pm0 ; wait off, single chip mode mov.b #02h,mcd ; f2  $mov.b$  #20h,  $cm1$  mov.b #08h,cm0 ; mov.b #0, prcr ; Protect on jmp.a Download\_program ; jump Download\_program ; ;---------------------------------------------------------- ;+ Time\_out + ;---------------------------------------------------------- Time\_out:<br>bset sr9 ; SRD1 time out flag set jmp Command\_err ; jump Command\_err at time out ; ;++++++++++++++++++++++++++++++++++++++++++++++++++++++++++ ;+ Subroutine : Initialize\_2 + ;++++++++++++++++++++++++++++++++++++++++++++++++++++++++++ Initialize\_2: bset sr10  $;$  check complete at r0=ffffh bset sr11 bset blank  $\qquad \qquad$  ; blank flag set ; ;----------------------------------------  $\mathcal{V}$  ; + UART1 + ;---------------------------------------- Initialize\_21:  $\ddot{i}$ ;----- Function select register A0 ; mov.b #10010000b,ps0 ; ;----- Function select register B0 ; mov.b #00000000b,psl0 ; ;----- UART1 transmit/receive mode register ; mov.b #0, u1c1 ; transmit/receive disable mov.b #0,u1mr ; u1mr reset mov.b #00001001b,u1mr ; |||||+++------- clock synchronous SI/O ; ||||+---------- external clock ; ++++----------- fixed ;

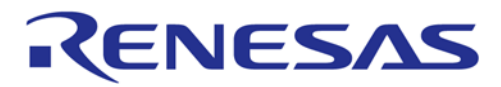

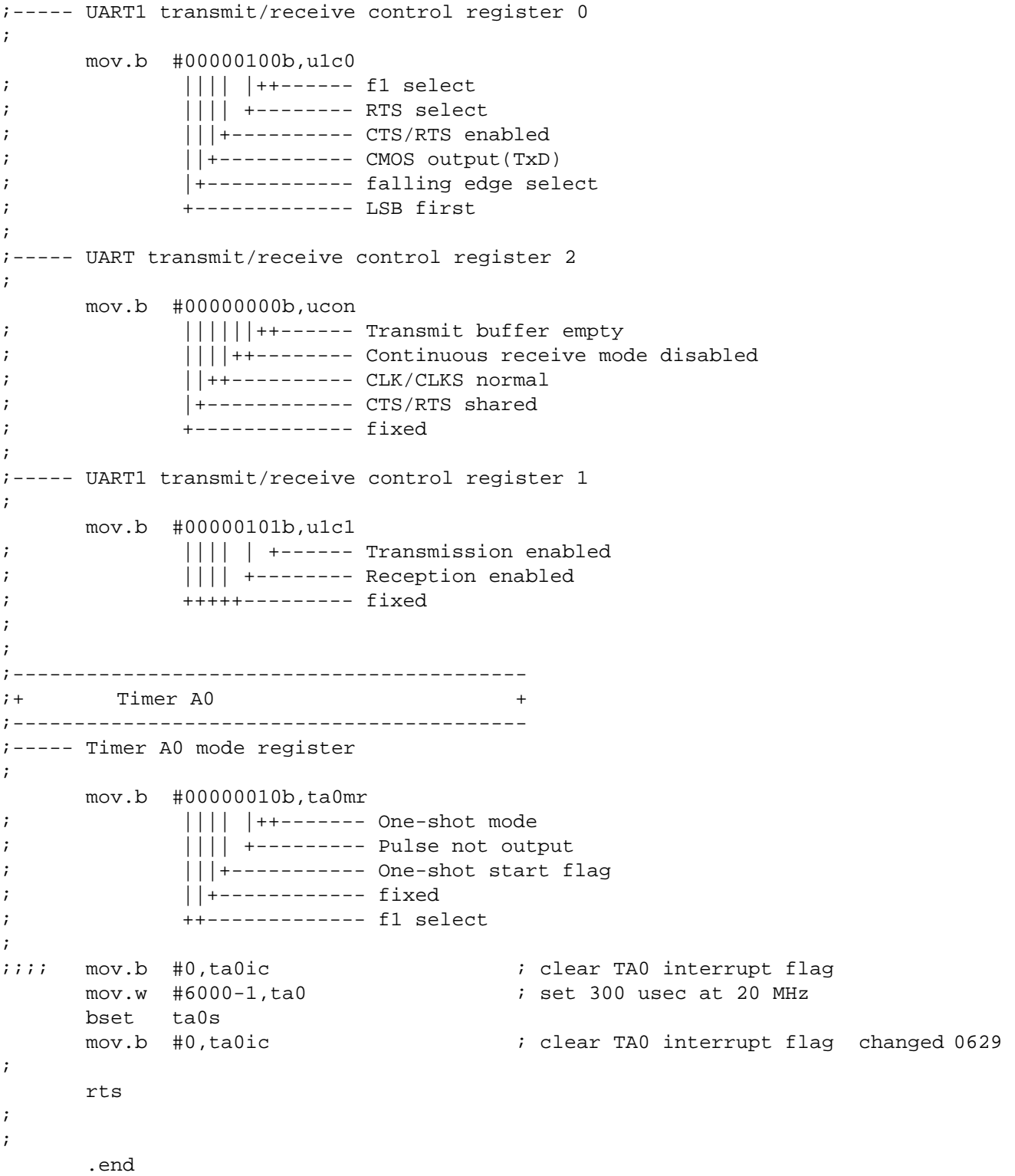

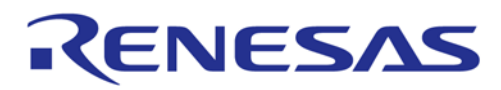

## **3.8.2 Sample program when using M16C Flash Starter**

```
;******************************************************************************** 
;* System Name : Rewrite Program for M16C/80 BootLoader * 
;* File Name : sample_UART.a30 * 
;* MCU : M3080xSGP-BL * 
;* Xin : 2M-20MHz (for UART mode ) * 
;*------------------------------------------------------------------------------* 
;* Copyright,2001 MITSUBISHI ELECTRIC CORPORATION * 
;* AND MITSUBISHI SEMICONDUCTOR SYSTEM CORPORATION * 
;******************************************************************************** 
\mathcal{L}; 
\mathcal{L};++++++++++++++++++++++++++++++++++++++++++++++++++++++++++++++++++++++++ 
\mathsf{I} + \blacksquare + \blacksquare;++++++++++++++++++++++++++++++++++++++++++++++++++++++++++++++++++++++++ 
      .list off 
      .include sfr80.inc ; SFR header include
      .include bl80.inc ; Bootloader definition include 
      .list on 
\mathcal{L};++++++++++++++++++++++++++++++++++++++++++++++++++++++++ 
i+ Version table
;++++++++++++++++++++++++++++++++++++++++++++++++++++++++ 
; 
      .section rom,code 
 .org 0600h ; Download address 
 .byte 'VER.1.01' ; Version infomation 
; 
;========================================================== 
;+ Boot program start + 
;========================================================== 
Program_start: 
;------------------------------------------------ 
;+ Initialize_1 + 
;------------------------------------------------ 
     ldc #Istack,ISP ; stack pointer set
; 
;------------------------------------------------ 
;+ Processor mode register
;+ & System clock control register + 
;------------------------------------------------ 
CPU_set: 
     mov.b #3, prcr ; Protect off
     mov.w #00000011b,pm0 ; wait off, micro processor mode
      mov.b #02h,mcd ; f2 
      mov.b #20h,cm1 ; 
      mov.b #08h,cm0 ; 
      mov.b #00001111b,ds ; data bus width 16bit 
      mov.b #10101010b,wcr ; all 2wait 
     mov.b #0, prcr ; Protect on
; 
;--------------------------------------------------------
```
## ENESAS

;========================================================================  $i+$  Transfer Program  $-$  UART mode  $\mathfrak{z}_+$  (1) Main flow  $\mathfrak{z}_+$ ;+ (2) Communication program for flash memory control + ;======================================================================== ; ;++++++++++++++++++++++++++++++++++++++++++++++++++++++++  $i+$  Main flow - UART mode -;++++++++++++++++++++++++++++++++++++++++++++++++++++++++ U\_Main: btst updata\_f ; bmltu updata\_f ; if "C"flag is "0", updata\_f set "1" jc U Main1 ; if "C"flaq is "1", initialize execute(jump U\_Main1) jmp  $U\_Loop\_main$  ; U\_Main1: bclr updata f ; bclr freq set1 ; freq set flag clear bclr freq\_set2<br>mov.b #01111111b,data<br>jsr Initialize\_3 mov.b #011111111b, data initialize Baud rate jsr Initialize\_3 ; UART mode Initialize mov.b #01000000b,r1l ; counbter1,2 reset mov.b #10000000b,r1h mov.w ulrb, r0  $\qquad \qquad$  ; receive data --> r0 ; U\_Loop\_main: bclr te\_u1c1 ; Transmission disabled<br>bset re\_u1c1 ; Reception enabled ; Reception enabled ?: btst ri\_u1c1 ; receive complete ? jz ? mov.w ulrb,r0  $i$  receive data --> r0 btst freq\_set2 jz U\_Freq\_check ; U\_Command\_check: cmp.b #0ffh,r0l <br> ; Read (ffh) jeq U\_Read cmp.b #041h,r0l ; Program (41h) jeq U\_Program cmp.b #0a7h,r0l  $\qquad \qquad ;$  All erase (a7h) jeq U\_All\_erase cmp.b #050h,r0l ; Clear SRD (50h) jeq U\_Clear\_SRD cmp.b #0fah,r0l ; Download (fah) jeq U\_Download cmp.b #070h, r01 ; Read SRD (70h) jeq U\_Read\_SRD cmp.b #0fbh,r0l ; Version out (fbh) jeq U\_Ver\_output cmp.b #0b0h, r01 <br> ; Baud rate 9600bps (b0h) jeq U\_BPS\_B0 cmp.b #0b1h,r0l ; Baud rate 19200bps (b1h) jeq U\_BPS\_B1 cmp.b #0b2h,r0l ; Baud rate 38400bps (b2h)

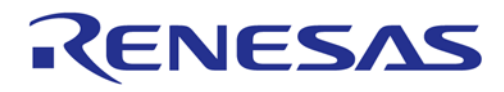

 jeq U\_BPS\_B2 cmp.b #0b3h,r0l ; Baud rate 57600bps (b3h) jeq U\_BPS\_B3 cmp.b #0b4h,r0l ; Baud rate 115200bps (b4h) jeq U\_BPS\_B4 jsr U\_Initialize\_31 ; command error, UART mode Initialize jmp U\_Loop\_main ; jump U\_Loop\_main ; ;----------------------------------------------------------  $: +$  Read - UART mode -;---------------------------------------------------------- U\_Read: mov.w #0,r3 ; receive number  $mov.b$  #0, addr 1  $i$  addr 1 = 0 ?: btst riu1c1 ; receive complete ? jnc ?- ; mov.w ulrb,r0 <br> ; receive data read --> r0  $add.w$  #1,  $r3$   $\qquad \qquad$   $ir3 +1$  increment  $mov.w r3.a0$  ;  $r3 --> a0$ mov.b r0l,addr\_l[a0] ; Store address cmp.w  $\#2, r3$  ;  $r3 = 2$  ? jltu ?- ; jump Read\_loop at r3<2 ; mov.w  $addr_l, a0$  ;  $addr_l, m \rightarrow a0$ mov.b addr  $h$ ,a1 ; addr  $h$  --> a1 sha.l #16,a1 ;  $add.1$   $a0.a1$   $i$  al is address-data ; bclr re\_u1c1 ; Reception disabled bset te\_u1c1 ; Transmission enabled U\_Read\_data: cmp.w #258,r3 ; r3 = 258 ? jz U\_Read\_end ; ; Flash memory read & store to r1l  $\mathcal{L}^{\mathcal{L}}_{\mathcal{L}}(t)$  mov.b r1l,u1tb ; r1l --> transmit buffer register ?: btst ti\_u1c1  $\qquad \qquad ;$  transmit buffer empty ? jnc ?-<br>add.l #1,a1 ; address increment add.w #1,r3 <br>jmp U\_Read\_data <br>jump U\_Read\_data <br>jump U\_Read\_data jmp  $U_R = U_R = U_R = U_R$ ung U\_Read\_data  $\mathcal{L}$ U\_Read\_end: btst txept\_u1c0 ; Transmit register empty ? jnc U\_Read\_end jmp U\_Loop\_main ;

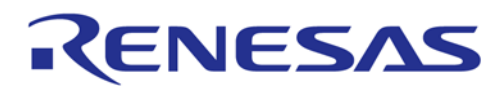

```
\mathfrak{p} + \blacksquare Program - UART mode -
;---------------------------------------------------------- 
U_Program: 
      mov.w #0,r3 ; receive number
      mov.b #0, addr_l <br>
mov.w sum, crcd <br>
; for Read changes ; for Read changes ; for Read changes ; for Read changes ; for Read changes ; for Read changes ; for Read changes ; for Read changes ; for Read changes ; for Read 
                                       ; for Read check command
U_Program_loop: 
      btst riu1c1 ; receive complete ?
       jnc U_Program_loop 
      mov.w ulrb,r0 <br> ; receive data read --> r0
      add.w #1, r3 if 3 +1 increment
      mov.w r3, a0 ; r3 -- > a0mov.b r01, addr 1[a0] \qquad \qquad ; Store address
      cmp.w #258,r3 ; r3 = 258 ?
       jltu U_Program_loop ; jump U_Program_loop at r3<258 
; 
      \text{mov.w} #0.r3 \text{mv} i writing number (r3=0)
U_Program_loop_2: 
      mov.b addrh,a1 ; addrh --> a1
       sha.l #16,a1 
      mov.w r3, a0 ; r3 --> a0
      mov.w \ data[a0], r1 ; data -- r1
mov.w addr_1,a0 ; addr_1,m --> a0
 add.l a0,a1 
\mathcal{L}^{\text{max}} ; data write 
\mathcal{L}^{\text{max}}mov.b r11, crcin \qquad \qquad ; for Read check command
       mov.b r1h,crcin 
; 
      add.w #2,addr_l ; address +2 increment
      add.w \#2, r3 ; writing number +2 increment
       cmp.w #255,r3 ; r3 = 255 ? 
      jltu U_Program_loop_2 ; jump U_Program_loop_2 at r3<255
U_Program_end: 
      mov.w crcd, sum \qquad \qquad ; for Read check command
      jmp U\_Loop\_main ; jump U\_Loop\_main; 
;---------------------------------------------------------- 
i+ All erase ( unlock block ) - UART mode -
;---------------------------------------------------------- 
U_All_erase: 
      btst ri_u1c1                    ; receive complete ?
       jnc U_All_erase 
; 
mov.w ulrb,r0 \cdot in the contract is receive data read --> r0
 cmp.b #0d0h,r0l ; Confirm command check 
 jne U_All_erase_end ; jump U_All_erase_end at Confirm command 
error 
\mathcal{L}^{\mathcal{L}}_{\mathcal{L}}(t) ; All erase 
\mathcal{L}^{\mathcal{L}}_{\mathcal{L}}(t)U_All_erase_end: 
      jmp U_Loop_main ; jump U_Loop_main 
;
```
 $;-,-,-,-$ 

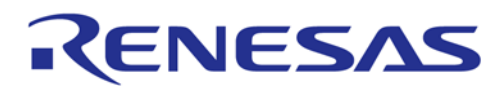

 $;+$  Read SRD - UART mode ;---------------------------------------------------------- U\_Read\_SRD: bclr re\_u1c1 ; Reception disabled ;  $mov.w$   $#0.r3$  ; receive number  $(r3=0)$ ; mov.b #80h, r11 ; dummy SRD set bset te\_u1c1  $\qquad \qquad ;$  Transmission enabled U\_Read\_SRD\_loop: mov.b r1l,u1tb ; r1l --> transmit buffer register ?: btst ti u1c1  $\cdots$  ; transmit buffer empty ? jnc ?-<br>mov.b SRD1, r11  $i$  SRD1 data -->  $r11$  $add.w$  #1,  $r3$   $r3 +1$  increment cmp.w #2,r3 ; r3=2 ? jltu U\_Read\_SRD\_loop ; jump U\_Read\_SRD\_loop at r3<2 U\_Read\_SRD\_end: btst txept u1c0  $\qquad \qquad ;$  Transmit register empty ? jnc U\_Read\_SRD\_end ; jmp U Loop main  $\qquad$  ; jump U Loop main ; ;---------------------------------------------------------  $i+$  Clear SRD - UART mode ;---------------------------------------------------------- U\_Clear\_SRD: ; and.b #10010000b, SRD1 ; SRD1 clear ; jmp U\_Loop\_main ; jump U\_Loop\_main ; ;--------------------------------------------------------  $\begin{array}{ccc} \hbox{++} & \hbox{Version output - UART mode -} \\ \hbox{+} & \end{array}$ ;-------------------------------------------------------- U\_Ver\_output: mov.w #0,a0 ; Version address offset (a0=0) bclr re\_u1c1 ; Reception disabled bset te\_u1c1 ; Transmission enabled U\_Ver\_loop: mov.b ver[a0], u1tb ; Version data transfer ?: btst ti\_u1c1 ; transmit buffer empty ? jnc ?  $add.w$  #1,a0  $id.$   $\uparrow$   $add.$   $\uparrow$   $ad)$  +1 increment cmp.w  $#8, a0$  ;  $a0=8$  ? jltu U\_Ver\_loop ; jump U\_Ver\_loop at a0<8 U\_Ver\_end:<br>btst txept\_ulc0 ; Transmit register empty ? jnc U\_Ver\_end jmp  $U\_Loop\_main$  ; jump  $U\_Loop\_main$ ;

 $;-++++++$ 

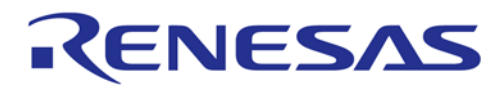

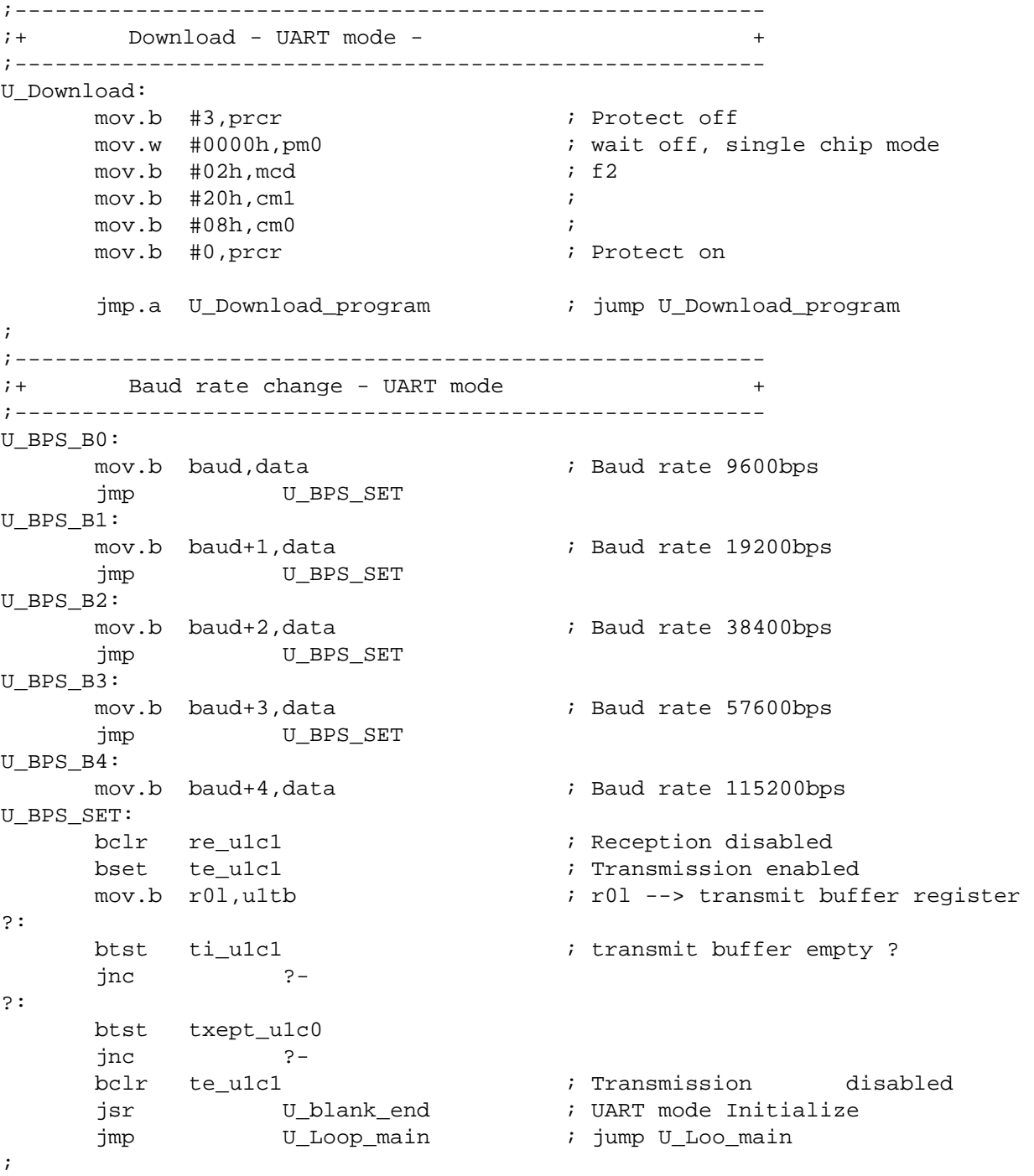

# **CNESAS**

;++++++++++++++++++++++++++++++++++++++++++++++++++++++++++  $\mathsf{r}$  + Freq check - UART mode -;++++++++++++++++++++++++++++++++++++++++++++++++++++++++++ U\_Freq\_check: bclr re\_u1c1 ; Reception disabled btst  $0,$ r1h ; counter = 8 times jc U\_Freq\_check\_4 ; btst freq\_set1 jc U Freq check 1 btst 5,r0h ; fer\_u1rb jz U\_Freq\_check\_3 jmp U Freq check 2 U\_Freq\_check\_1: cmp.b #00h, r01 ; "00h"? jeq U\_Freq\_check\_3 U\_Freq\_check\_2:  $or.b$  rlh, rll  $i$  rll = counter1 or counter2 U\_Freq\_check\_3: xor.b data,r1l ; Baud = Baud xor r1l mov.b r11, data ; data set mov.b r1h,r1l rot.b #-1,r1l rot.b #-1,r1h ; counter sift rot.b #-1,r1l jmp U\_Freq\_check\_6 ; U\_Freq\_check\_4: btst freq\_set1 ; Baud get ? jc **U\_Freq\_set\_1** ; Yes , finished bset freq\_set1 btst 5,r01 ; fer\_u1rb jz U\_Freq\_check\_5 xor.b data,r1h mov.b r1h,data U\_Freq\_check\_5: mov.b data,data+1 ; Min Baud --> data+1 mov.b #01000000b, r11 ; counter reset mov.b #10000000b,r1h mov.b #10000000b,data ; Reset U\_Freq\_check\_6: jsr U\_blank\_end ; UART mode Initialize ?: btst p6\_6 jz ? jmp U\_Loop\_main ; U\_Freq\_set\_1: cmp.b #00h, r01 ; "00h"? jeq U\_Freq\_set\_2 xor.b data,r1h mov.b r1h,data U\_Freq\_set\_2: bset freq\_set2 mov.b data,r1l ; Max Baud --> data sub.b data+1,r1l shl.b #-1,r1l add.b data+1,r1l

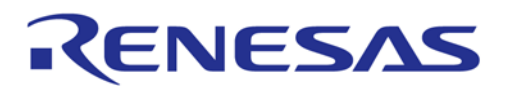

 mov.b r1l,baud ; 9600bps shl.b #-1, r11 ; 19200bps mov.b r1l,baud+1 shl.b #-1, r11 ; 38400bps mov.b r1l,baud+2 mov.b baud, r01 ; 57600bps mov.b #0,r0h divu.b #6 mov.b r0l,baud+3 mov.b baud+3,r0l ; 115200bps shl.b #-1,r0l mov.b r0l,baud+4 mov.b baud,data mov.b #0b0h,r01 <br> ; "B0h" set<br> ; yarr mode ; yarr mode jsr U blank end ; UART mode Initialize jmp U\_BPS\_SET ; ;++++++++++++++++++++++++++++++++++++++++++++++++++++++++++ ;+ Subroutine : Initialize\_3 - UART mode + ;++++++++++++++++++++++++++++++++++++++++++++++++++++++++++ Initialize\_3: U\_blank\_end: ; ;----------------------------------------  $\mathcal{V}$  ; + UART1 + ;---------------------------------------- ;----- UART nit rate generator 1 ; mov.w data,u1brg ; U\_Initialize\_31: ; ;----- Function select register B0 ; mov.b #00000000b,psl0 ; ;----- Function select register A0 ; mov.b #10010000b,ps0 ; When you hope busy output OFF, set "#1000000b" ; ;----- UART1 transmit/receive mode register ; mov.b #0,u1c1  $\cdots$  is transmit/receive disable mov.b #0,u1mr ; u1mr reset mov.b #00000101b,u1mr ;  $|||||||$  ++---------- transfer data 8 bit long ; |||||+------------ Internal clock ;  $|||||$  +------------- one stop bit ;  $|||$  ++-------------- parity disabled ; |+---------------- sleep mode deselected ;

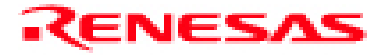

RenesasTechnology Corp.

;----- UART1 transmit/receive control register 0 ; mov.b #00000100b,u1c0 ; ||||||++---------- f1 select ;  $|||$ ||++------------ RTS select ; |||+-------------- CRT/RTS enabled ; ||+--------------- CMOS output(TxD) ; ++---------------- Must always be "0" ; ;----- UART transmit/receive control register 2 ; mov.b #00000000b,ucon ;  $|||||||_{++-------}$  Transmit buffer empty ; |||+++------------ Invalid ; ||+--------------- Must always be "0" ; |+---------------- CTS/RTS shared ; +----------------- fixed ; ;----- UART1 transmit/received control register 1 ; mov.b #00000000b,u1c1 ; |||||||+---------- Transmission disabled ;  $|||||||$  +----------- Transmission enabled ;  $|||||||$  +------------ Reception disabled ;  $|||||$  +------------- Reception enabled ; ++++-------------- fixed ; rts ; .end

## RENESAS

## **3.8.3 Include file sample for the sample program**

It is include sample for the section of "3.8.1 Sample program when using MFW-1" and "3.8.2 Sample program when using M16C Flash Starter".

```
;******************************************************** 
; * \star;* file name : definition of Download sample program * 
;* for M16C/80 Bootloader
; * \star;* Version : 0.01 ( 2000- 8- 1 ) * 
;* for Bootloader Ver.1.00 * 
;******************************************************** 
\mathcal{L};------------------------------------------------------- 
; define of symbols 
;------------------------------------------------------- 
Ram_TOP .equ 000400h ;;
Istack .equ 002a00h : i Stack pointer
SB_base .equ 000400h ;; Stack possible to the contract of the state of the state of the contract of the contra<br>equ 000400h ;; SB base
; 
.<br>Download_program .equ 0ffe100h  ;; Download function top
address(Bootloader mode1 Sync) 
U_Download_program .equ 0ffe200h ;; Download function top 
address(Bootloader mode2 UART) 
; 
; 
\mathcal{L}Vector .equ 0ffffdch 
; 
  .section memory,data 
   .org Ram_TOP 
; 
SRD: .blkb 1 ;; not use 
SRD1: .blkb 1 ;; SRD1<br>ver: .blkb 10 ;; vers:
ver: .blkb 10 ;; version infomation 
SF: .blkb 1 : istatus flag
unuse: \qquad \qquad .blkb 4 ;;
addr_1: .blkb 1 ;; address L
addr_m: .blkb 1 ;; address M
addr_h: .blkb 1 ;; address H
data: .blkb 300 ;; data buffer
buff: .blkb 20 ;;
ID_err: . .blkb 1 :; not use
sum: .blkb 2 ;;
baud: .blkb 5 ;;
BY_sts: .blkb 2 ;; not use
```
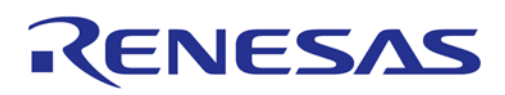

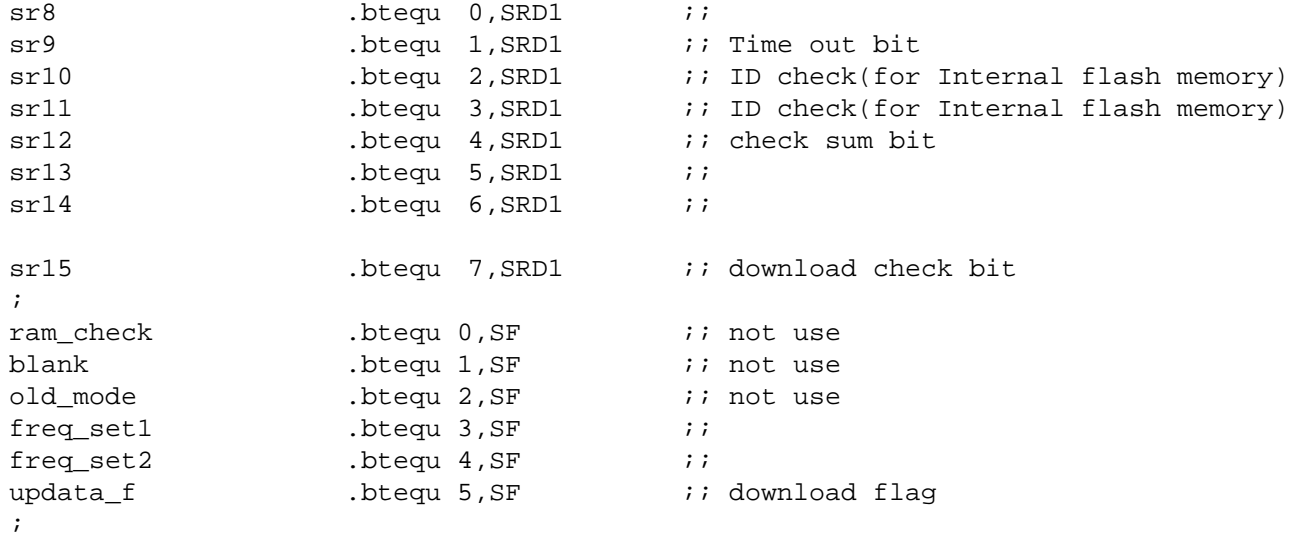

;

## Keep safety first in your circuit designs!

• Mitsubishi Electric Corporation puts the maximum effort into making semiconductor products better and more reliable, but there is always the possibility that trouble may occur with them. Trouble with semiconductors may lead to personal injury, fire or property damage. Remember to give due consideration to safety when making your circuit designs, with appropriate measures such as (i) placement of substitutive, auxiliary circuits, (ii) use of non-flammable material or (iii) prevention against any malfunction or mishap.

## Notes regarding these materials

- These materials are intended as a reference to assist our customers in the selection of the Mitsubishi semiconductor product best suited to the customer's application; they do not convey any license under any intellectual property rights, or any other rights, belonging to Mitsubishi Electric Corporation or a third party.
- Mitsubishi Electric Corporation assumes no responsibility for any damage, or infringement of any third-party's rights, originating in the use of any product data, diagrams, charts, programs, algorithms, or circuit application examples contained in these materials.
- All information contained in these materials, including product data, diagrams, charts, programs and algorithms represents information on products at the time of publication of these materials, and are subject to change by Mitsubishi Electric Corporation without notice due to product improvements or other reasons. It is therefore recommended that customers contact Mitsubishi Electric Corporation or an authorized Mitsubishi Semiconductor product distributor for the latest product information before purchasing a product listed herein.

The information described here may contain technical inaccuracies or typographical errors. Mitsubishi Electric Corporation assumes no responsibility for any damage, liability, or other loss rising from these inaccuracies or errors.

Please also pay attention to information published by Mitsubishi Electric Corporation by various means, including the Mitsubishi Semiconductor home page (http://www.mitsubishichips.com).

- When using any or all of the information contained in these materials, including product data, diagrams, charts, programs, and algorithms, please be sure to evaluate all information as a total system before making a final decision on the applicability of the information and products. Mitsubishi Electric Corporation assumes no responsibility for any damage, liability or other loss resulting from the information contained herein.
- Mitsubishi Electric Corporation semiconductors are not designed or manufactured for use in a device or system that is used under circumstances in which human life is potentially at stake. Please contact Mitsubishi Electric Corporation or an authorized Mitsubishi Semiconductor product distributor when considering the use of a product contained herein for any specific purposes, such as apparatus or systems for transportation, vehicular, medical, aerospace, nuclear, or undersea repeater use.
- The prior written approval of Mitsubishi Electric Corporation is necessary to reprint or reproduce in whole or in part these materials.
- If these products or technologies are subject to the Japanese export control restrictions, they must be exported under a license from the Japanese government and cannot be imported into a country other than the approved destination.

Any diversion or reexport contrary to the export control laws and regulations of Japan and/or the country of destination is prohibited.

• Please contact Mitsubishi Electric Corporation or an authorized Mitsubishi Semiconductor product distributor for further details on these materials or the products contained therein.